## VYSOKÉ UČENÍ TECHNICKÉ V BRNĚ

Fakulta elektrotechniky a komunikačních technologií

DIPLOMOVÁ PRÁCE

Brno, 2016 **Brno, 2016** Brno, 2016

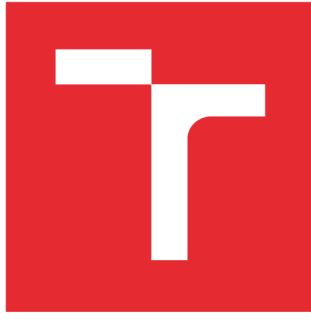

# **VYSOKÉ UČENI TECHNICKE V BRNE**

**BRNO UNIVERSITY OF TECHNOLOGY** 

## **FAKULTA ELEKTROTECHNIKY A KOMUNIKAČNÍCH TECHNOLOGIÍ**

**FACULTY OF ELECTRICAL ENGINEERING AND COMMUNICATION** 

## **ÚSTAV TELEKOMUNIKACÍ**

**DEPARTMENT OF TELECOMMUNICATIONS** 

## VIRTUALIZACE OPERAČNÍCH SYSTÉMŮ

**VIRTUALIZATION OF OPERATING SYSTEMS** 

**DIPLOMOVÁ PRÁCE MASTER'S THESIS** 

**AUTOR PRÁCE Be. Jan Král AUTHOR** 

**SUPERVISOR** 

**VEDOUCÍ PRÁCE doc. Ing. Dan Komosny, Ph.D.** 

**BRNO 2016** 

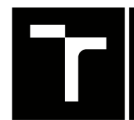

TECHNICKÉ A KOMUNIKAČNÍCH<br>V BRNĚ TECHNOLOGIÍ VYSOKÉ UČENÍ FAKULTA ELEKTROTECHNIKY

## Diplomová práce

magisterský navazující studijní obor Telekomunikační a informační technika

Ústav telekomunikací

*Student:* Bc. Jan Král *ID:* 146870 *Ročník: 2 Akademický rok:* 2015/16

NÁZEV TÉMATU:

#### **Virtualizace operačních systémů**

#### POKYNY PRO VYPRACOVÁNÍ:

Seznamte se s principem virtualizace operačních systémů. Realizujte různé typy virtualizace operačního systému Linux, distribuce CentOS. Konfiguraci každého typu virtualizace upravte tak, aby bylo možno se vzdáleně připojit na virtualizovaný operační systém pomocí SSH (Secure Shell). Porovnejte parametry vzdáleného připojení (zejména časovou prodlevu pro připojení) na operační systém bez virtualizace a s různými typy virtualizace.

#### DOPORUČENÁ LITERATURA:

[1] PUŽMANOVÁ, R. TCP/IP v kostce. 2. vyd. Kopp, 2009. 620 s. ISBN: 978-80-7232-388-3.

[2] Linux Dokumentační projekt. 4. vyd. Computer Press, 2008. 1336 s. ISBN: 978-80-251-1525-1.

[3] COOPER , M. Advanced Bash-Scripting Guide. Steve Glines, 2010. 518 s. ISBN: 978-14-357-5218-4.

*Termín zadání:* 1.2.2016 *Termín odevzdání:* 25.5.2016

*Vedoucí práce:* doc. Ing. Dan Komosný, Ph.D. *Konzultant diplomové práce:* 

doc. Ing. Jiří Mišurec, CSc , *předseda oborové rady* 

#### UPOZORNĚNI :

Fakulta elektrotechniky a komunikačních technologií, Vysoké učení technické v Brně / Technická 3058/10 / 616 00 / Brno

Autor diplomové práce nesmí při vytváření diplomové práce porušit autorská práva třetích osob, zejména nesmí zasahovat nedovoleným způsobem do cizích autorských práv osobnostních a musí si být plně vědom následků porušení ustanovení § 11 a následujících autorského zákona č. 121/2000 Sb., včetně možných trestněprávních důsledků vyplývajících z ustanovení části druhé, hlavy VI. díl 4 Trestního zákoníku č.40/2009 Sb.

#### **ABSTRAKT**

Diplomová práce "Virtualizace operačních systémů" se v úvodu věnuje obecnému popisu virtualizačních technologií a možnostem jejich využití. V práci jsou také uvedeny príklady virtualizačních technologií různých typů, včetně detailnějšího popisu nástrojů KVM a Docker použitých při měření. Dále je v této práci navržen a realizován postup měření vlivu výše zmíněných virtualizačních nástrojů na síťové služby SSH , Telnet, FT P a odezvu síťového rozhraní v rámci virtuálních stanic. Pro automatizované měření požadovaných hodnot byla vytvořena aplikace, která je v této práci také detailně popsána. Práce dále obsahuje detailní rozbor, analýzu a prezentaci všech naměřených hodnot. Závěr práce shrnuje dosažené výsledky a potvrzuje vliv virtualizace na parametry síťových služeb, kdy aplikační kontejnery služby Docker, které jsou svými nízkými režijními náklady na provoz srovnatelné se systémem bez virtualizace, vykazovaly znatelně lepší výsledky než tradiční virtuální stanice realizované pomocí virtualizace KVM .

### KLÍČOVÁ SLOVA

Virtualizace, SSH, Telnet, FTP, ICMP, latence, výkon, KVM, Docker, kontejnery

#### **ABSTRACT**

The diploma thesis 'Virtualization of Operating Systems' deals with a general description of virtualization technology and briefly discusses its use cases and advantages. The thesis also mentions examples of different types of virtualization technologies and tools, including more thorough description of the two technologies used for measurement: Docker and KVM. The second part of this thesis descibes the preparation, installation and configuration of all the tools and services that are necessary for measurement of the influence of the aforementioned virtualization technologies on network services running on the virtual machines, including analysis and discussion of the resulting data. Moreover, a custom application for fully automated measurement of the parameters of network services was created, and is also described in this thesis. The conclusion of this thesis summarizes and discusses the achieved results and acknowledges the influence of virtualization on network services, where the Docker application containers, which are with their low overhead comparable to a "bare" system without any virtualization, managed to achieve much better performance results than the traditional virtual machines on KVM.

#### **KEYWORDS**

Virtualization, SSH, Telnet, FTP, ICMP latency, performance, KVM, Docker, containers

KRÁL, Jan *Virtualizace operačních systémů:* diplomová práce. Brno: Vysoké učení technické v Brně, Fakulta elektrotechniky a komunikačních technologií, Ústav telekomunikací, 2016. 97 s. Vedoucí práce byl doc. Ing. Dan Komosný, Ph.D.

### PROHLÁŠENI'

Prohlašuji, že svou diplomovou práci na téma "Virtualizace operačních systémů" jsem vypracoval(a) samostatně pod vedením vedoucího diplomové práce a s použitím odborné literatury a dalších informačních zdrojů, které jsou všechny citovány v práci a uvedeny v seznamu literatury na konci práce.

Jako autor(ka) uvedené diplomové práce dále prohlašuji, že v souvislosti s vytvořením této diplomové práce jsem neporušil(a) autorská práva třetích osob, zejména jsem nezasáhl(a) nedovoleným způsobem do cizích autorských práv osobnostních a/nebo majetkových a jsem si plně vědom(a) následků porušení ustanovení §11 a následujících autorského zákona č. 121/2000 Sb., o právu autorském, o právech souvisejících s právem autorským a o změně některých zákonů (autorský zákon), ve znění pozdějších předpisů, včetně možných trestněprávních důsledků vyplývajících z ustanovení části druhé, hlavy VI. díl 4 Trestního zákoníku č. 40/2009 Sb.

Brno . . . . . . . . . . . . . . . .

podpis autora(-ky)

### PODĚKOVÁNI'

Toto poděkování bych chtěl věnovat vedoucímu této diplomové práce, panu doc. Ing. Danu Komosnému, Ph.D. za jeho vedení a cenné a podnětné návrhy a rady k této práci.

Brno  $1.1.1.1.1.1.1.1.1.1.1.1.1$ 

podpis autora(-ky)

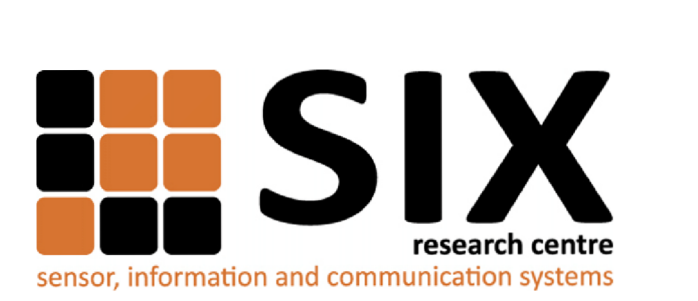

Faculty of Electrical Engineering and Communication Brno University of Technology Purkynova 118, CZ-61200 Brno Czech Republic <http://www.six.feec.vutbr.cz>

### PODĚKOVANÍ

Výzkum popsaný v této diplomové práci byl realizován v laboratořích podpořených z projektu SIX; registrační číslo CZ.1.05/2.1.00/03.0072, operační program Výzkum a vývoj pro inovace.

Brno . . . . . . . . . . . . . . .

podpis autora(-ky)

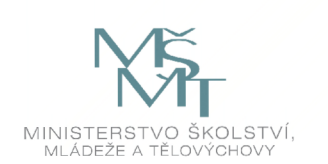

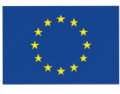

**EVROPSKÁ UNIE EVROPSKÝ FOND PRO REGIONÁLNÍ ROZVOJ INVESTICE DO VAŠÍ BUDOUCNOSTI** 

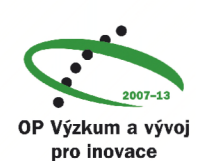

## **OBSAH**

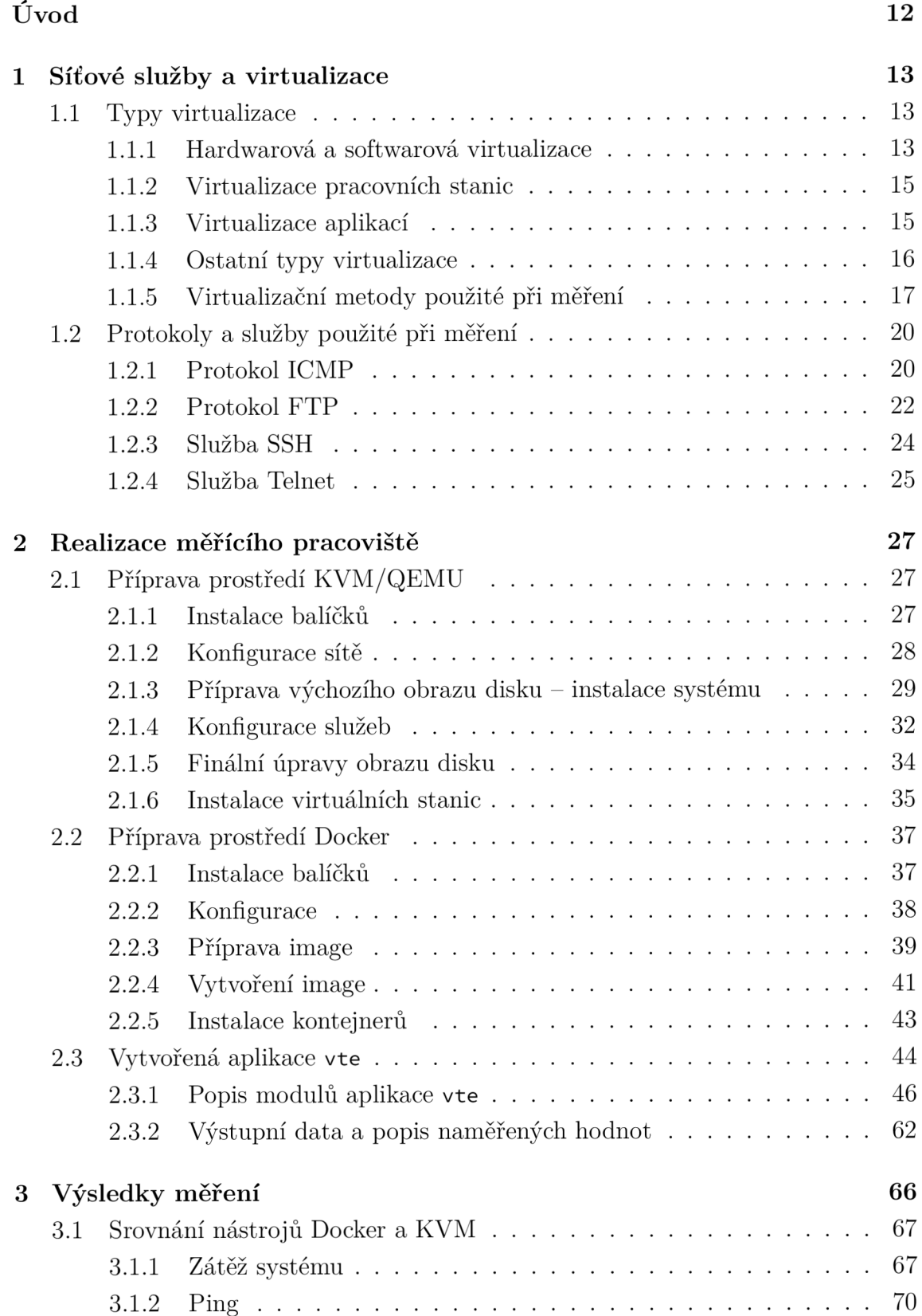

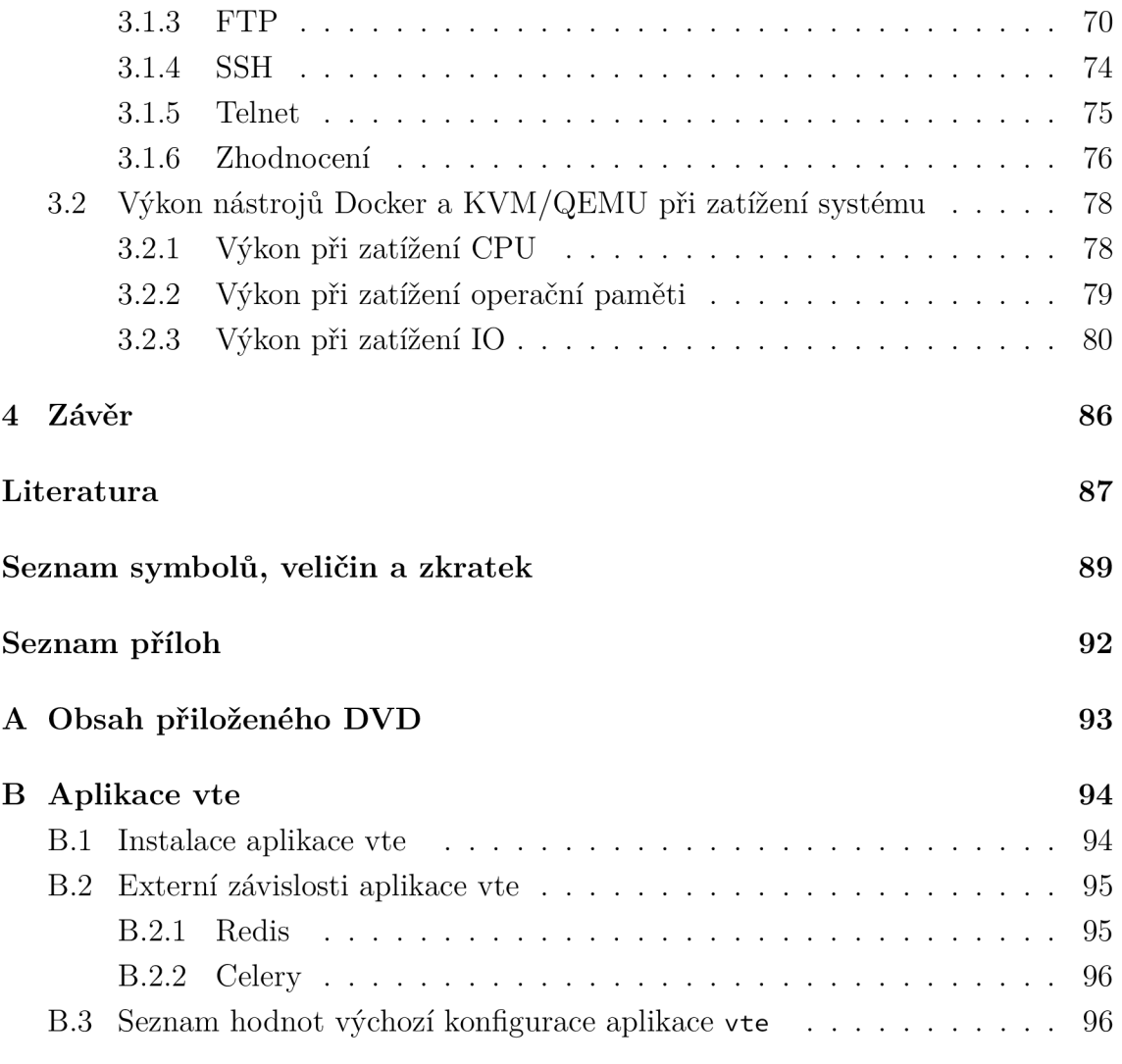

## SEZNAM UKÁZEK

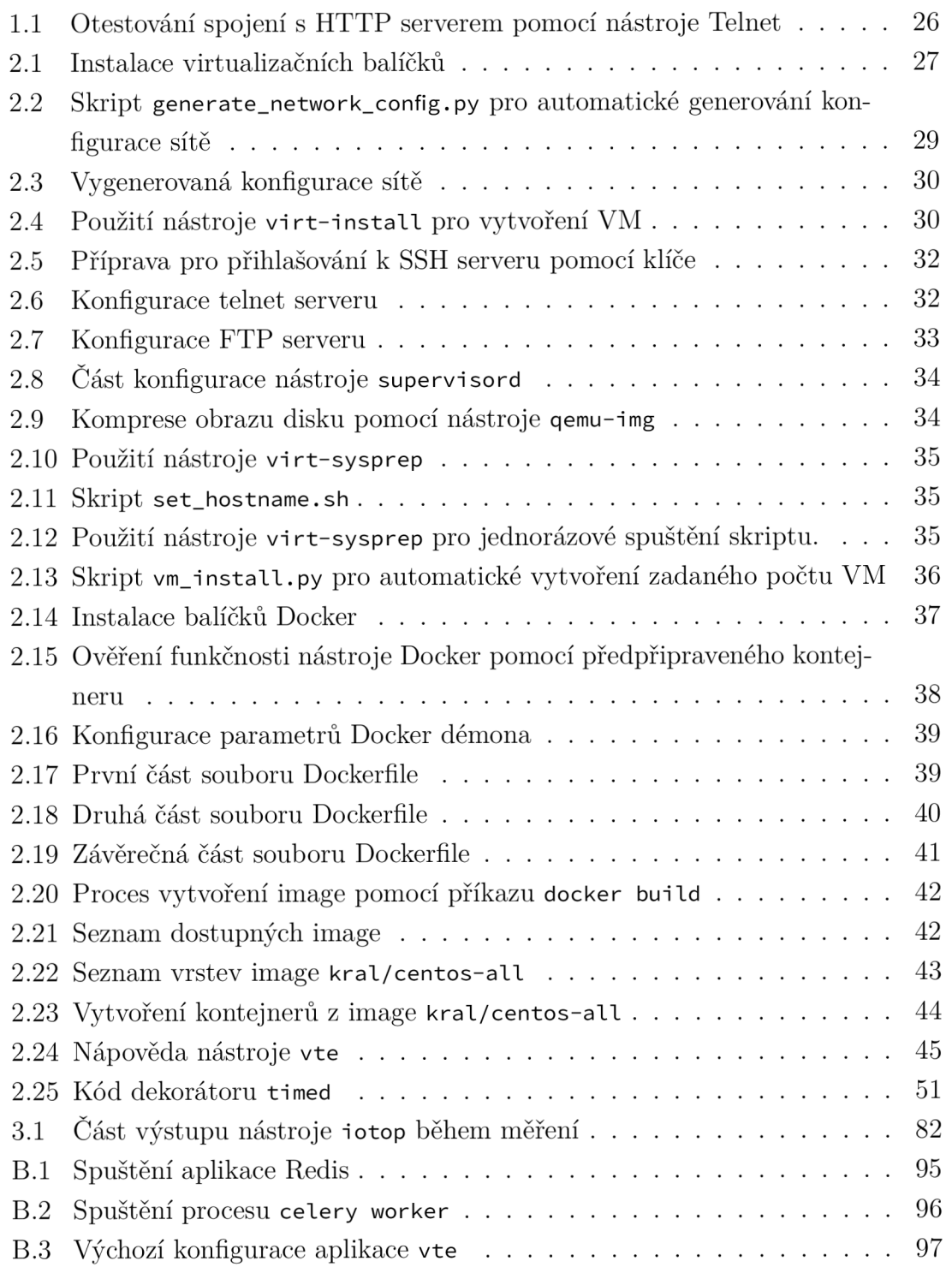

## SEZNAM OBRÁZKŮ

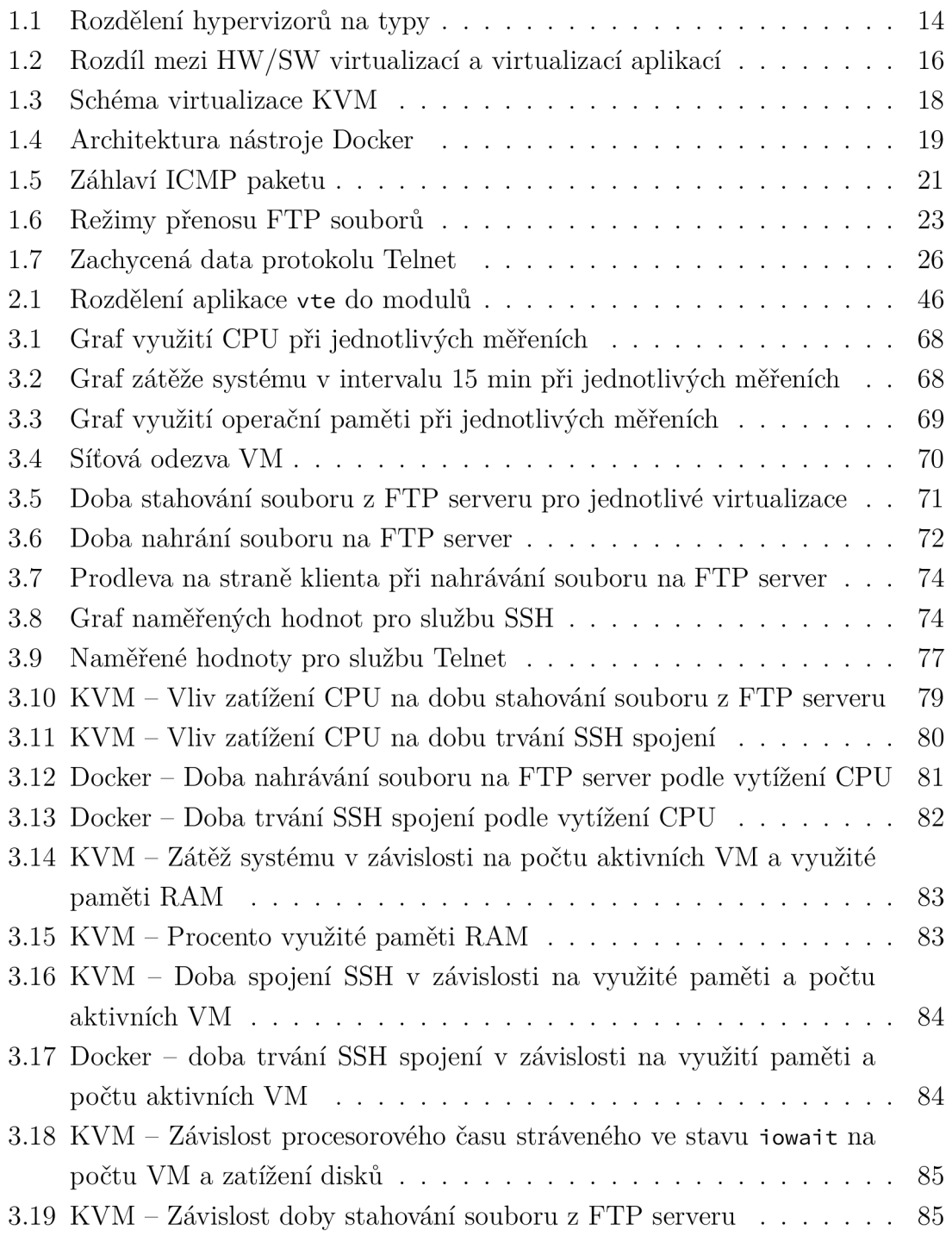

## SEZNAM TABULEK

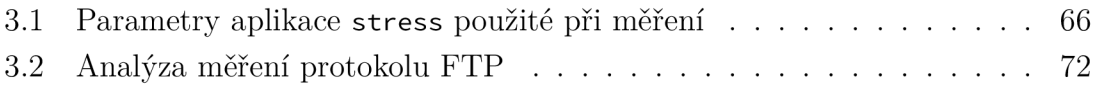

## ÚVOD

Virtualizace je technologie, která má v současnosti velmi široký záběr a velký počet možností využití. Od virtualizace serverů, přes koncové stanice a úložiště, až po virtualizaci sítí a aplikací, nebo dokonce celé výpočetní infrastruktury, se její popularita a rozšíření neustále rozrůstá, ať už díky úsporám nákladů na fyzickou infrastrukturu, zajištění bezpečnosti, nebo simulaci hardwaru.

Tato práce je zaměřena zejména na chování této technologie v reálném provozu. Jejím cílem je zjistit a porovnat, jaký vliv má virtualizace na parametry různých síťových služeb, např. vzdáleného připojení pomocí protokolů SSH a Telnet, nahrávání a stahování souborů ze vzdálené stanice pomocí protokolu FTP nebo na síťovou odezvu virtualizovaných stanic s operačním systémem Linux, distribucí CentOS.

První část této práce se věnuje stručnému popisu virtualizace a jejímu základnímu členění. Kromě klasických způsobů, zejména hardwarové a softwarové virtualizace, je zde zmíněna také virtualizace aplikací pomocí kontejnerů, která je v současnosti velmi populární, hlavně kvůli nástroji Docker, a dále je okrajově pojednáno i o některých dalších typech virtualizace. Virtualizační metody KVM a Docker, kterým se práce věnuje, jsou potom rozepsány podrobněji. První kapitola také obsahuje stručný popis všech síťových služeb, jejichž parametry byly v dalších částech práce srovnávány na různých typech virtualizace.

Druhá kapitola práce se věnuje realizaci měřícího pracoviště a samotnému způsobu měření. Je v ní popsána příprava prostředí pro zprovoznění virtualizačních nástrojů Docker a KVM , od instalace systémových balíčků, přes přípravu výchozích obrazů virtualizovaných stanic, až po jejich samotné zprovoznění. Tato kapitola také obsahuje podrobný popis aplikace, která byla v rámci této diplomové práce vytvořena za účelem automatického měření parametrů síťových služeb na virtualizovaných stanicích. Na závěr kapitoly je uveden detailní popis všech naměřených hodnot a metrik.

Třetí a poslední kapitola se potom věnuje analýze získaných a naměřených hodnot. Obsahuje srovnání parametrů síťových služeb provozovaných na virtuálních stanicích při použití virtualizace KVM i Docker pro různé úrovně zatížení hostitelského systému, a dále také krátkou analýzu vlivu extrémního zatížení různých částí systému (CPU, paměti a disků) na jednotlivé virtualizační technologie. Analýzou naměřených hodnot byl poté prokázán vliv virtualizace na parametry síťových služeb, kdy aplikační kontejnery Docker, které jsou se svými nízkými režijními náklady prakticky shodné se systémem bez použití virtualizace, dosahovaly výrazně lepších hodnot, než tradiční VM realizované pomocí virtualizace KVM.

## 1 SÍŤOVÉ SLUŽBY A VIRTUALIZACE

Koncept virtuálních stanic existuje již od roku 1960, kdy jej poprvé použila společnost IBM pro současný přístup více uživatelů k sálovým počítačům. Z pohledu uživatelů přistupovali přímo k fyzické stanici, ale ve skutečnosti jejich interakce probíhala s virtualizovanou instancí této stanice. Tehdy se jednalo o efektivní a jednoduchý způsob, jak umožnit sdílení zdrojů na nákladném hardwaru. Během 70. a 80. let minulého století virtualizace s příchodem levnějšího hardware ustoupila do pozadí, nicméně se následně s rozvojem různých architektur hardware a variant operačních systémů během let 90. opět vynořila na povrch - umožňovala provozovat širokou škálu aplikací cílených na jiný hardware a OS na dané stanici.

Virtualizace by se obecně dala popsat jako technologie, která umožňuje spojit nebo naopak rozdělit hardwarové zdroje (ať už výpočetní kapacitu, diskový prostor, nebo jiné) a následně je dát k dispozici různým prostředím pomocí členění hardwaru a softwaru, částečné nebo úplné simulace, emulace, nebo sdíleného přístupu (např. v case), a dalších. Virtualizace má například následující uplatnění:

- sjednocení serverů virtualizace umožňuje konsolidovat služby napříč větším počtem serverů, které nejsou plně využity, na menší počet, což šetří náklady a zdroje,
- vytváření izolovaných prostředí (sandboxing) pomocí virtualizace je možné vytvořit plně izolované a zabezpečené výpočetní prostředí, které lze využít např. ke spouštění neověřených nebo nebezpečných aplikací a software,
- virtualizace hardware pomocí virtualizace je možné vytvořit hardware, který by jinak nebyl k dispozici (např. virtuální síťovou infrastrukturu),
- souběh více operačních systémů virtualizace umožňuje souběh více operačních systémů na jedné stanici,
- samostatné aplikace virtualizace umožňuje vytváření "balíků" aplikací společně s programovým prostředím nutným pro jejich běh,
- testovací prostředí pomocí virtualizace je možné vytvářet různá testovací prostředí, která by bylo obtížné realizovat jiným způsobem.[1]

#### 1.1 Typy virtualizace

#### **1.1.1** Hardwarová a softwarová virtualizace

Základem virtualizace je software označovaný jako *Hypervisor* nebo *VMM* (Virtual Machine Monitor), který umožňuje vytvářet a spouštět jednotlivé virtuální stanice (VM, Virtual Machine). Stanice nebo server, na kterém je hypervizor spuštěn, je označována jako *hostitel* (host), a jednotlivé V M jsou označovány jako *hosté* (guests).

Podle klasifikace v [2] lze hypervizory rozdělit na dva typy:

1. Typ 1 (nativní).

Nativní hypervizor (také označovaný jako *bare metal)* je spuštěný přímo na hardware hostitele. Nativní hypervizor přímo řídí všechny hardwarové zdroje hostitele a vystavuje je hostům, kteří jsou na něm spuštěni. Toto řešení bývá také označováno jako hardwarová virtualizace a umožňuje dosáhnout prakticky nejvyššího výkonu pro hostované VM , které mohou k hardwaru přistupovat přímo přes hypervizor. Mezi příklady nativních hypervizorů patří VMware ESXi, Microsoft Hyper-V, nebo Citrix XenServer.

2. Typ 2 (hostovaný)

Hostovaný hypervizor je spuštěn na běžném operačním systému stejně jako ostatní programy. Toto řešení je také označováno jako softwarová virtualizace a má obvykle horší charakteristiky než nativní hypervizor na srovnatelném hardware, protože hypervizor přistupuje k hardware hostitele přes operační systém a nemůže jej řídit přímo. Zástupci tohoto typu hypervizoru jsou např. Oracle VirtualBox, VMware Player, VMware Workstation nebo QEMU .

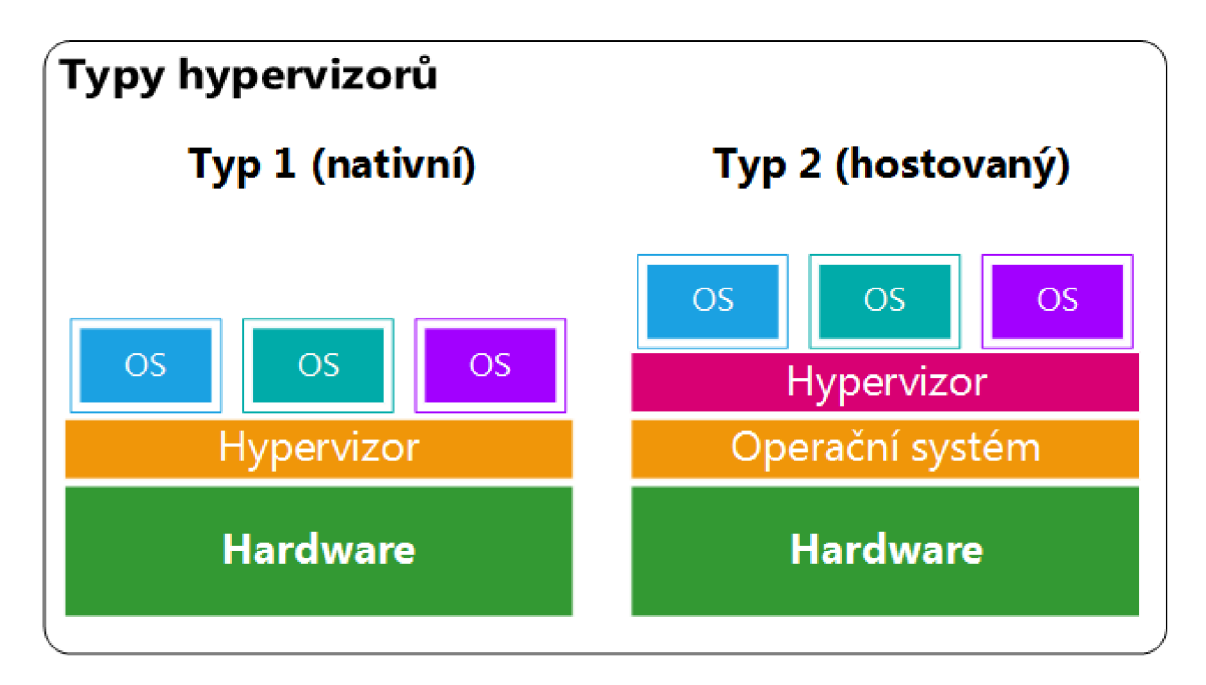

Obr. 1.1: Rozdělení hypervizorů na typy<sup>1</sup>

Na obrázku 1.1 je zobrazeno rozdělení hypervizorů na zmiňované typy. Hranice mezi jednotlivými typy není ovšem v některých případech zcela jasná - např. hypervizor KVM je možné označit jako typ 1, protože je implementován formou modulů linuxového jádra, tudíž má přímý přístup k hardware, nicméně vzhledem k tomu, že

<sup>&</sup>lt;sup>1</sup>Inspirováno [2]

v typickém linuxovém systému je spuštěna i řada dalších aplikací, které přistupují k hardwarovým zdrojům, lze ho také zařadit k ostatním hypervizorům typu 2. [3]

#### **1.1**.2 Virtualizace pracovních stanic

Virtualizace koncových stanic (desktop virtualization) je poměrně zajímavou alternativou nasazení koncových stanic. V praxi je používána zejména ve dvou variantách: lokální a vzdálená virtualizace.

V případě lokální virtualizace je pracovní prostředí spuštěno přímo na koncové stanici pomocí hardwarové nebo softwarové virtualizace. Toto řešení lze uplatnit zejména v případech, kdy není možné realizovat nepřetržité spojení stanice s centrální infrastrukturou.

V případě vzdálené virtualizace se jedná o implementaci typu klient/server. Jednotlivé aplikace jsou spuštěny na vzdáleném operačním systému, přičemž uživatel s nimi komunikuje pomocí svého koncového zařízení. Tím může být běžné PC, tenký klient, případně i mobilní zařízení (tablet, smartphone). Veškerá data se nacházejí na centrálním serveru, a koncové zařízení slouží pouze k ovládání aplikací. Toto řešení bývá také označováno terminologií společnosti VMware jako VDI (Virtual Desktop Infrastructure). Zástupci této infrastruktury jsou např. řešení VMware View, Citrix XenApp, nebo služba RDS (Remote Desktop Services) integrovaná v rámci MS Windows. [4]

#### **1.1**.3 Virtualizace aplikací

Další variantou virtualizace je virtualizace aplikací, taktéž nazývaná jako *kontejnerová* virtualizace. Při tomto typu virtualizace se nepoužívají plnohodnotné virtuální stanice s vlastním operačním systémem, ale tzv. *kontejnery,* do kterých je daná aplikace uzavřena spolu se všemi svými závislostmi (knihovnami a jiným programovým prostředím), nutnými pro její běh. Tyto aplikace poté sdílí jádro (kernel) se systémem hostitele, ale jsou v jeho rámci různými mechanismy zcela izolovány od všech ostatních procesů spuštěných na hostiteli, ale také od procesů v ostatních kontejnerech. Na obrázku 1.2 je naznačen rozdíl mezi tradiční hardwarovou nebo softwarovou virtualizací a virtualizací aplikací.

Kontejnery mají na rozdíl od plnohodnotných VM výhodu v tom, že nemusí obsahovat celý operační systém, resp. vlastní jádro, protože jej sdílí s hostitelem. To se pozitivně promítá jednak do velikosti kontejneru, a jednak do režijních nákladů na jeho spuštění. Nevýhodou je fakt, že kontejnery musí být založeny na shodném OS, jako má hostitel, a dále neposkytují tak silnou izolaci od systému hostitele. [5]

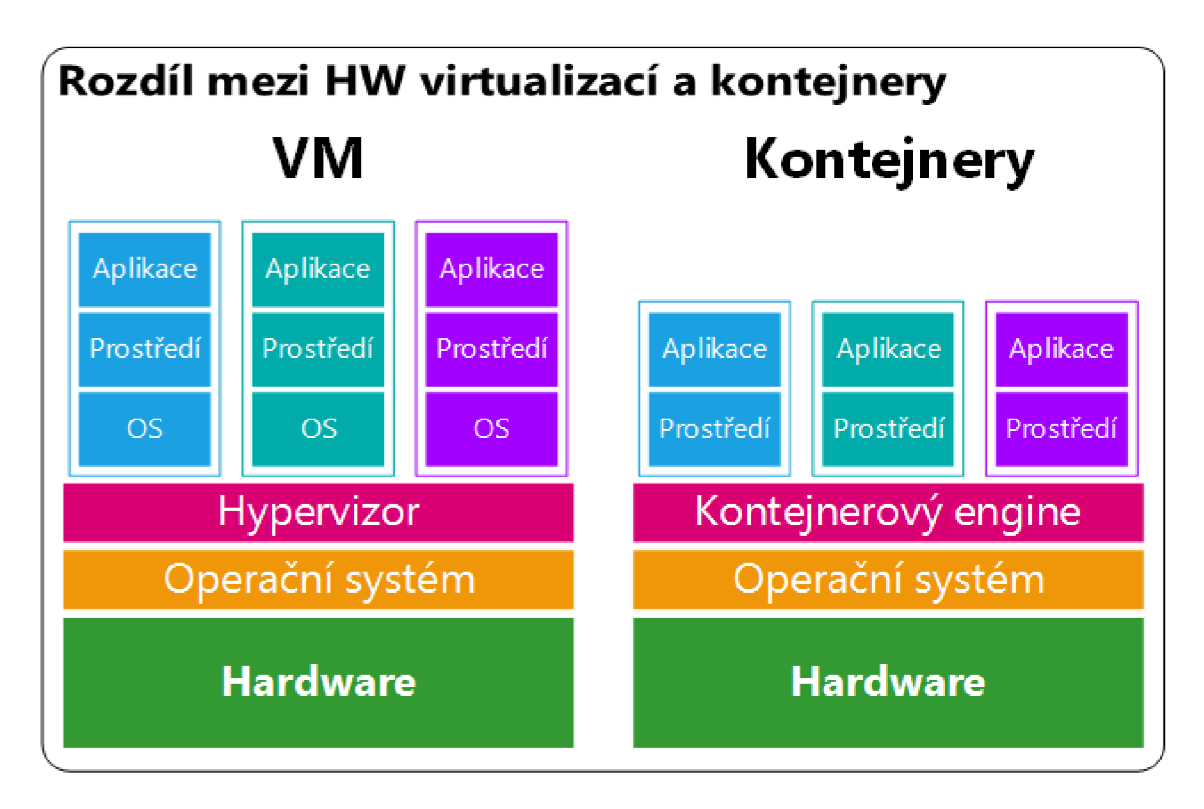

Obr. 1.2: Rozdíl mezi HW/SW virtualizací a virtualizací aplikací<sup>2</sup>

Příkladem kontejnerové virtualizace jsou např. nástroje BSD Jails, Solaris Zones. OpenVZ, Linux-Vserver nebo Docker.

### **1.1**.4 Ostatní typy virtualizace

#### Virtualizace sítí

Pod virtualizací sítě je možné si představit jak virtualizací síťových zařízení (směrovačů, přepínačů, bran firewall ...) nebo částí sítě (sítě VLAN – fyzická síť je rozdělena na více logických segmentů), tak i virtualizací celé síťové infrastruktury, kdy lze k síti přistupovat stejně, jako k VM , tzn. je možné automatizovaně vytvářet nebo měnit celé sítě. K tomuto řešení se často přistupuje v rámci architektury softwarově definovaných datových center (SDDC), kde je zcela virtualizován výpočetní výkon, úložiště, i síť. Další oblastí s velkým uplatněním virtualizovaných sítí jsou v současnosti různá cloudová řešení, jako je například OpenStack, Microsoft Azure nebo Amazon EC2, kdy je zákazníkům pronajímána výpočetní infrastruktura včetně možnosti konfigurace síťového prostředí dle jeho potřeb. [7]

<sup>&</sup>lt;sup>2</sup>Převzato z [6]

#### Virtualizace úložišť

Jednou z možností, jak uspokojit nároky virtualizovaných stanic na diskový prostor jsou virtualizovaná úložiště. Nejčastěji je možné se setkat s řešením úložiště označovaným jako V-SAN (Virtual Storage Area Network), což je softwarově definované úložiště, které může zahrnovat velký počet fyzických disků nebo diskových polí napříč mnoha servery, a které je virtuálním stanicím prezentováno hypervizorem jako velký sdílený úložný prostor. Výhodou úložišť V-SAN je zjednodušení storage vrstvy (zdroje mohou být jednotlivým VM přiřazovány automaticky podle definovaných profilů, např. pro VM s vysokými nároky na I/O může být přiřazeno virtuální úložiště, které je definováno na rychlých discích SSD), vysoký výkon (V-SAN může např. obsahovat vyrovnávací paměti (cache) pro čtení a zápis ve formě SSD disků) a snížení nákladů (diskový prostor je možné rozdělovat mezi VM podle potřeby, a tak jej beze zbytků využít). [8]

#### **1.1**.5 Virtualizační metody použité při měření

#### KVM/QEMU a libvirt

K V M (Kernel-based Virtual Machine) je Open-source virtualizační řešení pro systém Linux. Skládá se z modulu jádra kvm.ko, který zajišťuje jádro virtualizační infrastruktury a modulu pro procesor (kvm-intel. ko nebo kvm-amd. ko). Procesor navíc musí podporovat příslušná rozšíření pro akceleraci virtualizace (Intel VT-x nebo AMD-V). KVM zpřístupňuje v systému hostitele (host) virtuální rozhraní /dev/kvm, které poté mohou využít uživatelské (user-space) aplikace ke správě paměti, I/O nebo dalších virtualizovaných komponent dané virtualizované stanice (guest). Jednou z těchto aplikací je např. QEMU , které využívá virtualizaci pomocí KVM , pokud je dostupná, čímž umožňuje dosáhnout výkonů srovnatelných s výkony bez použití virtualizace. Pokud KVM v systému dostupné není, může QEMU využít pouze softwarovou emulaci, která je ovšem méně výkonná. Na obrázku 1.3 je naznačeno schéma virtualizace KVM .

Tradičně se pro správu (nejen) prostředí KVM používá libvirt, což je rozsáhlé rozhraní API (Application Programming Interface), které slouží pro správu virtualizovaných instancí (v rámci libvirt nazývány jako domains) na hostitelské stanici (zde označováno jako node). Libvirt API zahrnuje velké množství funkcí pro správu domén od vytváření a upravování přes migraci až po monitorování až po funkce pro správu prostředků pro tyto domény - správu virtuálních sítí, úložišť, atd.[9] Všechny tyto funkce jsou k dispozici v jazyce C, včetně vazeb na další populární jazyky, např. Python. Pomocí libvirt API lze spravovat prakticky všechna oblíbená virtualizační prostředí: KVM/QEMU , Xen, LXC, OpenVZ, VirtualBox, VMware

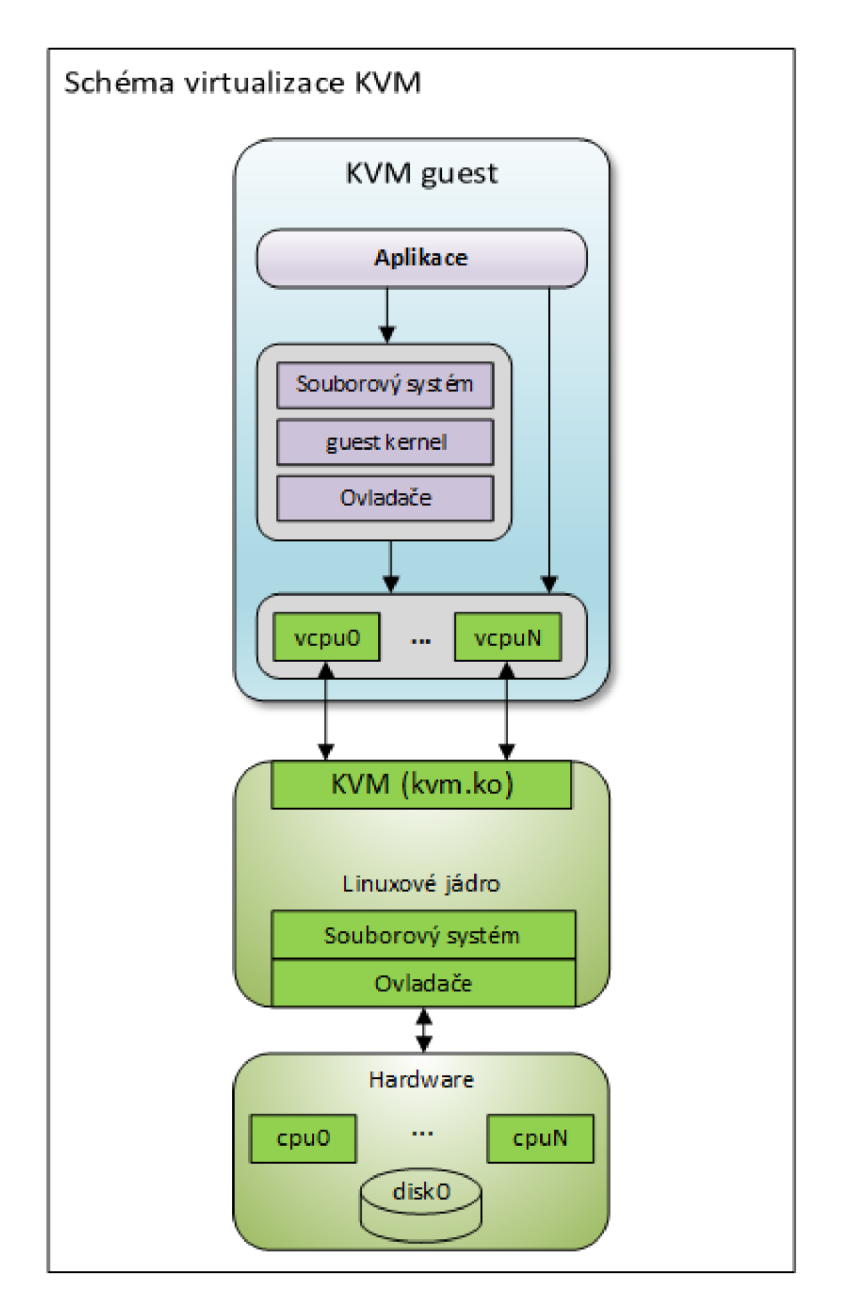

Obr. 1.3: Schéma virtualizace $\rm KVM^3$ 

E SX a GSX, Microsoft Hyper-V, IBM PowerVM a mnohé další. [10]. Pomocí tohoto A PI je také realizováno velké množství známých nástrojů používaných pro správu virtualizovaného prostředí: [11]

- guestfish nástroj pro příkazovou řádku (CLI), sloužící pro správu a editaci virtuálních souborových systémů.
- virsh CLI nástroj obsahující prakticky všechny funkce dostupné v rámci libvirt API, hojně používaný pro správu virtualizace na systémech v textovém režimu,

<sup>3</sup> Převzato z [12]

- virt-install CLI nástroj pro automatizované vytváření nových VM,
- virt-manager grafický nástroj pro správu virtualizace na lokálních nebo vzdálených hypervizorech,
- a další.

#### Docker

Docker je nástroj s otevřeným kódem určený primárně k usnadnění vývoje, údržby dodávání a provozování aplikací pomocí aplikačních kontejnerů, které umožňují aplikaci izolovat v rámci kontejneru společně se všemi jejími závislostmi a programovým prostředím od ostatních procesů na systému hostitele. Na obrázku 1.4 je znázorněna architektura tohoto nástroje.

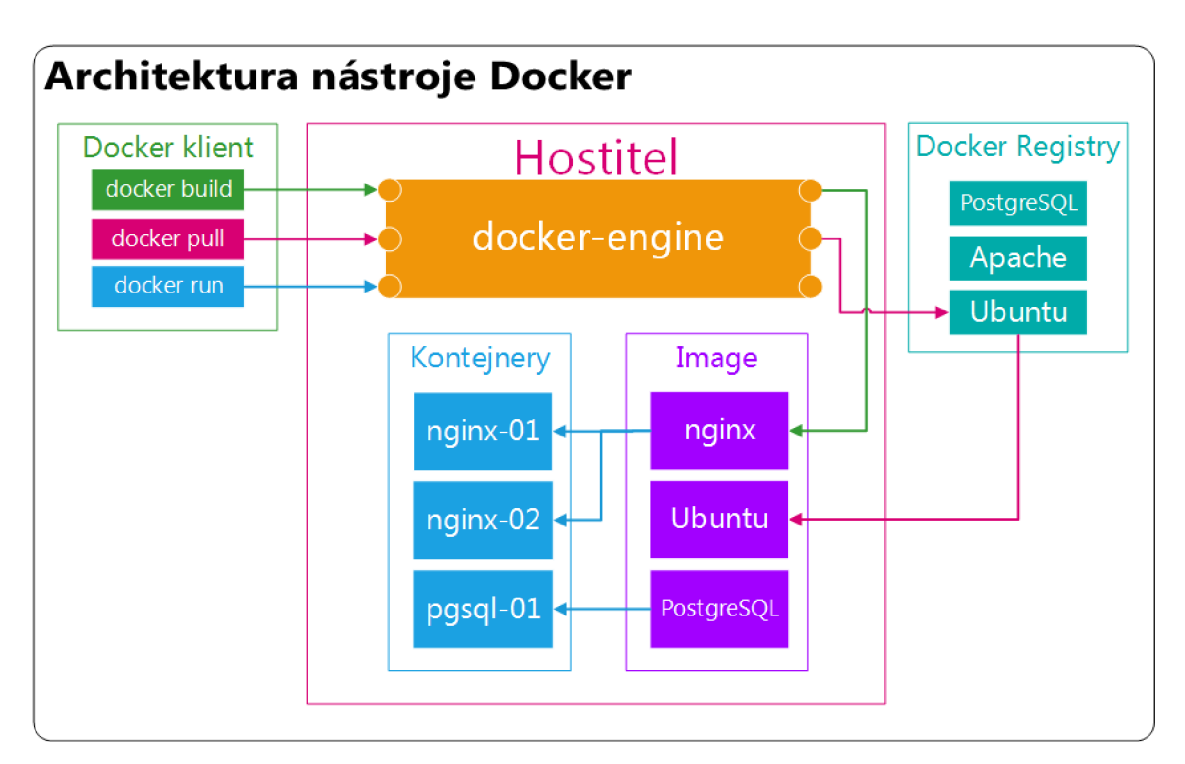

Obr. 1.4: Architektura nástroje Docker <sup>4</sup>

Nástroj Docker se skládá z několika částí:

• Docker klient – jedná se o nástroj příkazové řádky, napsaný v jazyce Go který slouží k ovládání samotného nástroje (docker-engine). Nástroj obsahuje množství příkazů pro správu kontejnerů a jejich obrazů (image), dále pro správu virtuálních úložišť a sítí nebo pro zobrazování různých informací. S nástrojem docker-engine komunikuje bud pomocí Unixového soketu (lokálně), nebo pomocí REST API (lokálně nebo vzdáleně).

<sup>1</sup> Převzato z [13]

- docker-engine tento komponent nástroje je spuštěn na hostitelském systému a stará se o spouštění, zastavování a veškeré jiné operace s kontejnery nebo jejich obrazy, docker-engine přijímá příkazy od Docker klientů, které následně provádí.
- Docker registry jedná se o repozitáře služby Docker (privátní nebo veřejné), ze kterých je možné stahovat obrazy kontejnerů (image), a případně je do nich také nahrávat. Nejznámější je *Docker Hub,* což je oficiální repozitář obsahující obrovské množství obrazů vycházejících z různých distribucí operačních systémů a poskytujících velké množství různých služeb a aplikací, populárních i neznámých.

Základem všech aplikačních kontejnerů je již zmíněná image, což je obraz souborového systému ve formátu UnionFS, který umožňuje vytvořit souborový systém postupným překrýváním transparentních vrstev. Tento přístup umožňuje sdílet mezi více obrazy disku stejné základní bloky, což ve výsledku šetří místo na disku a poskytuje mnoho dalších výhod, např. jednodušší aktualizace obrazů (stačí aktualizovat pouze ty vrstvy, ve kterých proběhly nějaké změny).

Image je možné získat bud stažením z Docker repozitářů, nebo vygenerováním pomocí tzv. *build* procesu ze souboru zvaného *Dockerfile.* Tyto soubory obsahují sekvenci příkazů, které se při vytváření image postupně provádějí a skládají tak na základní image další vrstvy, ze kterých je následně vytvořena výsledná image. Samotné aplikační kontejnery jsou poté spouštěny právě z těchto výsledných image.

Izolaci kontejnerů od hostitelského systému zajišťuje nástroj Docker pomocí tzv. *namespaces,* což je technologie linuxového jádra umožňující v rámci jednoho kernelu vytvořit více oddělených uživatelských prostorů (tzv. *userspace).* Nástroj také umožňuje řízené přidělování zdrojů pomocí tzv. *cgroups,* které jsou implementovány v rámci linuxového jádra a umožňují striktní kontrolu nad hardwarovými zdroji, jako je např. procesorový čas nebo velikost přidělené operační paměti. [5]

### 1.2 Protokoly a služby použité při měření

V následující části práce jsou stručně popsány jednotlivé síťové služby, pomocí kterých se přistupuje na virtuální stanice, a jejichž výkon a odezva jsou v rámci této práce měřeny pro virtualizační technologie Docker a KVM .

#### 1.2.1 Protokol ICMP

Jedním z měřených parametrů virtuálních stanic je doba odezvy jejich síťového rozhraní, často také označována jako *latence* nebo zpoždění. Tato hodnota obecně vyjadřuje dobu, která uplyne mezi zasláním zprávy cílové stanici a obdržením její odpovědi. Ke změření odezvy se používá standardní nástroj ping, který je dostupný prakticky na všech operačních systémech. Příkaz ping po spuštění zasílá cílové stanici pakety protokolu ICMP (tzv. ECHO\_REQUEST), na které by cílová stanice měla odpovědět zprávou ICMP ECHO\_RESPONSE, přičemž je následně vyhodnocena doba, která uplynula od zaslání výzvy a obdržení odpovědi (tzv. Round Trip Time, RTT) [14].

Protokol ICMP $^{\,5}\,$ je internetový protokol, který slouží k servisní komunikaci mezi stanicemi a výchozími bránami v sítích založených na IP protokolu, a každý, kdo komunikuje na IP vrstvě, jej musí povinně implementovat. ICMP zprávy se používají například pro odesílání informací stanici, že datagram, který od ní byl přijat, není možné zpracovat či přeposlat. Zprávy protokolu ICMP jsou zapouzdřeny do IP paketů s číslem protokolu 1. V rámci protokolu ICMP je definováno několik typů zpráv, přičemž právě typ určuje zbytek struktury záhlaví ICMP datagramu. Pro každý typ zprávy je pak definováno několik kódů zpráv. Mezi ICMP zprávy patří například tyto:

- ECHO REPLY typ 0, kód 0, slouží k odpovědí na výzvu ECHO REQUEST.
- Cílová síť je nedostupná typ 3, kód 0.
- Cílová stanice je nedostupná typ 3, kód 1.
- Nutná fragmentace, ale je nastaven příznak Nefragmentovat  $(DF)$  typ 3, kód 4.
- ECHO REQUEST (typ 8, kód 0), žádost o zaslání odpovědi ECHO REPLY.
- Překročeno  $TTL^6 typ 11$ , kód 0 [15].

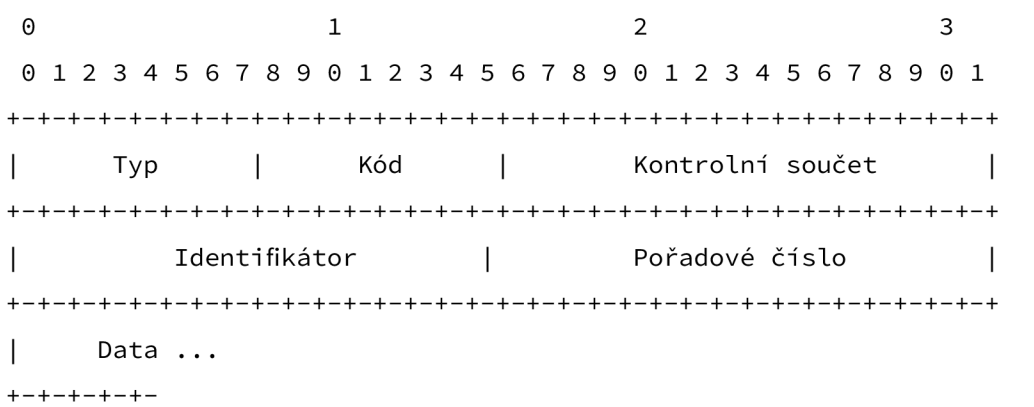

#### Obr. 1.5: Záhlaví ICMP paketu<sup>7</sup>

Na obrázku 1.5 je zobrazen příklad záhlaví ICMP datagramu pro zprávy ECHO REQUEST a ECHO REPLY. V prvním případě je v poli typ uložena hodnota 8, ve druhém hodnota 0. Kód je u obou typů zpráv 0. Následuje kontrolní součet, což je jedničkový

<sup>5</sup> Internet Control Message Protocol.

<sup>6</sup>Time to Live, hodnota vyjadřující životnost paketu.

<sup>&</sup>lt;sup>7</sup> Převzato z [15]

doplněk celého ICMP záhlaví. V poli identifikátor pak může být uložena vybraná hodnota, aby bylo možné snáze rozpoznat dvojice REQUEST a REPLY zpráv, které náleží k sobě. Pole s pořadovým číslem slouží ke stejnému účelu a je rovněž nepovinné (resp. může obsahovat nulovou hodnotu). Za ICMP hlavičkou následuje libovolné množství dat, která musí příjemce zprávy ECHO REQUEST zaslat zpět ve zprávě ECHO REPLY [15].

#### 1.2.2 Protokol FTP

Dalším z protokolů použitých při měření parametrů virtualizovaných stanic je protokol FTP 8 , který slouží pro přenos souborů mezi dvěma stanicemi. Protokol FTP pracuje v režimu klient/server a pro datové přenosy a přenos řídících dat používá dvě oddělená spojení. Protokol FTP umožňuje autentizaci pomocí uživatelského jména a hesla, nebo připojení k serveru v anonymním režimu. Protože jsou ale veškerá data přenášena nešifrovaně, při přenosu citlivých dat a souborů se doporučuje použít nástavbu FTPS, kde jsou přenosy zabezpečeny pomocí protokolů SSL a TLS.

F TP spojení je možné realizovat ve dvou režimech:

- 1. Aktivní režim V tomto režimu klient nejprve otevře řídící spojení protokolem T CP z náhodného portu na řídící port 21 FTP serveru. Přes toto spojení následně klient server informuje o portu, na kterém bude klient naslouchat příchozímu datovému spojení. Server poté vytvoří nové datové spojení ze svého portu 20 na port klienta, který mu byl oznámen.
- 2. Pasivní režim Tento režim je nutné použít v případě, že je před klientem brána Firewall, případně probíhá překlad adres NAT, v takovém případě totiž server nemůže vytvořit datové spojení směrem ke klientovi. V pasivním režimu nejprve klient otevře řídící spojení na port TCP 21 serveru stejně jako u aktivního režimu. Následně serveru příkazem PASV sdělí, že si přeje přejít do pasivního režimu. Odpovědí serveru je IP adresa a port, na kterém bude server naslouchat příchozímu datovému spojení. Klient následně vytvoří nové datové spojení ze svého náhodného portu na tento port a přenos dat může být zahájen [16].

Oba režimy spojení jsou ilustrovány na obrázku 1.6.

Samotné datové přenosy mohou být u protokolu FTP provedeny v několika režimech. Příkladem je režim ASCII , který se používá pro přenos textových souborů. V tomto režimu jsou data před přenosem konvertována do 8-bitové ASCII abecedy, pro jiné než textové soubory tedy není vhodný. Druhým z přenosových režimů je binární režim, kdy jsou data odesílána po bajtech bez další konverze.

Komunikace přes řídící spojení mezi klientem a serverem probíhá pomocí FTP příkazů a návratových kódů. Návratový kód je vždy (obdobně jako u protokolu

<sup>8</sup> File Transfer Protocol.

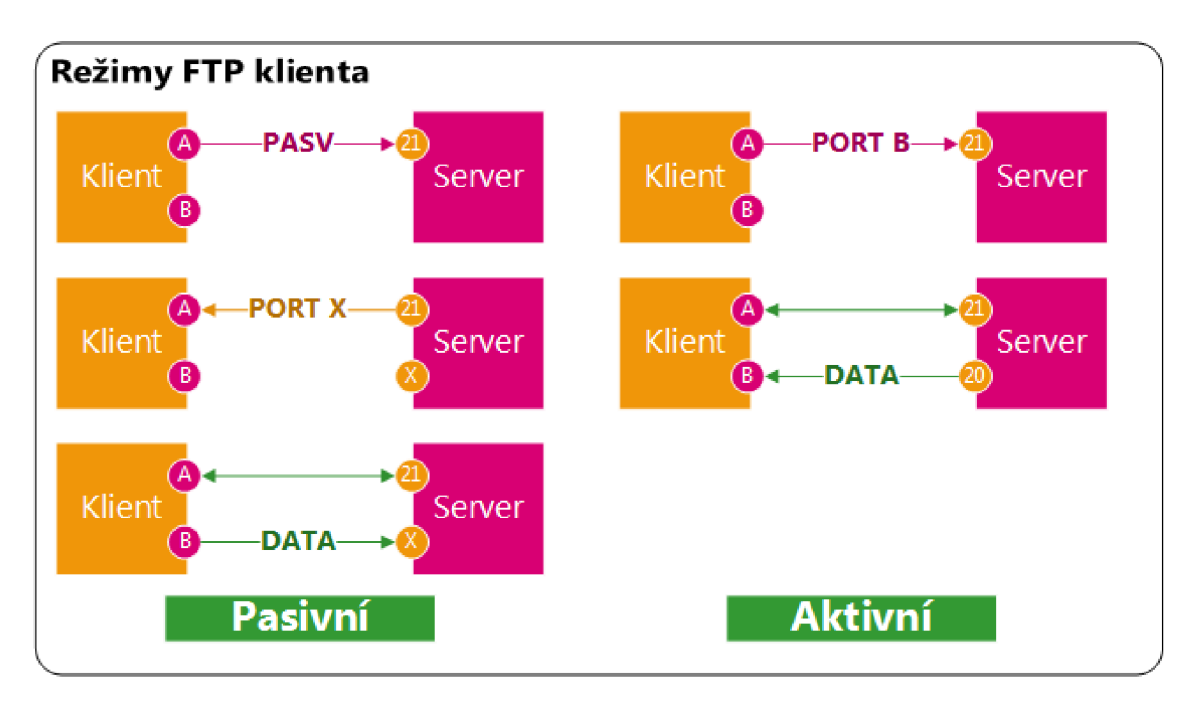

Obr. 1.6: Režimy přenosu FTP souborů<sup>9</sup>

HTTP) číslo složené ze tří číslic, z nichž první udává, zda návratový kód vyjadřuje kladnou či zápornou odpověď, a zda je tento stav pouze dočasný, nebo permanentní:

- 1xx Kladná odpověď před provedením akce. Tyto návratové kódy značí, že příkaz byl úspěšně přijat a že probíhá příprava k provedení požadované akce. Příkladem je kód 150, který udává, že požadovaný soubor je v pořádku a že bude zahájen datový přenos.
- 2xx Kladná odpověď po dokončení akce. Návratové kódy s touto hodnotou udávají, že požadovaná akce byla úspěšně dokončena a je možné zaslat další F TP příkaz (např. kód 250, operace se souborem proběhla úspěšně).
- 3xx Kladná odpověď během provádění akce. Tento kód značí, že ačkoliv byl předchozí příkaz akceptován, k dokončení požadované akce je třeba poskytnout další údaje. Typickým zástupcem této skupiny je kód 331, který je klientovi vrácen po zaslání uživatelského jména při přihlašování, a informuje klienta o tom, že server pro dokončení přihlášení očekává zaslání hesla.
- 4xx Dočasná záporná odpověď. Zasláním tohoto kódu server informuje klienta, že požadovaná akce nebyla provedena, ale že chybový stav, který ji způsobil, je dočasný, a je tedy možné pokusit se o provedení akce znova. Příkladem je kód 430, který informuje klienta o tom, že poskytnul chybné přihlašovací údaje a má přihlášení opakovat.
- 5xx Trvalá záporná odpověď. Příkaz byl zamítnut, požadovaná akce nebyla vykonána, a klient by se neměl pokoušet o opětovné zaslání stejného příkazu

<sup>&</sup>lt;sup>9</sup>Inspirováno [16]

nebo sekvence, protože opět skončí s chybou. Do této skupiny patří například kód 501 – neplatná syntaxe příkazu $[16]$ .

Návratové kódy se ještě dále dělí do podskupin podle druhé číslice – např. podskupina x0x pro chyby syntaxe příkazů, podskupina x2x pro informace o spojení, nebo skupina x3x pro informace a chyby související s autentizací.

Na straně klienta je možné pro řízení spojení FTP serveru zasílat FTP příkazy. Mezi standardní FTP příkazy patří například:

- DELE příkaz ke smazání cílového souboru,
- NLST příkaz pro výpis souborů v cílovém adresáři,
- PASV příkaz pro přechod do pasivního režimu,
- USER příkaz identifikující uživatele při autentizaci,
- PASS heslo pro autentizaci,
- STOR příkaz pro uložení dat na server,
- RETR příkaz pro stažení kopie dat ze serveru $[17]$ .

#### **1**.2.3 Služba SSH

V rámci měření parametrů virtualizačních nástrojů je jednou ze sledovaných hodnot také odezva služby SSH, která slouží ke vzdálenému připojení na operační systém. Obecně je SSH protokolem aplikační vrstvy modelů TCP/IP a ISO/OSI, který kromě vzdáleného přihlášení na cílový systém umožňuje např. i zabezpečený přenos souborů, případně zabezpečené spojení různých síťových služeb přes nezabezpečenou síť. Architektura služby SSH je stejně jako u ostatních služeb klient/server, kdy se aplikace v roli SSH klienta autentizuje proti vzdálenému SSH serveru. Protokol SSH byl navržen jako náhrada za starší službu pro vzdálený přístup Telnet, který je nezabezpečený. V současnosti specifikace rozlišuje dvě verze protokolu SSH, označované jako SSH-1 a SSH-2. Verze 2 obsahuje oproti starší verzi několik bezpečnostních vylepšení, jako je např. algoritmus výměny klíčů Diflie-Hellman nebo zajištění autentičnosti zpráv pomocí kódů MAC [18].

Protokol SSH je rozčleněn do tří vrstev, z nichž každá zastává specifickou funkci:

- 1. transportní vrstva Tato vrstva se stará o sestavení zabezpečeného spojení, tj. o výměnu šifrovacích klíčů, autentizaci serveru, šifrování přenášených dat a kompresi. Vyšší vrstvy následně pomocí rozhraní této vrstvy přenášejí jinak nezabezpečená data bezpečným kanálem[19].
- 2. autentizační vrstva V rámci této vrstvy probíhá autentizace klienta oproti vzdálenému serveru. Autentizační vrstva podporuje několik způsobů autentizace:
	- autentizace pomocí hesla,
	- autentizace pomocí veřejného klíče,
- interaktivní autentizace pomocí *výzvy,*
- autentizace pomocí rozhraní GSSAPI [20].
- 3. vrstva spojení V rámci této vrstvy jsou definovány logické kanály společně s kanálovými a globálními žádostmi, které slouží pro poskytování služeb SSH. V rámci jednoho SSH spojení může být multiplexováno více logických kanálů, přičemž může ve všech probíhat obousměrná komunikace. Pomocí kanálových žádostí mohou být mezi koncovými body předávána data o kanálu, jako je např. velikost terminálového okna nebo návratový kód ukončeného procesu na serveru. Globální žádosti potom slouží např. k přesměrování portů [21].

#### **1**.2.4 Služba Telnet

Protokol Telnet je protokol aplikační vrstvy modelu ISO/OSI, který poskytuje obousměrné textově orientované spojení, typicky mezi dvěma virtuálními terminály. Uživatelská data jsou přenášena dohromady s řídícími daty 8-bitovým bajtově orientovaným datovým spojením pomocí protokolu transportní vrstvy TCP. Protokol Telnet byl původně navržen pro přenos dat mezi dvěma terminálovými zařízeními nebo procesy, kdy byly oba koncové body považovány za "síťový virtuální terminál" (Network Virtual Terminal, NVT), což je abstraktní zařízení, které mělo představovat standard pro terminálová zařízení. Každý NVT se skládá ze zobrazovacího a vstupního zařízení, která zpracovávají příchozí, resp. generují odchozí data, v případě vstupního zařízení mohou být tato data "zrcadlena" přímo na lokální zobrazovací zařízení (tzv. *echo* režim). Data mají být ukládána ve vyrovnávací paměti NV T až do doby, než bude dostupný jeden celý řádek dat, který bude následně zaslán protistraně nebo lokálně zpracován [22].

Protokol Telnet se nejčastěji používal pro vzdálený přístup na síťová zařízení, nicméně vzhledem k faktu, že se jedná o nezabezpečený protokol, který přenáší veškerá data jako prostý text, byl posléze nahrazen bezpečným protokolem SSH.

Na obrázku 1.7 je vidět část dat aktivního spojení protokolem Telnet zachycená síťovým analyzátorem Wireshark. Ve spodní části obrázku je možné vidět výzvu pro přihlášení ke vzdálenému systému. V dalších paketech je potom po jednotlivých znacích zachyceno uživatelské jméno použité pro přihlášení, včetně hesla. Všechny znaky jsou v zachycených paketech díky aktivnímu echo režimu dvakrát - každá stisknutá klávesa je odeslána na vzdálený server, který ji následně zašle zpět pro zobrazení na lokálním terminálu.

Službu Telnet lze také použít pro základní otestování některých síťových služeb, jako např. HTTP, FTP nebo SMTP serverů. Na ukázce 1.1 je uveden příklad ověření spojení s HTTP serverem právě pomocí služby Telnet.

| 25 0.04335 172.17.0.2                                                                                       | 172.17.0.1 | <b>TCP</b>    | telnet > 54764 [ACK] Seq=98 Ack=114 Win=29056 Len=0 TSval=180513688 |
|----------------------------------------------------------------------------------------------------|------------|---------------|---------------------------------------------------------------------|
| 26 0.08575 172.17.0.2                                                                                       | 172.17.0.1 | <b>TELNET</b> | Telnet Data                                                         |
| 27 0.12337 172.17.0.1                                                                                       | 172.17.0.2 | <b>TCP</b>    | 54764 > telnet [ACK] Seq=114 Ack=118 Win=29312 Len=0 TSval=18051370 |
| 28 1.35812 172.17.0.1                                                                                       | 172.17.0.2 | <b>TELNET</b> | Telnet Data                                                         |
| 29 1.35816 172.17.0.2                                                                                       | 172.17.0.1 | <b>TCP</b>    | telnet > 54764 [ACK] Seq=118 Ack=115 Win=29056 Len=0 TSval=18051401 |
| 30 1.35822 172.17.0.2                                                                                       | 172.17.0.1 | <b>TELNET</b> | Telnet Data                                                         |
| 31 1.35823 172.17.0.1                                                                                       | 172.17.0.2 | <b>TCP</b>    | 54764 > telnet [ACK] Seq=115 Ack=119 Win=29312 Len=0 TSval=18051401 |
| 32 1.42202 172.17.0.1                                                                                       | 172.17.0.2 | <b>TELNET</b> | Telnet Data                                                         |
| 33 1.42214 172.17.0.2                                                                                       | 172.17.0.1 | <b>TELNET</b> | Telnet Data                                                         |
| 34 1.42215 172.17.0.1                                                                                       | 172.17.0.2 | <b>TCP</b>    | 54764 > telnet [ACK] Seq=116 Ack=120 Win=29312 Len=0 TSval=18051403 |
| 35 1.61410 172.17.0.1                                                                                       | 172.17.0.2 | <b>TELNET</b> | Telnet Data                                                         |
| Frame 26: 86 bytes on wire (688 bits), 86 bytes captured (688 bits)                                         |            |               |                                                                     |
| ▶ Ethernet II, Src: 02:42:ac:11:00:02 (02:42:ac:11:00:02), Dst: 02:42:a7:db:34:fb (02:42:a7:db:34:fb)       |            |               |                                                                     |
| ▶ Internet Protocol Version 4, Src: 172.17.0.2 (172.17.0.2), Dst: 172.17.0.1 (172.17.0.1)                   |            |               |                                                                     |
| ▶ Transmission Control Protocol, Src Port: telnet (23), Dst Port: 54764 (54764), Seq: 98, Ack: 114, Len: 20 |            |               |                                                                     |
| $\overline{\phantom{a}}$ Telnet                                                                             |            |               |                                                                     |
| Data: b878d8d6daec login:                                                                                   |            |               |                                                                     |
|                                                                                                    |            |               |                                                                     |
|                                                                                                    |            |               |                                                                     |

Obr. 1.7: Zachycená data protokolu Telnet

```
$ telnet 127.0.0.1 80
Trying 127.0.0.1...Connected to 127.0.0.1.
Escape character is '<sup>1</sup>.
test
<!DOCTYPE HTML PUBLIC "-//IETF//DTD HTML 2.0//EN">
<html><head><title>403 Forbidden</title></head><body>
<hl>Forbidden</hl > 
<p>You dont have permission to access / on this server.</p><hr>
</body></html > 
Connection closed by foreign host.
```
Ukázka 1.1: Otestování spojení s HTTP serverem pomocí nástroje Telnet

## 2 REALIZACE MĚŘÍCÍHO PRACOVIŠTĚ

V této části práce je popsána příprava měřícího pracoviště, resp. serveru, včetně všech nástrojů a služeb potřebných pro měření, a dále také realizace samotného měření, včetně jeho zhodnocení. Pro realizaci scénáře měření je potřebné zajistit a připravit následující:

- virtualizační server *(hypervizor/host),* 
	- základní nastavení serveru,
	- balíčky virtualizačních nástrojů KV M a Docker,
	- balíčky ostatních nástrojů a služeb,
- virtualizované servery (KVM),
	- obraz disku,
	- konfigurace síťových parametrů,
	- instalace a konfigurace potřebných balíčků a služeb,
- kontejnery služby Docker,
	- šablona pro kontejnery (tzv. *Dockerfile),*
	- konfigurace parametrů služby Docker,
	- konfigurační soubory pro jednotlivé služby spuštěné v kontejnerech
- nástroje pro realizaci měření,
	- balíček připraveného nástroje vte,
	- prerekvizity pro spuštění nástroje vte.

### 2.1 Příprava prostředí KVM/QEMU

#### 2**.1.1** Instalace balíčků

Základem virtualizačního prostředí KVM jsou balíčky libvirt. Ty je do systému možné nainstalovat pomocí příkazu uvedeného na ukázce 2.1. Po restartu hypervi-

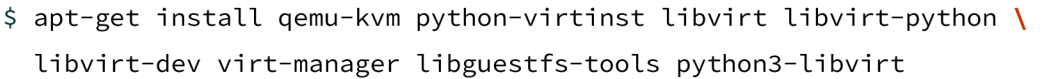

Ukázka 2.1: Instalace virtualizačních balíčků

zoru nebo zavedení modulů libvirt a kvm do jádra příkazem modprobe je virtualizační prostředí připraveno. Pro správu virtualizačního prostředí slouží CLI nástroj virsh . Tento nástroj je velmi rozsáhlý a umožňuje spravovat a konfigurovat všechny aspekty prostředí KVM, např.:

• virtuální stanice (v KVM označované jako *domains*) – vytváření, úpravu konfigurace, provozní operace, migraci běžící VM na jiný server, apod.,

- parametry serveru využití CPU a paměti, informace o provozním stavu,
- síťová konfigurace vytváření a správa virtuálních sítí, rozhraní, včetně jejich adresace, případně různé síťové filtry apod.,
- konfigurace úložiště od jednoduchých svazků *(volumes),* až po pole svazků nebo disků *(pools),*
- verzování a zálohování VM vytváření jejich obrazů (snapshots).

Pro správu prostředí KVM je také dostupný grafický nástroj virt-manager, který lze použít na systémech s nainstalovaným grafickým prostředím. Pro komunikaci s moduly KVM používá stejně jako nástroj virsh knihovnu libvirt.

#### 2**.1**.2 Konfigurace sítě

Dalším krokem přípravy prostředí KV M pro měření je konfigurace sítě. Po instalaci KVM by mělo být v systému k dispozici síťové rozhraní typu bridge (síťový most), většinou označené jako virbr0. Jak vyplývá z názvu tohoto rozhraní (zkráceně bridge, síťový most), pomocí tohoto rozhraní lze jednotlivým VM poskytnout přístup k dalším (např. vnějším) sítím. V případě potřeby je rozhraní možné vytvořit i ručně nástrojem brctl.

Prostředí KVM používá pro definici sítí konfigurační soubory ve formátu XML, které lze následně importovat pomocí nástroje virsh , konkrétně jedním z příkazů virsh net-define nebo virsh net-create, v závislosti na tom, zda má být síť perzistentní, nebo pouze dočasná. Protože ruční úprava souboru by byla pro větší počet V M velmi zdlouhavá, můžeme potřebné nastavení vygenerovat pomocí připraveného skriptu generate\_network\_config.py, jehož obsah lze vidět na ukázce 2.2.

Skript generate\_network\_config.py vygeneruje na základě zadaných parametrů (prefix MAC adresy, počet stanic, prefix názvu stanice) konfigurační soubor ve formátu XML . Jedná se o jednoduchý skript v jazyce Python, který používá třídu cElementTree z vestavěného (built-in) modulu xml. etree pro vytvoření XM L stromu a jeho následnému zapsání v textové podobě do souboru network.xml.

Na ukázce 2.3 je možné vidět konfigurační soubor vygenerovaný pro pět stanic.

Vygenerovanou konfiguraci sítě poté importujeme do prostředí KVM příkazem virsh net-create --file network.xml a zajistíme její automatické spouštění příkazem virsh net-autostart lab-network. Pokud nyní při tvorbě nové VM nadefinujeme její virtuální síťové kartě jednu z MAC adres obsažených v konfiguraci sítě, DHCP server této VM následně přiřadí odpovídající adresu. Tím je zajištěna konzistence mezi názvem stanice, MAC adresou, a IP adresou pro všechny VM.

Aby měly jednotlivé V M přístup do sítě Internet, je nutné na serveru ještě povolit přeposílání paketů (forwarding). To zajistí parametr net.ipv4.ip\_forward=l v souboru /etc/sysctl . conf. Pro funkční spojení je také potřeba překlad adres (NAT).

```
#!/usr/bin/python
\mathbf{1}impor t xml . etree. cElementTre e a s e t 
\overline{2}3
\overline{4}MAC_BASE = 'de:ad:be:ef:00:'NUM\_ADDR = 2535
    NAME PREF = \prime centos-'
6
\overline{7}network = et.Element('network')8
    et.SubElement(network, 'name').text = 'lab-network'
\overline{9}et.SubElement(network, 'bridge', name='br0')
10
    et.SubElement(network, 'forward')
1112
    ip = et.SubElement(network, 'ip', address='10.255.255.254', network = '255.255.0')13
    dhcp = et.SubElement(ip, 'dhep')14et.SubElement(dhcp, 'range', start='10.255.255.1', end='10.255.255.253')
1516
    for i in range(1, NUM_ADDR + 1):
17mac = MAC_BASE + '(02x), format(i)
18
             name = NAME_PREF + '{':03d}'. format(i)
19
             ip = '10.255.255. {}'. format(i)
20
             et.SubElement(dhcp, 'host', mac=mac, name=name, ip=ip)
21
22
23
    tree = et.ElementTree(network)tree.write( 'network. xml ' ) 
24
```
Ukázka 2.2: Skript generate\_network\_config . py pro automatické generování konfigurace sítě

Nastavení NAT je zajištěno automaticky nástroji knihovny libvir <sup>t</sup> při vytvoření virtuální sítě definováním potřebných pravidel ve službě iptables . Tato pravidla je možné ověřit příkazem iptables -L -t nat, který do konzole vypíše seznam aktivních pravidel v tabulce (ve službě iptables *chain*) nat.

#### 2**.1**.3 Příprava výchozího obrazu disku — instalace systému

Protože cílem práce je provést virtualizaci operačního systému Linux, konkrétně distribuce CentOS, základem přípravy šablony, která bude následně použita jako výchozí bod pro všechny virtualizované servery, je stažení instalačních souborů této distribuce. Aby bylo možné dosáhnout maximálního počtu virtualizovaných serverů na jednom hypervizoru, byla zvolena varianta distribuce CentOS 6.5 Minimal. Instalační soubor (obraz disku ve formátu ISO) má velikost přibližně 400 MB a obsahuje pouze to nejnutnější pro spuštění a běh systému. Obraz disku lze stáhnout např. ze

```
\langle ? \times m1 \rangle version="1.0"?>
<network> 
  <name > lab-network </name > 
  <bridg e name= "br0" / > 
  <forward/> 
  < ip address= "10.255.255.254 " netmask= "255.255.255.0" > 
     <dhcp> 
       <range end= "10.255.255.253 " start= "10.255.255.l" / > 
       <host i p = " 1 0 2 5 5 2 5 5 1 " mac= " d e a d d e a d 0 0 0 1 " name= "centos - -001"/> 
       <host i p = " 1 0 2 5 5 2 5 5 2" mac= " d e a d d e a d 0 0 0 2 " name= "centos - -002"/> 
       <host ip="10.255.255.3" mac="de:ad:de:ad:00:03" name="centos-003"/>
       <host i p = " 1 0 2 5 5 2 5 5 4 " mac= " d e a d d e a d 0 0 0 4 " name= "centos - -004"/> 
       <host i p = " 1 0 2 5 5 2 5 5 5" mac= " d e a d d e a d 0 0 0 5 " name= "centos - -005"/> 
     </dhcp> 
  </ip> 
</network>
```
Ukázka 2.3: Vygenerovaná konfigurace sítě

 $\rm serveru$  http://vault.centos.org/6.5/isos/x86\_64/  $^1$ .

První virtuální server je již možné vytvořit přímo na KVM , např. pomocí nástroje virt-install.

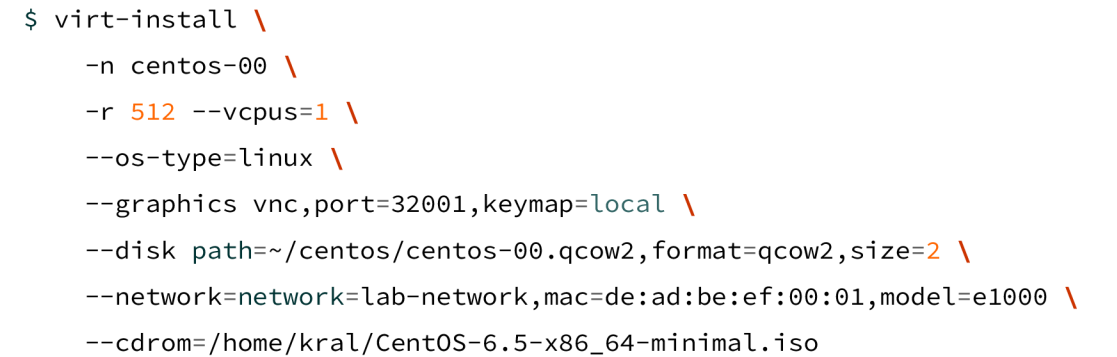

#### Ukázka 2.4: Použití nástroje virt-install pro vytvoření VM

Příkazem z ukázky 2.4 vytvoříme nový virtuální server s názvem centos-00. Tento server bude mít přiřazen jeden virtuální procesor, 512 MB operační paměti a výstup z jeho virtuální grafické karty bude dostupný na VNC serveru integrovaném v KVM na portu 32001. Dále bude pro tento server vytvořen obraz disku v zadaném umístění, ve formátu qcow2 s maximální velikostí 2 GB, a bude mu přiřazena virtuální síťová karta se zadanou MAC adresou v definované síti. Server bude

 $1$ Dostupné k 30.11.2015

také obsahovat virtuální CD mechaniku s připojeným instalačním diskem ve formátu ISO.

K serveru by se nyní mělo být možné připojit pomocí libovolného VNC klienta (např. ssvnc), a provést instalaci systému standardním způsobem. Po dokončení instalace je možné se přihlásit do systému. V našem případě byl při instalaci vytvořen uživatel centos se stejným heslem, pro přihlášení tedy použijeme tyto údaje.

Protože systém CentOS v minimální konfiguraci obsahuje pouze minimum softwarových balíčků potřebných pro chod systému, je nyní nutné několik potřebných balíčků do systému doinstalovat. Příkazem

```
$ sudo yum install -y epel-release acpid nano wget telnet-server \
                      xinetd vsftpd supervisor
```
povolíme instalaci balíčků z repozitáře EPEL (Extra Packages for Enterprise Linux), ve kterém jsou dostupné některé z dalších balíčků, a následně nainstalujeme tyto balíčky:

- acpid ACPI démon, slouží k notifikaci programů spuštěných v uživatelském režimu (user-space) na události ACPI, např. signálu pro vypnutí serveru,
- nano textový editor,
- wget nástroj pro stahování souborů pomocí protokolů  $HTTP$ ,  $HTTPS$  a  $FTP$ ,
- telnet-server server služby telnet,
- xinetd tzv. superserver, který zastřešuje servery ostatních síťových služeb,
- vsftpd server služby  $FTP/SFTP$ ,
- supervisor nástroj, který spouští, spravuje a monitoruje definované služby spuštěné na serveru.

Dalším krokem je úprava konfiguračních souborů. Jako první upravíme konfigurační soubory /etc/hosts a /etc/sysconfig/network. Soubor hosts upravíme tak, aby obsahoval následující:

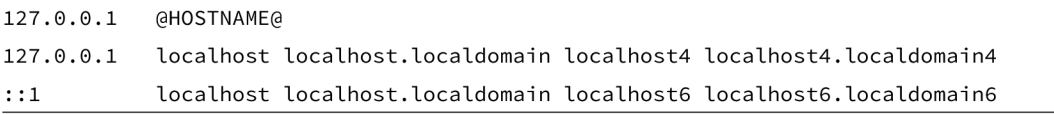

Cílový obsah souboru network bude potom:

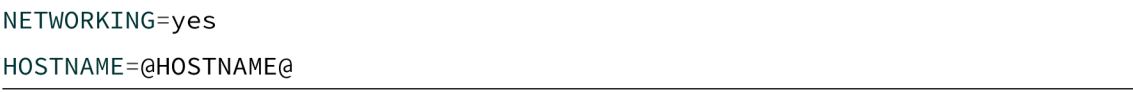

V obou souborech byl nahrazen název stanice (hostname) za řetězec @H0STNAME@, aby jej bylo možné snáze identifikovat a posléze automaticky nahradit pomocí skriptu.

Spustená virtuální stanice tedy nyní obsahuje minimální funkční systém spolu se všemi potřebnými balíčky aplikací a služeb, které budou využity při měření. V dalším kroku bude provedena konfigurace všech potřebných služeb, které budou následně testovány.

#### 2**.1**.4 Konfigurace služeb

Jako první provedeme základní konfiguraci služby SSH. Server této služby je v systému již nainstalován, a ve výchozí konfiguraci umožňuje přihlášení pomocí uživatelského jména a hesla. Aby bylo možné se k serveru připojit vzdáleně bez zadávání hesla, použijeme autentizaci pomocí RSA klíče. To lze provést následující sekvencí příkazů uvedených na ukázce 2.5. Do vytvořeného souboru /. ssh/authorized\_keys poté vložíme příslušný veřejný SSH klíč.

```
$ cd ~$ mkdir .ssh 
$ chmod 700 .ssh
$ touch .ssh/authorized_keys 
 chmod 644 .ssh/authorized_keys
```
Ukázka 2.5: Příprava pro přihlašování k SSH serveru pomocí klíče

Další ze služeb, kterou je třeba nakonfigurovat, je telnet server. Služba bude spouštěna v rámci superserveru xinetd, proto je potřeba upravit konfiguraci tohoto nástroje. Výchozí konfigurace se nachází v souboru /etc/xinetd . conf, a do konfigurace budou také zahrnuty všechny soubory z adresáře /etc/xinetd.d. Do tohoto adresáře také umístíme konfiguraci pro službu telnet , která je zobrazena na ukázce 2.6.

```
service telnet
{ 
     flags = REUSE
     socket_type = stream
     wait = no
     user = rootserver = /usr/sbin/in.telnetd
     log_on_failur e += USERI D 
     disable = no
}
```
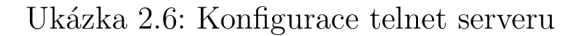

Poslední z testovaných služeb je služba FTP. Jako server pro tuto službu bude použit vs f tpd *(very secure ftp daemon).* Konfigurace je obsažena v souboru vs f tpd. conf v adresáři /etc/vsftpd/ , a měla by obsahovat položky, které jsou v ukázce 2.7.

anonymous\_enable=N O local\_enable=YE S write\_enable=YE S local\_umask=022 d i rmessage\_enable=YE S xferlog\_enable=YE S connect from port 20=YES xferlog\_file=/var/log/vsftpd.log xferlog\_std\_format=YE S listen=YES pam\_service\_name=vsftp d userlist\_enable=YE S tcp\_wrappers=YE S

Ukázka 2.7: Konfigurace FTP serveru

Konfigurace z ukázky 2.7 zajistí zejména možnost přihlášení lokálním uživatelům, včetně zápisu (direktivy local\_enable a write\_enable), dále zapnutí rozšířeného logování (direktivy xferlog), a také to, že bude server používat pouze protokol IPv4 (direktiva listen) .

Aby bylo možné zajistit, že všechny zmíněné služby zůstanou v provozu po celou dobu testování, tedy i v případě, že dojde k neočekávané chybě, která by mohla zapříčinit pád jednoho ze serverů, resp. daemonů, použijeme nástroj, který bude služby periodicky monitorovat a zajistí jejich spuštění po startu serveru, a i v případě, že se služba neočekávaně zastaví. Takovým nástrojem je např. supervisord, který byl již nainstalován v předchozím kroku. Vzorovou konfiguraci tohoto nástroje je možné vygenerovat příkazem echo\_supervisord\_conf > /etc/supervisord.conf. Konfigurace obsahuje velké množství různých položek a možností, které v tomto případě lze ponechat na výchozích hodnotách a je rozdělena o sekcí, uvozených hranatými závorkami. Výchozími sekcemi jsou například [supervisord] a [supervisorctl] , které obsahují konfiguraci nástroje. Konfigurace služeb, které má nástroj spravovat, se poté umístí do samostatných sekcí (pro každou službu je nutné definovat vlastní sekci). Konfigurace pro použité služby je zobrazena na ukázce 2.8. Posledním krokem je zajištění automatického spouštění nástroje supervisord po startu, což lze provést zadáním příkazu chkconfig supervisord on.

V této fázi by měly být všechny služby na serveru nakonfigurovány a spuštěny a mělo by je tedy být možné otestovat klientskými programy jednotlivých služeb, tj. příkazy ssh, telnet a ftp.

[program:sshd] command=/usr/sbin/sshd -D [program:xinetd] command=xinetd -dontfork [program:vsftpd]

command=/usr/sbin/vsftpd /etc/vsftpd/vsftpd.conf

Ukázka 2.8: Část konfigurace nástroje supervisord

#### 2**.1**.5 Finální úpravy obrazu disku

Nastavení serveru je tímto hotovo, a je možné přikročit ke konverzi obrazu disku na šablonu, která bude tvořit základ pro všechny virtualizované servery. Prvním krokem při přípravě výchozího obrazu disku je komprese stávajícího virtuálního disku. Pro disk byla původně alokována velikost 2 GB, avšak reálně je po instalaci systému a balíčků využito pouze cca 800 MB. Kompresi obrazu disku lze provést pomocí nástroje qemu-img zadáním příkazů z ukázky 2.9. Původní obraz disku nejprve přejmenujeme,

\$ mv centos-00.qcow2 [centos-00.qcow2.old](http://centos-00.qcow2.old) \$ qemu-img convert -c -0 qcow2 centos-00.qcow2.old centos-00.qcow2

 $\mathcal{L} = \{ \mathcal{L} \mid \mathcal{L} \in \mathcal{L} \}$ 

Ukázka 2.9: Komprese obrazu disku pomocí nástroje gemu-img  $\mathbf{L}$  2.9: Komprese obrazu disku pomocí nástroje pomocí nástroje qemu-imagina pomocí nástroje qemu-imagina pomocí nástroje qemu-imagina pomocí nástroje qemu-imagina pomocí nástroje qemu-imagina pomocí nástroje qemu-ima

a poté příkazem qemu-img convert provedeme konverzi. Parametr -c vynutí kompresi volného místa, parametr -o určuje výstupní formát konverze. V tomto případě je výstupní formát shodný se vstupním (qcow2).

Dalším krokem při přípravě šablony je uvedení obrazu disku do stavu, kdy nebude obsahovat žádnou specifickou konfiguraci ani soubory, které jsou nějakým způsobem vázány na VM , které byl disk původně přiřazen. K tomuto účelu lze využít nástroje <sup>v</sup> i rt-sysprep, který dekonfiguruje systém obsažený v obrazu disku a připraví obraz ke klonování. Nástroj umožňuje provádět velké množství operací, jejichž seznam lze zobrazit příkazem virt-sysprep --list-operations. Pro přípravu obrazu použijeme následující operace:

- $\bullet$  bash-history vymaže historii příkazů,
- dhcp-client-state odstraní informace o adresách přidělených z DHCP,
- net-hwaddr  $-$  odstraní konfiguraci MAC adresy,
- udev-persistent-net odstraní statickou konfiguraci parametrů sítě,
- $tmp-files vymaže dočasné soubory.$

Celý příkaz je uveden na ukázce 2.10.

```
$ virt-sysprep --enable bash-history,dhcp-client-state,net-hwaddr,\
 udev-persistent-net,tmp-files -a centos-00.qcow2
```
Ukázka 2.10: Použití nástroje virt-sysprep

Posledním krokem přípravy šablony je zajištění vhodného názvu pro stanici (hostname), který by měl být pro každou VM unikátní, ale navíc generovaný podle určitých pravidel - pro snazší orientaci by bylo vhodné, aby se z hostname dala odvodit IP a MAC adresa a obráceně. K tomu slouží skript set\_hostname.sh, jehož obsah je na ukázce 2.11.

```
#!/bin/bash 
# set hostname based on primary interface MAC address
sed -i "s/@HOSTNAME@/centos-'ifconfig eth0 | awk '/HWaddr/ {print $5}' | \
cut -d ':' -f 6'/g" /etc/hosts /etc/sysconfig/network
# reboot just to be safe
reboot
```
Ukázka 2.11: Skript set\_hostname.sh

Skript set\_hostname.sh nahradí řetězec @HOSTNAME@ v příslušných konfiguračních souborech za kombinaci řetězce centos- a posledního oktetu MAC adresy, kterou pomocí nástrojů awk a cut vyextrahuje z výstupu příkazu ifconfig. Skript dále restartuje VM příkazem reboot.

Spuštění skriptu set\_hostname. sh lze vyvolat při prvním startu VM opět pomocí nástroje virt-install, konkrétně operací firstboot, jak je uvedeno na ukázce 2.12.

```
$ virt-sysprep --enable firstboot --firstboot \
  "/nome/kral/backup-conf/set_hostname.sh" -a centos-00.qcow2
```
Ukázka 2.12: Použití nástroje<sup>v</sup> i rt-sysprep pro jednorázové spuštění skriptu.

Tímto krokem je příprava výchozího obrazu disku dokončena. Disk je nyní možné naklonovat a použít pro instalaci libovolného počtu unikátních VM.

#### 2**.1**.6 Instalace virtuálních stanic

Z výchozího diskového obrazu můžeme nyní vygenerovat libovolný počet virtuálních stanic. Ty je možné vytvořit například pomocí nástroje<sup>v</sup> i rt-install . Protože pro testování bude zapotřebí velký počet virtuálních stanic, bylo by jejich ruční vytváření
příliš zdlouhavé. Z toho důvodu využijeme pro instalaci cílového počtu stanic skript, který je uveden na ukázce 2.13.

```
#!/usr/bin/env python
\mathbf{1}impor t subproces s 
\overline{2}import time
3
\overline{A}PATH = '/srv/\overline{5}6
\scriptstyle{7}for i in range(1, 151):
          args = [8
               'virt-install',
\overline{9}'-n centos-\{:\negthinspace 03d\}'.format(i),
10' -r 512',
11' --vcpus=1',
12'--os-type=linux',
13
               '--vnc',
14'—vncport=32{:03d}' . format(i) , 
15
               '--disk path={}centos-{:03d}.qcow2,format=qcow2'.format(PATH, i),
16
               '--network=network=net-kvm,mac=de:ad:be:ef:00:{:02x}'.format(i),
17'--import ' 
18
          ] 
19
          cmd = ' '.join(args)
20
          print cmd
21
          p = subprocess . Popěn(cmd , shell = True ) 
22
          p.communicate()
23
          time.sleep(10)24
```
Ukázka 2.13: Skript vm\_install.py pro automatické vytvoření zadaného počtu VM

Skript vm\_install.py z ukázky 2.13 opakovaně volá příkaz virt-install s definovanými parametry, a mezi jednotlivými voláními vyčká 10 sekund, aby nebyla naráz vygenerována přílišná zátěž na systém, protože během prvního startu VM se jednorázově provádí přípravné operace popsané v předchozích sekcích a VM se navíc ještě restartuje.

Příkaz virt-install je volán s následujícími parametry:

- -n centos-{:03d} jméno VM, řetězec ve složených závorkách bude nahrazen za trojmístné celé číslo,
- $-r$  512 VM bude přiděleno 512 MB virtuální paměti RAM,
- $-\nu$ cpus  $1 VM$  bude přidělen jeden virtuální procesor,
- $--$ os-type=linux informativní parametr o typu OS,
- $\rightarrow$  -vnc a -vncport grafický výstup z VM bude dostupný na VNC serveru KVM na daném portu,
- $\neg$ -disk path, format cesta k připravenému obrazu disku,
- $-$ -network net, mac definice síťových parametrů VM,
- $\bullet$  --import určuje, že importujeme do KVM již vytvořený obraz disku.

Po dokončení skriptu by měl být v systému vytvořen zadaný počet VM , což lze ověřit např. zadáním příkazu virsh list --all, který vypíše seznam všech definovaných (aktivních i neaktivních) VM .

# 2.2 Příprava prostředí Docker

V rámci této části práce bude popsána, obdobně, jako v sekci 2.1, příprava prostředí pro spouštění virtuálních kontejnerů služby Docker.

### 2.2**.1** Instalace balíčků

Prvním krokem při instalaci balíčků služby Docker je ověření, zda jsou splněny všechny podmínky nutné pro běh této služby. Pro běh služby je nutný 64-bitový linuxový systém, který používá jádro (kernel) verze 3.10, nebo vyšší. Verzi jádra je možné ověřit například pomocí příkazu uname -r , který verzi jádra systému vypíše do konzoly.

Dalším krokem je přidání oficiálního repozitáře služby Docker. Balíčky jsou sice dostupné i v repozitářích linuxových distribucí, nicméně většinou se jedná o příliš staré verze. Zadáním příkazů z ukázky 2.14 se nejprve ujistíme, že balíčkovací systém apt má podporu pro stahování balíčků přes HTTPS, následně přidáme do systému GPG klíč pro ověření repozitáře, obnovíme seznam balíčků a konečně nainstalujeme balíček docker-engine. Před instalací je ještě možné pomocí příkazu apt-cache policy docker-engine ověřit, že bude balíček opravdu nainstalován z oficiálního Docker repozitáře.

```
$ apt-get install apt-transport-https ca-certificates
$ apt-key adv --keyserver hkp://p80.pool.sks-keyservers.net:80 \
  --recv-keys 58118E89F3A912897C070ADBF76221572C52609D
https://apt.dockerproject.org/repo debian-jessie main '\
 >> /etc/apt/sources.list.d/docker.list
$ apt-get update 
$ apt-get install docker-engine
```
Ukázka 2.14: Instalace balíčků Docker

Funkčnost nástroje Docker si po instalaci můžeme ověřit pomocí příkazu sudo docker run hello-world. Tento příkaz stáhne ze serveru Docker-Hub obraz kontejneru hello-world a následně ho spustí. Po zadání příkazu by se měl do terminálu vypsat podobný obsah, jako na ukázce 2.15.

```
$ dockr run hello-world
 Unable to find image 'hello-world: latest' locally
  latest: Pulling from library/hello-world
  03f4658f8b78: Pull complete
  a3ed95caeb02: Pull complete
 Digest : Sha256:8be990ef2aebl6dbcb9271ddfe2610fa6658dl3f6dfb8bc72074cclca36966a 7 
  Status: Downloaded newer image for hello-world:latest
 Hello from Docker.
 This message shows that your installation appears to be working correctly.
```
Ukázka 2.15: Ověření funkčnosti nástroje Docker pomocí předpřipraveného kontejneru

Nástroj Docker je tedy funkční a můžeme přikročit k jeho konfiguraci.

## 2.2.2 Konfigurace

Protože příkazy nástroje Docker je nutné spouštět s oprávněním superuživatele (root), což je při větším množství příkazů nepohodlné, můžeme uživatele přidat do systémové skupiny docker, která byla vytvořena při instalaci balíčků, čímž tento uživatel získá možnost nástroj Docker spravovat. To lze provést např. pomocí příkazu usermod -aG docker <uživatel>. Po odhlášení a opětovném přihlášení by měl tento uživatel mít možnost využívat veškeré dostupné příkazy nástroje Docker, což lze ověřit např. zadáním docker info do terminálu, přičemž by se následně měly vypsat základní informace o systému a instalaci nástroje.

Další konfigurací, kterou je potřeba upravit, jsou startovací parametry Docker démona. Ten ve výchozím nastavení naslouchá příkazům přes unixový soket v adresáři /var/run. Toto nastavení je ale potřeba změnit, protože knihovna pro komunikaci s REST API, kterou používá nástroj vte, popsaný v kapitole 2.3, neumí bez pluginu přes unixový soket komunikovat. Dalším parametrem, který je třeba nastavit, je adresa HTTP proxy, protože systém, na kterém budou testy provozovány, nemá přímé spojení do internetu. Obě zmíněné možnosti lze Docker démonovi předat již při startu přidáním patřičných parametrů do konfiguračního souboru. U linuxových distribucí, které používají pro start inicializační systémy Upstart, nebo SysVinit, se konfigurace nachází v souboru /etc/default/docker. U novějších verzí distribuce Debian je ovšem již použit systemd. U tohoto inicializačního systému je konfiguraci Docker démonovi možné předat vytvořením speciálního souboru /etc/systemd/system/docker.service, jehož obsah je na ukázce 2.16.

```
[Service]
Environment="HTTP_PROXY=<adresa proxy>"
ExecStart=
ExecStart=/usr/bin/docker daemon -H tcp://
```
Ukázka 2.16: Konfigurace parametrů Docker démona

Touto konfigurací je zajištěno, že bude Docker démon komunikovat přes zadaný HTTP proxy server, a že jeho REST API bude dostupné na adrese 127.0.0.1 a výchozím TCP portu 2375.

# 2.2.3 Příprava image

Stejně jako v případě KVM/QEMU , i u nástroje Docker je nutné připravit základní obraz disku, resp. kontejner (zde nazývaný image), ze kterého bude následně vygenerován potřebný počet kontejnerů pro testy.

Na rozdíl od KVM , kde bylo nutné systém ručně nainstalovat včetně všech potřebných balíčků a následně nakonfigurovat, aby jej bylo možné použít jako základ pro větší množství virtuálních stanic, v případě Dockeru probíhá příprava výchozího kontejneru/image plně automaticky na základě předem definované sekvence příkazů ve formě souboru, tzv. Dockerfile. Dockerfile může obsahovat libovolný počet instrukcí, přičemž při procesu přípravy image je následně každá instrukce převedena do vrstvy (layer). Vrstvy společně s výchozí image potom tvoří výslednou image, ze které je následně možné vytvořit libovolný počet kontejnerů. První část souboru Dockerfile je vidět na ukázce 2.17.

```
FROM centos: latest
eec.vutbr.cz
RUN yum install -y openssh-server telnet-server telnet vsftpd \
   xinetd nano lsof epel-release
RUN yum install -y supervisor
```
Ukázka 2.17: První část souboru Dockerfile

V první části souboru Dockerfile je uvedeno několik instrukcí:

- FROM Instrukce FROM udává, která image bude použita jako základ pro všechny další vrstvy. Tato instrukce je povinná a musí být v rámci platného Dockerfile uvedena vždy jako první.
- MAINTAINER Tato instrukce slouží pro identifikaci autora dané image.

• RUN - Instrukce RUN slouží k provedení příkazu v rámci vrstvy kontejneru, v tomto případě například pro instalaci potřebných balíčků pomocí správce balíčků yum. Jedná se o identické balíčky jako při přípravy obrazu disku u KVM , viz sekce 2.1.3.

Po dokončení instrukcí uvedených na ukázce 2.17 obsahuje image nainstalovaný systém a potřebné balíčky, které je potřeba nakonfigurovat. Protože proces přípravy image je navržen tak, aby byl bezobslužný, je nutné mít konfigurační soubory již dopředu připraveny. Protože konfigurace Docker kontejneru a virtuální stanice KVM/QEM U je identická, můžeme použít již připravené soubory, které do image nakopírujeme instrukcemi uvedenými na ukázce 2.18.

```
\cdot . .
RUN useradd -mU test && echo "test:test" | chpasswd
# setup ssh
ADD ssh.tar /tmp
ADD id_rsa_test.pub /home/test/.ssh/authorized_keys
RUN mv -f /tmp/ssh/* /etc/ssh/ && \
    chmod 700 /home/test/.ssh && \
    chmod 600 /home/test/.ssh/authorized_keys && \
    chown -R test:test /home/test
\ddots
```
Ukázka 2.18: Druhá část souboru Dockerfile

Kromě instrukcí RUN obsahuje část uvedená na ukázce 2.18 také instrukci ADD, jejímiž parametry jsou zdrojový soubor na disku a cílové umístění v rámci kontejneru. V tomto případě je soubor ssh.tar, který obsahuje konfigurační soubory SSH a předgenerované veřejné a soukromé RSA klíče, přenesen do umístění /tmp v rámci kontejneru. Archivy jsou navíc během kopírování automaticky extrahovány do cílového umístění, proto jej není potřeba zvlášť rozbalovat a můžeme jej rovnou pomocí příkazu mv přesunout do cílového umístění. Příkazy na ukázce dále nastaví příslušná oprávnění složkám obsahujícím SSH klíče a soubor authorized\_keys, a také do systému přidá uživatele test se stejným heslem. Poslední část souboru je potom uvedena na ukázce 2.19.

Kromě již známých instrukcí RUN a ADD je zde také instrukce CMD. Ta určuje spustitelný soubor nebo příkaz, který bude vykonán po startu kontejneru. Protože je na tento příkaz navázán i celý životní cyklus kontejneru, je nutné zvolit takový příkaz, který bude permanentně běžet v popředí (foreground), v opačném případě se kontejner po doběhnutí příkazu ukončí. Pokud bychom například chtěli v kontejneru provozovat SSH server, je nutné jej spustit s parametrem -D, který zajistí, že server zůstane běžet v popředí. V tomto případě kontejner spustí příkaz supervisord, což

```
\ddots# setup telnet
ADD telnet /etc/xinetd.d/telnet
ADD xinetd.conf /etc/xinetd.conf
# setup ftp
ADD vsftpd.conf /etc/vsftpd/vsftpd.conf
RUN cat /dev/urandom | head -c 10M > /home/test/download.bin
# setup supervisord
ADD supervisord.conf /etc/supervisord.conf
CMD ["/usr/bin/supervisord", " - c", "/etc/supervisord.comf"]
```
Ukázka 2.19: Závěrečná část souboru Dockerfile

je již známý správce procesů/démonů, který byl již popsán v kapitole 2.1.3. Zbylé příkazy z této ukázky zajistí zkopírování konfiguračních souborů pro služby Telnet a FTP do kontejneru, a také vygenerování souboru o velikosti 10 MB z náhodných dat získaných z /dev/urandom, který bude použit jako testovací soubor při měření rychlosti stahování dat protokolem FTP.

# 2.2.4 Vytvoření image

Z připraveného souboru Dockerfile je nyní možné vytvořit image, která bude následně sloužit jako obraz souborového systému pro všechny kontejnery z ní vytvořené. Přejdeme tedy do adresáře, ve kterém se nachází soubor Dockerfile a příkazem docker build --tag kral/centos-all ./ zahájíme proces tvorby image. Parametr tag slouží k označení image. V případě, že je build proces prováděný na serveru, který nemá přístup k internetu, resp. využívá HTTP proxy, je nutné procesu tuto informaci předat pomocí parametru --build-arg=http\_proxy=<adresa proxy>, v opačném případě by proces při instalaci balíčků do kontejneru selhal, protože by neměl přístup k repozitářům.

Po zadání příkazu docker build se spustí proces vytvoření image, jehož část je na ukázce 2.20.

Z výpisu je možné vidět, že vytvoření image probíhá po jednotlivých vrstvách, které společně tvoří celkovou image. Protože bylo v Dockerfile 14 instrukcí, výsledná image bude mít 14 vrstev. Na ukázce 2.20 je zobrazena část vykonaných kroků, konkrétně lze vidět první tři instrukce, během kterých je definována výchozí image, a poté jsou nainstalovány balíčky. Příkazy jsou vykonávány v tzv. mezilehlých (intermediate) kontejnerech, ze kterých se následně vygeneruje daná vrstva image, a tento

```
Sending build context to Docker daemon 302.6 kB
Step 1 : FROM centos: latest
---> 0f0be3675ebb
jan.kral@itself.cz
---> Using cache
---> 815815e377b9
Step 3 : RUN yum install -y openssh-server telnet-server telnet vsftpd \setminusxinetd nano lsof epel-release
---> Running in 2fbee4f49dae
Loaded plugins: fastestmirror, ovl
Determining fastest mirrors
Resolving Dependencies
--> Running transaction check
---> Package epel-release.noarch 0:7-5 will be installed
\ddotsStep 12 : RUN cat /dev/urandom | head -c 10M > /home/test/download.bin
---> Running in 7d550592300c
---> d2e320c1108eRemoving intermediate container 7d550592300c
Step 13 : ADD supervisord.conf /etc/supervisord.conf
---> 5ce471957dacRemoving intermediate container d90db1dc3798
Step 14 : CMD /usr/bin/supervisord -c /etc/supervisord.conf
---> Running in e81047359b21
---> b5535b2cfc8bRemoving intermediate container e81047359b21
Successfully built b5535b2cfc8b
```
Ukázka 2.20: Proces vytvoření image pomocí příkazu docker build

mezilehlý kontejner je následně odstraněn (např. výpis pod krokem 12). Výsledkem buil <sup>d</sup> procesu je potom finální image, které je zde přiřazeno ID b5535b2cfc8b, lze s ní také ale pracovat pod názvem, který jí byl přidělen v minulém kroku (tag kral/centos-all) . Zadáním příkazu docker images si potom můžeme zobrazit seznam všech obrazů kontejnerů dostupných v systému, v tomto případě máme pouze jednu image, jak je vidět na ukázce 2.21.

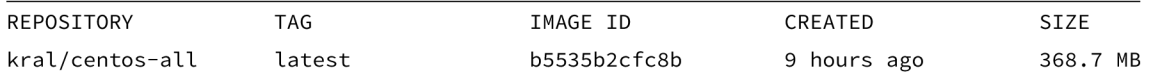

#### Ukázka 2.21: Seznam dostupných image

Pro danou image si lze také kdykoliv zobrazit všechny její detaily (příkaz docker inspect <id>, nebo přehledný seznam všech vrstev, ze kterých je image vytvořena, včetně jednotlivých instrukcí, ze kterých vrstvy vzešly, včetně jejich velikostí. K tomu

slouží příkaz docker history <id>, jehož výstup si můžeme prohlédnout na ukázce 2.22.

| IMAGE               | CREATED      | CREATED BY                                                   | <b>SIZE</b>  |
|---------------------|--------------|--------------------------------------------------------------|--------------|
| b5535b2cfc8b        | 9 hours ago  | /bin/sh -c #(nop) CMD ["/usr/bin/supervisord"                | $\Theta$ B   |
| 5ce471957dac        | 9 hours ago  | /bin/sh -c #(nop) ADD file:a47e9ec5b44d8d082d                | 5.156 kB     |
| d2e320c1108e        | 9 hours ago  | /bin/sh -c cat /dev/urandom   head -c 10M > /                | 10.49 MB     |
| 5a2795ca88a5        | 9 hours ago  | /bin/sh -c #(nop) ADD file:727aa5ce7bbefbdd2e                | 353 B        |
| 89c40cff84a1        | 9 hours ago  | $\binom{1}{1}$ /bin/sh -c #(nop) ADD file:219d1418bc488f06ee | $1.013$ $kB$ |
| 7e75b1ba7795        | 9 hours ago  | $\binom{1}{1}$ /bin/sh -c #(nop) ADD file:a500d10fede142d018 | 156 B        |
| 1255a3a7ff4f        | 9 hours ago  | /bin/sh -c mv -f /tmp/ssh/* /etc/ssh/ &&                     | 251.7 kB     |
| 926fd952b25d        | 9 hours ago  | $\binom{1}{1}$ /bin/sh -c #(nop) ADD file:99b0522bf3ace2947f | 735 B        |
| 33f052e7d1b9        | 9 hours ago  | /bin/sh -c #(nop) ADD file: f34414a695c77cc921               | 250.5 kB     |
| fb8f51690554        | 9 hours ago  | /bin/sh -c useradd -mU test && echo "test:tes                | 4.74 kB      |
| a2425b470354        | 9 hours ago  | /bin/sh -c yum install -y supervisor                         | 49.67 MB     |
| a1f753bd230a        | 9 hours ago  | /bin/sh -c yum install -y openssh-server                     | 111.4 MB     |
| 815815e377b9        | 5 weeks ago  | /bin/sh -c #(nop) MAINTAINER jan.kral@itself.                | 0 B          |
| 0f0be3675ebb        | 7 weeks ago  | /bin/sh -c #(nop) CMD ["/bin/bash"]                          | 0 B          |
| <missing></missing> | 7 weeks ago  | /bin/sh -c #(nop) LABEL name=CentOS Base Imag                | 0 B          |
| <missing></missing> | 7 weeks ago  | /bin/sh -c #(nop) ADD file:6389065673f90a5cb6                | 196.6 MB     |
| <missing></missing> | 7 months ago | /bin/sh -c #(nop) MAINTAINER The CentOS Proje                | 0 B          |

Ukázka 2.22: Seznam vrstev image kral/centos-all

Na zmíněné ukázce 2.22 můžeme vidět velikost jednotlivých vrstev image, v tomto případě jsou největšími vrstvami výchozí image distribuce CentOS (196,6 MB) a image, ve kterých došlo k instalaci balíčků (image a1f753bd230a s 111,4 MB a image a2425b470354 o velikosti 49,67 MB). Součet velikosti všech vrstev potom udává celkovou velikost výsledné image, jak je uvedena na ukázce 2.21 (368,7 MB). Výhodou nástroje Docker je, že pokud bychom chtěli vytvořit další image, která by se lišila např. pouze v poslední instrukci (spouštěném příkazu), tato image by na disku nezabrala téměř žádné místo, protože by se použily již jednou vytvořené vrstvy. Image je tedy vhodné navrhovat tak, aby sdílely pokud možno co nejvíce instrukcí.

## 2.2.5 Instalace kontejnerů

Po přípravě image je již vytvoření kontejnerů jednoduché. Nový kontejner lze vytvořit příkazem docker run, ale protože je nutné vytvořit větší množství kontejnerů, zapouzdříme volání příkazu do for cyklu. Na ukázce 2.23 je potom zobrazen celý příkaz, který lze zadat do terminálu.

Na ukázce 2.23 je příkaz docker run volán s následujícími parametry:

• -d - Spustí kontejner v tzv. odpojeném (detached) módu, tzn. kontejner je spuštěn na pozadí a do konzoly je vypsáno ID nově vytvořeného kontejneru.

```
$ for i in $(seq 1 150);
 do 
   docker run -d --name all-$i --label 'service'='vte' kral/centos-all;
  done
```
Ukázka 2.23: Vytvoření kontejnerů z image kral/centos-al <sup>l</sup>

Bez zadání tohoto parametru je kontejner spuštěn v popředí s připojeným terminálem (tty).

- --name all-\$i Udává jméno (alias), kterým bude kontejner označen. Každý kontejner má svoje unikátní ID, které s používá při operacích právě s tímto kontejnerem, nicméně v případě, že má kontejner definované také jméno, je možné pro identifikaci kontejneru použít právě jméno namísto ID. V tomto případě bude název všech kontejnerů obsahovat řetězec all společně s číslem z rozsahu 0-150.
- —labe <sup>l</sup> Parametr labe <sup>l</sup> umožňuje kontejneru přiřadit metadata, na základě kterých je možné jej identifikovat. Metadata jsou definována ve formátu klič = hodnota. V tomto případě budou mít všechny vytvořené kontejnery v poli service hodnotu vte, na základě které je potom možné při výběru aktivních kontejnerů vybrat pouze ty kontejnery, které byly vytvořeny speciálně pro měření.
- kral/centos-all Posledním parametrem příkazu docker run je image, ze které má být kontejner vytvořen. Parametr se uvádí ve formátu [repozitář] / image[:značka], a je povinný. Značkou bývá většinou číslo verze image, např. 1.0 nebo latest , v případě, že není uvedena, se automaticky vybere image s nejvyšší verzí (latest).

# 2.3 Vytvořená aplikace vte

Pro potřeby automatického měření vybraných parametrů virtuálních stanic byl vytvořen nástroj s názvem vte, což je zkratka pro Virtualization Testing Environment (prostředí pro testování virtualizace). Nástroj vte umožňuje v aktuální implementaci automaticky provádět testování několika vybraných služeb - síťovou odezvu pomocí nástroje ping, odezvu nástrojů pro vzdálenou správu SSH a Telnet, a dále odezvu virtuální stanice při stahování a nahrávání souborů pomocí služby FTP u vybraných virtualizačních nástrojů.

Jedná se o CLI (command line interface, nástroj příkazové řádky) nástroj napsaný v jazyce Python. Nástroj v současné době umožňuje provádět měření všech virtualizačních nástrojů, které podporují správu přes libvirt API (application programming interface, aplikační rozhraní), např. KVM/QEMU, OpenVZ, LXC apod. a nástroje Docker, spravovaného přes vestavěné REST API. Nástroj vte je modulární, takže je možné jej jednoduše rozšířit o podporu dalších služeb, případně virtualizačních nástrojů.

Při samotném měření pomocí nástroje vte lze definovat několik parametrů, které ovlivňují způsob měření, např. počet opakování jednotlivých měření, nebo maximální počet virtuálních stanic, který se má otestovat. Výčet všech parametrů nástroje je zobrazen na ukázce 2.24, která obsahuje nápovědu nástroje. Tu lze vyvolat po zadání příkazu vte --help do příkazové řádky. Podrobnější rozbor jednotlivých parametrů je potom obsažen v části 2.3.1.

```
$ vte --helpusage: vte [-h] [--version] [-v] [-l LOGFILE] [-r REPEAT] [-n NUM_TESTS]
          [-m \text{ MAX}_VMS] [-t \text{ TAG}] [-d \text{ DB}]{ssh, telnet, ftpdown, ftpup, ping}
          [{ssh, telnet, ftpdown, ftpup, ping} ...] {docker, kvm}
positional arguments:
  {ssh, telnet, ftpdown, ftpup, ping}
                        Services to test.
  {docker, kvm} Virtualization type to use for this run.
optional arguments:
  -h, --help show this help message and exit
  --version show program's version number and exit
  -v, --verbose console logger verbosity, can be specified multiple
                        times . 
  -1 LOGFILE, --logfile LOGFILE
                        Optional logfile location. Defaults to /tmp/vte.log
  -r REPEAT, --repeat REPEAT
                        Repeat each test step multiple times.
  -n NUM_TESTS, --num_tests NUM_TESTS
                        If specified, test only <max_tests> VMs for each VM
                        count (default: test all running VMs).
  -m MAX_VMS, --max_vms MAX_VMS
                        Maximum number of VMs/containers to spawn and test.
  - t TAG , --ta g TA G Optiona l ta g t o appen d t o al l result s i n thi s tes t 
                        run . 
  -d DB, --db DB Path to result DB (SQLite3). DB will be created in-
                        memory by default.
```
Ukázka 2.24: Nápověda nástroje vte

# 2.3**.1** Popis modulů aplikace **vte**

Aplikace vte implementuje kromě většího množství kódu zajišťujícího testovací a měřící logiku také několik různých rozhraní, pomocí kterých komunikuje s různými externími nástroji a aplikacemi, např. s databázovým systémem SQLite3, s virtualizačním nástrojem Docker nebo s asynchronní frontou úloh Celery. Aby byl kód aplikace přehledný a snadno udržovatelný, je rozdělen do bloků, tzv. programových modulů.

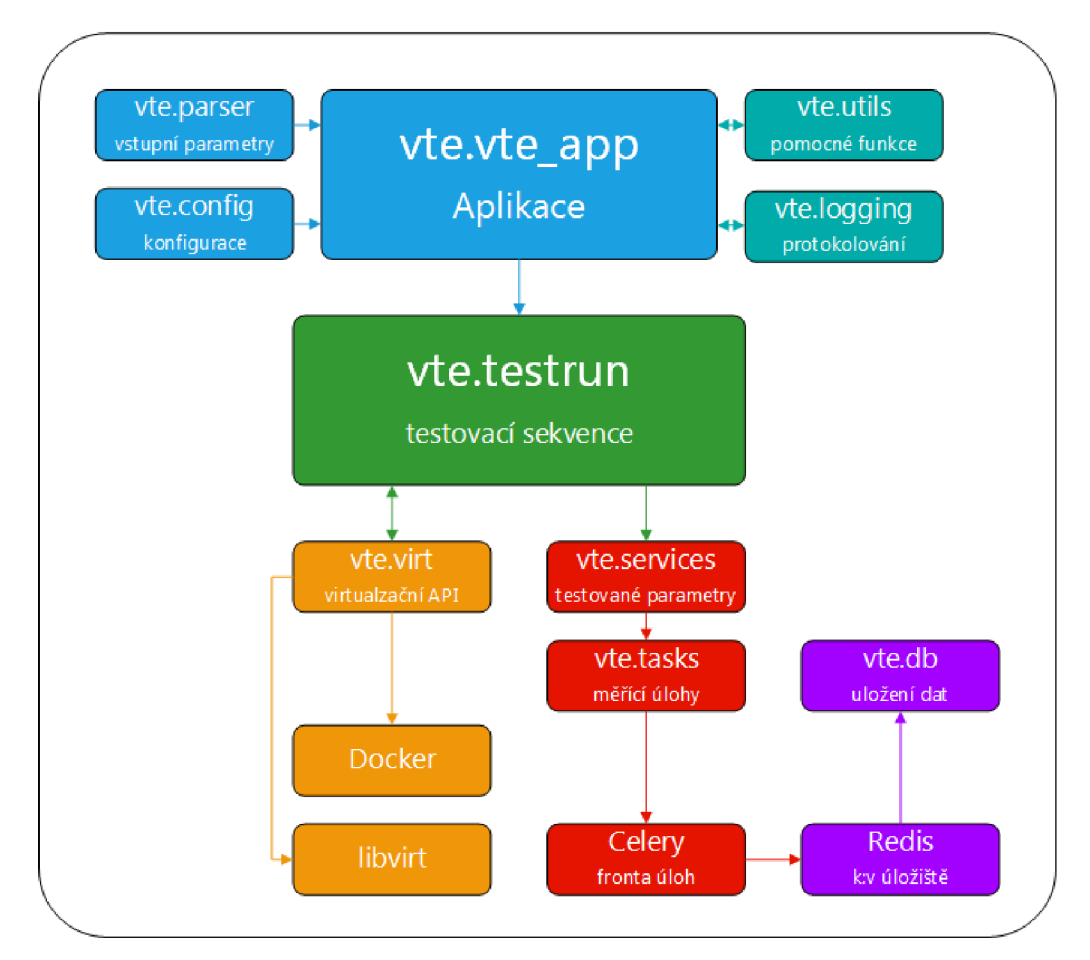

Obr. 2.1: Rozdělení aplikace vte do modulů

Na obrázku 2.1 je zobrazeno rozdělení aplikace vte do jednotlivých modulů i s jejich vzájemnými logickými vazbami. Moduly aplikace jsou popsány v následujících sekcích práce, včetně jejich popisu, funkce, a závislostí na ostatních modulech.

### vte.virt

Balík (package) vte.virt obsahuje jednotlivé moduly rozhraní, které aplikace vte používá pro správu virtualizačních nástrojů. Aplikace vte v současnosti podporuje správu virtualizace Docker, a také množství virtualizačních nástrojů, které jsou zahrnuty do libvirt API. Aplikaci je případně možné rozšířit o podporu dalších virtualizačních nástrojů přidáním modulu, který bude implementovat rozhraní popsané v sekci 2.3.1.

### vte.virt.base\_api

Modul vte. virt. base\_api slouží jako šablona rozhraní pro správu jednotlivých virtualizačních nástrojů, tzn. implementuje návrhový vzor adaptér *(Adapter pattern).*  Modul obsahuje deklaraci třídy BaseAPl, která implementuje všechny metody potřebné při práci s virtualizačními nástroji. Jedná se o následující metody:

- get\_backend Metoda get\_backend slouží k inicializaci externího API (tj. libvirt nebo Docker REST API). Objekt, který toto API reprezentuje, je následně uložen do atributu třídy backend, pomocí kterého se následně k externímu API přistupuje.
- get\_active\_vms Tato metoda slouží k získání seznamu všech virtuálních stanic, které jsou aktuálně ve spuštěném stavu.
- get\_inactive\_vms Obdobně jako u předešlé metody, návratovou hodnotou metody get\_inactive\_vms by měl být seznam virtuálních stanic, tento seznam by ale měl obsahovat pouze stanice, které nejsou aktivní.
- start\_vm Metoda start\_vm slouží ke spuštění vybrané virtuální stanice.
- stop\_vm Metoda stop\_vm slouží k zastavení vybrané virtuální stanice.
- start\_all\_vms a stop\_all\_vms tyto metody slouží ke spuštění, resp. k zastavení všech aktivních nebo naopak neaktivních virtuálních stanic. V aplikaci jsou použity např. před začátkem a po skončení testů.
- get\_vm\_ip Jedná se o statickou metodu, která slouží k získání IP adresy cílové virtuální stanice.

Definicí této třídy je zajištěno oddělení kódu vyšší úrovně od kódu, který má na starosti správu virtualizačních nástrojů. Funkce vyšších úrovní tedy nemusí pro každý typ virtualizace zajišťovat vlastní logiku, ale vždy volají stejné API. Zmíněná třída BaseAPl slouží pouze jako návrhový vzor pro další třídy, které z této třídy dědí a v metodách implementují již specifickou logiku pro daný způsob virtualizace. Aby bylo zajištěno, že podtřídy implementují všechny potřebné funkce pro správu virtualizace, všechny metody třídy BaseAPl vyvolávají výjimku NotlmplementedError, která slouží jako upozornění na to, že se jedná pouze o abstraktní třídu.

### vte. virt.docker api

Závislosti modulu:

• standardní modul random,

- modul vte.config.
- modul vte. virt. base\_api,
- externí modul docker.

Modul vte.virt.docker\_api implementuje třídu DockerAPI. Tato třída dědí od dříve zmíněné třídy BaseAPl a slouží ke správě virtualizačního nástroje Docker. Objekt třídy DockerAPI implementuje následující metody:

- \_fttr Statická metoda \_fttr slouží k vytvoření filtru, který při voláních funkcí DockerAPI sloužících k získání seznamu kontejnerů zajistí, že seznam kontejnerů bude obsahovat pouze ty kontejnery, které jsou určeny pro měření. Kontejnery jsou rozeznávány na základě značky (label) se kterou jsou vytvořeny - kontejnery určené pro měření mají ve svých metadatech položku servic <sup>e</sup> s hodnotou vte (viz ukázka 2.23).
- get\_backend Návratovou hodnotou této metody je objekt třídy docker. Client, který je následně uložen do atributu třídy DockerAPI. backend. Pomocí tohoto objektu následně probíhá komunikace s démonem služby Docker, což umožňuje správu tohoto virtualizačního nástroje. Pro inicializaci objektu docker.Client je zapotřebí soket nebo URL, na kterém Docker démon naslouchá. Toto URL je získáno z modulu vte.config, který obsahuje většinu konfigurace aplikace vte.
- get\_active\_vms Metoda slouží k získání seznamu všech aktivních kontejnerů, tj. kontejnerů ve stavu up. Metoda na pozadí volá metodu containers třídy docker.Client, která bez dalších parametrů vrací právě seznam aktivních kontejnerů.
- get inactive vms Metoda je shodná s předešlou metodou. Na pozadí je také volána metoda docker .Client , containers, ale jako parametr je k volání přidán filtr. Metoda poté vrací pouze ty kontejnery, jejichž parametr status má hodnotu created nebo exited, tj. pouze ty kontejnery, které byly korektně vytvořeny a jsou neaktivní.
- \_get\_random\_container Jedná se o interní *(priváte)* metodu třídy DockerAPI. Tato metoda slouží k výběru náhodného kontejneru. Metoda nejprve na základě svého vstupního parametru active, který určuje, zda se má vybrat náhodný aktivní nebo neaktivní kontejner, získá seznam kontejnerů, stejně, jako např. metoda get\_active\_vms. Následně je pomocí funkce random.choice ze seznamu vybrán náhodný kontejner, který je návratovou hodnotou této metody. V případě, že nejsou dostupné žádné kontejnery, vrací metoda hodnotu None.
- start\_vm Metoda start\_vm slouží ke spuštění náhodného kontejneru. Poté, co je tento kontejner vybrán pomocí metody \_get\_random\_container, je zavolána metoda třídy docker.Client.start, jejímž parametrem je ID daného

kontejneru, který je následně spuštěn.

- stop\_vm Metoda stop\_vm je shodná s předchozí metodou, pouze je následně volána metoda docker.Client.stop.
- stop\_all\_vms Tato metoda nejprve získá seznam všech aktivních kontejnerů a následně je jeden po druhé zastaví pomocí metody třídy docker. Client . stop.
- get\_vm\_ip Jedná se o statickou metodu, jejímž vstupním parametrem je aktivní kontejner. Metoda následně z jeho metadat získá IP adresu, která je pak i její návratovou hodnotou.

#### vte.virt.libvirt api

Závislosti modulu:

- standardní moduly random, time, a xml.dom
- moduly aplikace vte.config, vte.logging a vte.virt.base\_api
- externí modul libvirt

Modul vte.virt.libvirt\_api implementuje třídu LibvirtAPI, která obdobně jako třída DockerAPl slouží ke správě virtualizace KVM/QEMU , resp. všech typů virtualizací, které podporují správu pomocí knihovny libvirt. Objekty třídy Libvirt-API implementují následující metody:

- get backend Tato metoda slouží k inicializaci spojení s knihovnou libvirt. Její návratovou hodnotou je objekt libvirt.virConnect, který je následně uložen do atributu backend této třídy a zprostředkovává všechny operace s knihovnou libvirt. Metoda volá funkci libvirt open, která jako vstupní parametr přijímá koncový bod libvirt API, ke kterému se má připojit. V případě KVM/QEMU je to URI qemu:///system, které je importováno z modulu nastavení aplikace vte. config.
- get\_all\_vms Metoda get\_all\_vms slouží k získání seznamu všech virtuálních stanic, které jsou v systému definované. Tento seznam je návratovou hodnotou funkce listAllDomains, kterou implementuje objekt třídy libvirt. virConnect a obsahuje jednotlivé objekty třídy libvirt. virDomain, která reprezentuje virtuální stanice.
- get\_active\_vms Tato metoda slouží k získání seznamu aktivních virtuálních stanic. Seznam aktivních stanic je získán ze seznamu všech stanic, nad kterým je pro každý objekt libvirt. vir Domain v tomto seznamu volána jeho metoda isActive .
- get\_ i načti ve\_vms Metoda sloužící k získání seznamu neaktivních stanic. Metoda je implementována identicky s předešlou, pouze jsou do výsledného seznamu stanic přiřazeny jen ty stanice, u kterých funkce isActive nevrátí logickou hodnotu pravdy.
- \_get\_random\_vm Metoda vrací náhodně vybranou virtuální stanici ze seznamu aktivních nebo neaktivních stanic v závislosti na hodnotě vstupního parametru active této metody. Pro výběr náhodně stanice je použita funkce random.choice.
- start\_vm Metoda start\_vm nejprve vybere náhodnou VM pomocí metody get\_random\_vm, a následně u získaného objektu třídy libvirt.virDomain zavolá jeho metodu create, která vybranou virtuální stanici spustí. Protože start VM trvá určitý čas, je za start VM zařazen ochranný interval 30 vteřin, aby nedošlo ke stavu, kdy se bude aplikace snažit provést měření na stanici, která ještě není plně spuštěna a tedy neodpovídá.
- stop\_vm Metoda funguje na stejném principu, jako metoda start\_vm, pouze je pro získaný objekt libvirt.virDomain volána metoda shutdown, která stanici zašle signál ACPI shutdown, a tím VM zastaví.
- stop\_all\_vms Tato metoda nejprve získá seznam všech aktivních VM, a následně pro každou stanici reprezentovanou objektem libvirt.virDomain volá jeho metodu destroy, která nejprve zašle virtuální stanici stejný signál, jako metoda shutdown, a v případě, že na něj stanice do uplynutí časovače nezareaguje, ji ukončí přímo ("tvrdé" vypnutí).
- get\_vm\_i p Tato metoda je statická a slouží k získání IP síťového rozhraní virtuální stanice. Na rozdíl od Docker kontejnerů nemají VM pod KVM/QEMU tuto informaci ve svých metadatech, proto je nutné použít jiný postup. Metoda nejprve extrahuje informaci o MAC adrese rozhraní virtuální stanice ze souboru XML, který obsahuje parametry této stanice. Tento soubor XML lze získat zavoláním metody libvirt.virDomain.XMLDesc. XML soubor je následně rozparsován pomocí funkce xml.dom.minidom.parseString a hodnota MAC adresy je z tohoto objektu získána funkcí getElementsByTagName. Na základě MAC adresy je poté možné zjistit IP adresu dané VM ze souboru /var/lib/libv i rt/dnsmasq/<název sitě> . leases, který obsahuje aktuální rezervace, resp. přidělené adresy z vestavěného DHCP serveru.

#### vte.utils

Závislosti modulu:

- standardní moduly hashlib, time, functools,
- modul aplikace vte.logging,
- externí modul psutil.

Modul vte.utils obsahuje definici několika pomocných funkcí, které nemají návaznost na jiný konkrétní modul. Jsou jimi funkce:

• timed - Funkce timed implementuje tzv. dekorátor, tzn. jedná se o funkci, je-

jíž návratovou hodnotou je jiná funkce. Funkce tedy "obaluje" jinou funkci, které většinou přidává další funkcionalitu, např. rozšířené protokolování nebo, jako v tomto případě, informaci o době, kterou trvalo vykonání dekorované funkce. Vstupním parametrem dekorátoru timed je funkce, která má být dekorována. Tělo funkce timed potom obsahuje definici interní funkce, wrapper, která nejprve do proměnné start\_time uloží aktuální čas pomocí funkce time ze standardního modulu time, poté zavolá dekorovanou funkci, tj. funkci, která byla vstupním parametrem funkce timed, a po dokončení této funkce uloží do proměnné end\_time opět aktuální čas. Interní funkce potom vrací slovníkový objekt (dictionary), který obsahuje návratovou hodnotu dekorované funkce a také čas, který zabralo vykonávání této funkce. Tento čas se získá rozdílem proměnných end\_time a start\_time . Funkce wrapper je navíc dekorována dekorátorem wraps ze standardního modulu functools, který zajistí, že budou zachována všechna metadata původně dekorované funkce, např. její signatura nebo řetězec s popisem funkce (tzv. docstring). Zdrojový kód funkce timed si lze prohlédnout na ukázce 2.25

| $\mathbf{1}$   | def timed (function):                            |
|----------------|--------------------------------------------------|
| $\overline{2}$ | """A decorator that times function execution.""" |
| 3              | ( <i>e</i> wraps(function)                       |
| $\overline{4}$ | <b>def</b> wrapper(*args, **kwargs):             |
| 5              | $start_time = time.time()$                       |
| 6              | result = function( $*args, **kwargs$ )           |
|                | end time = time.time()                           |
| 8              | return {'result': result,                        |
| 9              | 'exec_time': end_time - start_time}              |
| 10             | return wrapper                                   |

Ukázka 2.25: Kód dekorátoru timed

• check\_workers - Funkce check\_workers slouží ke kontrole, zda jsou v systému spuštěny procesy Celery worker, které vykonávají jednotlivá měření. Tato funkce je volána při startu aplikace vte. Pokud není v systému aktivní žádný požadovaný proces, aplikace se ukončí.

V prvním kroku je získán seznam aktuálně spuštěných procesů pomocí funkce psutil.process\_iter. Pokud je v názvu procesu řetězec celery a proces byl spuštěn s argumentem worker, ID tohoto procesu (PID) se přidá do seznamu nalezených procesů, který je i návratovou hodnotou této funkce. Pokud v systému žádný proces Celery worker spuštěn není, funkce vrátí hodnotu None.

• hashi fy – Funkce hashi fy slouží k výpočtu unikátního identifikátoru na základě ID objektu, který je vstupním parametrem této funkce, v operační paměti. Pro výpočet identifikátoru je použita funkce id , jejíž výstupem je celočíselné ID objektu. To je poté převedeno do hexadecimálního formátu, ze kterého je vypočítána MD5 hash. Prvních 10 znaků hashe je poté návratovou hodnotou funkce hashify.

#### vte. services

Závislosti modulu:

- standardní moduly ftplib, io, os, re, subprocess a telnetlib,
- moduly aplikace vte.config a vte.utils,
- $\bullet$  externí moduly paramiko a psutil.

Modul vte.services obsahuje definice funkcí, které realizují měření všech parametrů, které aplikace podporuje. Aktuálně jsou to:

- odezva vzdáleného připojení pomocí SSH,
- odezva vzdáleného připojení pomocí nástroje Telnet,
- přenosové rychlosti, resp. doba stažení a nahrání souboru pomocí protokolu FTP,
- odezva virtuální stanice na ICMP ECHO pakety (ping),
- využití procesoru hostitele,
- využití paměti RAM hostitele,
- zátěž hostitele.

V případě, že by bylo požadováno rozšíření aplikace vte o měření dalších parametrů virtualizace nebo hostitele, stačí implementovat příslušnou funkci v tomto modulu a následně vytvořit nový objekt Task, který bude tuto funkci využívat (bude popsáno v sekci 2.3.1).

Modul vte.services obsahuje definici těchto funkcí:

• check\_telnet - Funkce check\_telnet slouží k měření odezvy vzdáleného připojení na stanici pomocí protokolu Telnet. Vstupními parametry funkce jsou IP adresa vzdálené stanice a nepovinné parametry command (určuje příkaz, který bude po připojení ke vzdálené stanici vykonán) a credentials , který umožňuje specifikovat konkrétní sadu přihlašovacích údajů. Pokud není tento parametr specifikován, použijí se výchozí přihlašovací údaje získané z konfigurace aplikace, tj. z modulu vte.config.

Jádrem této funkce je objekt třídy Telnet ze standardního modulu telnetlib. Po inicializaci tohoto objektu, tj. připojení ke vzdálené stanici, je zavolána jeho metoda Telnet. read\_until , která vyčítá ze spojení data, až dokud nenarazí na zadaný řetězec, v tomto případě řetězec login: , který signalizuje, že vzdálená stanice připojení přijala a očekává zadání přihlašovacích údajů, resp. uživatelského jména. To je zasláno pomocí metody Telnet.write. Tento proces se opakuje znova i pro zadání hesla. Následně jsou z připojení opět vyčítána data do doby, než se vrátí řetězec ] \$, který značí, že přihlášení proběhlo úspěšně a nacházíme se v příkazovém řádku (tzv. prompt). Pokud byla funkce volána s parametrem command, je následně tento příkaz vzdálené stanici zaslán a je vyčten jeho výstup, který je uložen do proměnné. Připojení je následně ukončeno zasláním řetězce exit a zavoláním metody Telnet. read\_all, která se vrátí až po ukončení spojení.

Funkce check\_telnet je dekorována dekorátorem vte.utils.timed, který poskytuje informace o době vykonávání funkce, což je zároveň i měřená hodnota pro službu Telnet.

• check\_ssh - Tato funkce slouží k měření odezvy připojení na vzdálenou stanici pomocí SSH. Vstupními parametry funkce jsou obdobně jako u funkce check\_telnet povinný parametr host, určující IP vzdálené stanice, a dále nepovinný parametr command, určující případný příkaz, který se má na vzdálené stanici vykonat a parametr credentials , pomocí kterého lze specifikovat přístupové údaje. Ty jsou ve výchozím nastavení získány z konfiguračního modulu aplikace vte.config.

Základem funkce check\_ssh je objekt třídy SSHClient z externího modulu parami ko. Po inicializaci SSH klienta reprezentovaného tímto objektem je nutné zajistit, aby klient automaticky schvaloval připojení ke stanicím s dosud neznámým otiskem RSA klíče. To zajistí metoda set\_missing\_host\_key\_policy, jejímž parametrem je politika pro schvalování neznámých otisků RSA klíčů. V tomto případě použijeme politiku paramiko.AutoAddPolicy, která automaticky neznámé otisky klíčů schválí.

Samotné připojení je poté realizováno pomocí metody SSHClient. connect, jejímiž vstupními parametry jsou IP stanice host, uživatelský účet user a heslo nebo cesta k souboru s privátním RSA klíčem key\_filename. Po připojení je případně vykonán zadaný příkaz pomocí metody SSHClient.exec\_command, jejímiž návratovými hodnotami je trojice standardních výstupů stdin, stdout a stderr. Výsledek příkazu je poté vyčten z výstupu stdout metodou readlines. Funkce check\_ssh je dekorována funkcí vte.utils.timed, takže její návratovou hodnotou je slovník obsahující výsledek volaného příkazu a doba vykonávání funkce, která je i měřenou hodnotou pro tuto službu.

- check\_ping Funkce check\_ping slouží k měření odezvy virtuální stanice na ICMP pakety. Pro měření odezvy se používá nástroj příkazové řádky ping. Příkaz je volán s parametry:
	- -q Tento parametr potlačí většinu výstupu příkazu do konzoly, je zobrazena pouze úvodní zpráva a výsledky.
	- $-$  -c 10 Pro zpřesnění výsledků měření je zasláno celkem 10 žádostí ICMP

ECHO.

— - i 0.2- Tento parametr udává interval mezi jednotlivými zaslanými ICMP ECHO zprávami, v tomto případě jsou zprávy zasílány každých 200 milisekund pro urychlení měření. Bez zadání tohoto parametru činí interval 1 vteřinu.

Terminálový příkaz ping je z Python interpretem volán pomocí funkce ze standardního modulu subprocess. check\_output. Získaný výstup příkazu je poté rozparsován a pomocí funkcí standardního modulu re (regulární výrazy) jsou z něj extrahovány požadované hodnoty. Návratovou hodnotou funkce je průměrná doba mezi zasláním ICPM ECHO žádosti a obdržení odpovědi (RTT - Round-Trip Time).

• check\_ftp\_download –  $Pomoc$ í této funkce lze změřit čas, za který bude ze vzdáleného FTP souboru stažen cílový soubor. Vstupními parametry funkce jsou povinný parametr host, vyjadřující IP adresu FTP serveru a nepovinný parametr credentials , který stejně jako u předchozích funkcí určuje přihlašovací údaje k serveru.

Funkcionalitu zajišťuje objekt třídy FTP ze standardního modulu ftplib. Po inicializaci objektu, a tedy i spojení s FTP serverem, je nejprve otevřen cílový soubor na lokálním disku, do kterého budou stažená data zapsána. Místo reálného souboru je zde použit objekt os.devnull, pomocí kterého lze přistupovat k zařízení /dev/null. Stažená data jsou tedy přímo po stažení zahozena. Po připojení na server je nejprve vyhledán cílový soubor s názvem download.bin pomocí metody [FTP.nlst,](ftp://FTP.nlst) a dále je do proměnné uložena velikost tohoto souboru (metoda FTP. size). Ke stažení souboru potom slouží metoda FTP. retrbinary, jejímiž parametry jsou název vzdáleného souboru, a dále objekt, do kterého mají být data zapsána, resp. jeho metoda write .

Po stažení souboru je zkontrolován poslední návratový kód FTP klienta. Kód by měl být roven hodnotě 226, která značí, že datové spojení bylo ukončeno a soubor byl úspěšně přenesen. Návratovou metodou funkce check\_f tp\_download je potom n-tice (tuple), která obsahuje návratový kód, název souboru a jeho velikost. Měřenou hodnotou je doba, kterou trvalo vykonání této funkce. Tuto hodnotu zajišťuje stejně jako u předchozích funkcí dekorátor vte.utils.timed.

• check\_ftp\_upload - Funkce check\_ftp\_upload zajišťuje měření doby, kterou trvá nahrání souboru na vzdálený FTP server. Funkce má stejné vstupní parametry jako funkce check\_ftp\_download.

Po inicializaci FTP klienta reprezentovaného objektem ftplib . FTP je vygenerován náhodný binární soubor o velikosti 10 MB. Data jsou vygenerována pomocí funkce os.urandom, která ze zařízení /dev/urandom vyčtou 10 MB náhodných dat. Tato data jsou poté "zabalena" do objektu io.BytesI0, aby bylo možné je po částech vyčítat metodou read, kterou objekt této třídy implementuje. Data jsou pak přenesena na FTP server pomocí metody FTP. storbinary. Po ukončení přenosu je již zmíněnou metodou [FTP.nlst](ftp://FTP.nlst) vyhledán nahraný soubor, který je poté metodou [FTP.delete](ftp://FTP.delete) vymazán. Návratovou hodnotou funkce je potom n-tice obsahující návratový kód klienta po ukončení přenosu, název cílového souboru, jeho velikost a návratový kód operace mazání. Doba vykonávání funkce je opět měřena pomocí dekorátoru vte.utils.timed .

- \_odict\_to\_lis <sup>t</sup> Jedná se o pomocnou funkci, která slouží k "rozbalení" objektu třídy OrderedDict do seznamu (List) . K jednotlivým položkám je při rozbalování přidán také prefix, který je vstupním parametrem funkce. Tato funkce slouží ke konverzi hodnot získaných z funkcí pro měření zátěže hostitele do formátu, se kterým následně mohou ostatní funkce jednodušeji pracovat.
- check\_host\_cpu Funkce \_check\_host\_cpu provádí odečet statistik procesoru hostitele. Statistiky jsou získány pomocí funkce cpu\_times\_percent z externího modulu psutil, která vrací objekt třídy OrderedDict, jehož klíči jsou jednotlivé statistiky procesoru a hodnoty jsou potom procentuální vyjádření procesorového času. Získané hodnoty jsou poté pomocí funkce \_odict\_to\_lis <sup>t</sup> převedeny do seznamu, a k jednotlivým hodnotám je přidán prefix host.cpu.
- check\_host\_mem Tato funkce je implementována podobně, jako předchozí funkce check\_host\_cpu. Statistiky využití operační paměti hostitele jsou získány z funkce psutil.virtual\_memory, následně jsou opět převedeny do seznamu pomocí funkce \_odict\_to\_list a je k nim přidán prefix host.mem.
- check\_host\_load Poslední z funkcí, které slouží k měření zátěže hostitele je funkce check\_host\_load. Cílem funkce je získat statistiky load average, tedy zátěže systému, které reportuje příkaz uptime. Tento příkaz je zavolán funkcí subprocess. check\_output a z jeho výstupu jsou následně jednoduchými operacemi s řetězci extrahovány hodnoty zátěže. K těm je poté přiřazen prefix host.load, a výsledný seznam hodnot je touto funkcí navrácen.

Podrobný popis všech hodnot, jejichž měření je realizováno výše popsanými funkcemi, je uveden v kapitole 2.3.2.

#### vte.tasks

Závislosti modulu:

- moduly aplikace vte.config a vte.services,
- externí modul celery.

Modul vte.tasks obsahuje definici úloh pro asynchronní frontu úloh Celery, pomocí které jsou realizována všechna měření aplikace vte. Kromě definice samotných úloh se v tomto modulu také nachází definice Celery aplikace. Tento modul

je poté importován externími procesy Celery worker, které z něj generují seznam dostupných úloh.

Modul obsahuje deklarace následujících tříd:

- BaseTask Třída BaseTask obsahuje veškerý společný kód pro všechny ostatní třídy reprezentující jednotlivé typy úloh, které z této třídy dědí. Samotná třída BaseTask je potomkem třídy celer y .Task, která implementuje veškerou logiku vztahující se k frontě úloh Celery. Třída BaseTask implementuje následující metody:
	- run Všechny třídy, které dědí z třídy celery.Task, musejí mít implementovanou metodu run. Právě tato metoda je volána procesy Celery worker, a vykonává tedy operace dané úlohy. Metoda run na pozadí volá metodu measure třídy BaseTask, která provádí samotné měření. Metoda run pomocí bloku k ošetření výjimek (try ... except) zajišťuje, že v případě, že metoda measure neočekávaně skončí předem definovanou výjimkou (např. výjimkou ConnectionRefusedError, která je vyvolána v případě nezdařeného spojení), bude selhané měření opakováno. Fronta úloh Celery se pokusí o opakování úlohy po uplynutí ochranného intervalu TASK\_COUNTDOWN, který je definovaný v nastavení aplikace vte. Maximální počet opakování selhaných úloh určuje parametr TASK\_RETRY\_COUNT, který je rovněž definován v nastavení aplikace. Metoda run dále obsahuje kód sloužící k protokolování diagnostických informací o úlohách a její návratovou hodnotou je hodnota metody measure.
	- measure Metoda measure je ve třídě BaseTask pouze abstraktní. Třídy, které ze třídy BaseTask dědí, musí vždy deklarovat vlastní metodu measure. V opačném případě je při zavolání této metody vyvolána výjimka typu NotlmplementedError.
- SSHTask Tato třída reprezentuje úlohu měření odezvy SSH. Třída definuje pouze metodu measure, která volá funkci check\_ssh z modulu vte.services .
- TelnetTask Stejně jako předchozí třída představuje tato třída jednu z měřících úloh, konkrétně měření odezvy vzdáleného připojení protokolem Telnet. Metoda measure této úlohy volá funkci vte. services. check\_telnet.
- FTPDownTask Třída představuje úlohu měření stažení souboru z FTP serveru. Její metoda measure volá funkci check\_ftp\_download.
- FTPUpTask Třída reprezentuje měření nahrání souboru na FTP server. Metoda measure této třídy volá na pozadí funkci check\_ftp\_upload z modulu vte.services.
- PingTask Poslední ze tříd reprezentujících měření je třída PingTask. Třída představuje úlohu měření odezvy stanice na ICMP ECHO pakety a na pozadí volá funkci vte. services. check\_ping.

#### vte. parser

Závislosti modulu:

- standardní modul argparse,
- moduly aplikace vte a vte.config.

Modul vte.parser obsahuje definici uživatelského rozhraní aplikace vte. Modul obsahuje deklaraci funkce setup\_parser, která zajišťuje definici rozhraní včetně všech podporovaných parametrů a příkazů. Pro extrakci argumentů z příkazové řádky je použit objekt ArgumentParser ze standardní knihovny argparse, který zajišťuje veškerou logiku. Pomocí jeho metod add\_argument jsou k němu potom přiřazeny všechny podporované příkazy a parametry. Ukázka rozhraní aplikace, konkrétně nápověda k příkazu, byla již uvedena na ukázce 2.24. Rozhraní podporuje následující parametry a příkazy:

- $\rightarrow$  -version při spuštění aplikace s tímto parametrem dojde k vypsání verze aplikace do konzoly, aplikace je následně ukončena.
- -v, --verbose Tento parametr určuje úroveň protokolování, resp. úroveň diagnostických zpráv, které budou při běhu aplikace vypisovány do konzoly. Při výchozím nastavení aplikace do konzoly vypisuje pouze zprávy úrovně ERROR a závažnějších. Tento parametr je možné specifikovat víckrát, a zobrazit tak i zprávy úrovní INFO a DEBUG.
- -l, --logfile Parametr logfile určuje umístění protokolovacícho souboru. Pokud není zadán, je protokolovací soubor zapsán do umístění definovaném v modulu nastavení aplikace, vte.config.
- $-r$ ,  $-r$ epeat Tento parametr umožňuje určit počet opakování testovacích kroků během testování jednoho počtu aktivních VM , např. při hodnotě parametru 3 by testy všech služeb byly pro každý počet aktivních VM provedeny celkem třikrát. Výchozí hodnotou parametru je 1.
- -n, —num\_tests Tento parametr udává počet stanic, na kterých budou provedeny během jednoho testovacího kroku testy zadaných služeb. Pokud bude např. hodnota parametru 10, testy služeb budou provedeny na 10 náhodně vybraných VM . Pokud není hodnota zadána, testy proběhnou vždy na všech aktivních VM v daném kroku.
- -m, —max\_vms Tento parametr umožňuje zadat maximální počet virtuálních stanic, pro který mají být provedeny testy. Výchozí hodnotou je 10 stanic. Pokud je zadaná hodnota větší, než počet VM dostupných v systému, test je ukončen po otestování počtu všech dostupných stanic.
- -t, --tag Parametrem tag je určena značka, která bude přidána ke každé naměřené hodnotě během ukládání dat do databáze.
- $-d$ ,  $-db$  Parametr db určuje cestu k souboru databáze SQLite3, do kterého

budou zapisována naměřená data. Pokud není zadán, bude databáze vytvořena pouze v paměti RAM , takže naměřená data nebudou uchována.

- service <sup>s</sup> Jedná se o povinný parametr, který určuje, které služby budou otestovány. Vždy je nutné zadat alespoň jednu službu. Možné hodnoty jsou ssh, telnet, ping, ftpup a ftpdown.
- virt\_type Tento parametr určuje, jaký virtualizační nástroj má být otestován. Je nutné zadat právě jednu hodnotu. Možné hodnoty jsou docker nebo kvm.

#### vte.logging

Závislosti modulu:

- standardní modul inspect,
- standardní modul logging,
- standardní modul os.

Modul vte.logging zajišťuje protokolování pro zbytek aplikace vte. Modul obsahuje deklaraci následujících funkcí a tříd:

- setup\_logging Jedná se o funkci, která zajišťuje prvotní nastavení protokolování při startu aplikace. Nejprve je definován protokolovací objekt (logger) nejvyšší úrovně s názvem vte. Nastavení protokolování se potom provádí úpravou atributů tohoto objektu. Konkrétně je nastavena úroveň protokolování na základě vstupních parametrů aplikace (parametr verbose) pomocí metody logger. setLevel a k protokolovacímu objektu jsou následně připojeny dva další objekty, které zajišťují výstup - jedná se o tzv. *handlery.* Protokolovací záznamy se jednak ukládají do definovaného souboru pomocí objektu logging. FileHandler a výstup je také přesměrován do konzole pomocí objektu logging.StreamHandler. Protokolovací objekt existuje v globálním prostoru aplikace, takže po jeho nastavení lze následně z libovolného modulu aplikace pomocí funkce logging.getLogger tento objekt uložit do libovolné proměnné a následně vytvářet protokolovací zprávy pomocí jeho metod, např. obecné zprávy metodou logger.log, zprávy s úrovní WARNING pomocí metody logger.warning apod.
- ExtLog Třída ExtLog obsahuje deklaraci objektu, který umožňuje přidávat do protokolovacích zpráv dodatečné informace, konkrétně do zpráv zahrnuje název funkce, která protokolovací zprávu vyvolala, včetně čísla řádku zdrojového kódu a názvu souboru/modulu, ve kterém je funkce definována.

Objekty třídy ExtLog implementují metodu log, která slouží k vygenerování protokolovací zprávy se zmiňovanými informacemi, a dále metody critical , error, warning, info a debug, pomocí kterých lze vytvořit záznam s patřičnou

```
"závažností" (tzv. severity).
```
## vte.db

Závislosti modulu:

- standardní modul sqlite3 ,
- modul aplikace vte.logging.

V rámci modulu vte.db je deklarována třída ResultDB, která zastřešuje logiku ukládání výsledků jednotlivých testů do databáze. Pro uložení je použita databáze SQLite3, se kterou je možné pracovat přímo na disku nebo v paměti. Databáze SQLite3 sice na rozdíl od "plnohodnotných" databází MySQL nebo PostgreSQL disponuje menším množstvím funkcionalit, ale díky tomu je jednoduchá, nenáročná a nezávislá na externích knihovnách nebo balíčcích.

Objekty třídy ResultDB implementují následující metody:

- \_prepare\_db Jedná se o interní metodu, která slouží k přípravě databáze (vytvoření struktur potřebných pro ukládání dat), pokud se jedná o novou databázi. Pomocí SQL dotazu CREATE TABLE IF NOT EXISTS results je vytvořena tabulka results s následující strukturou:
	- timestamp (text) pole sloužící pro uložení unixové časové značky pro daný záznam,
	- test\_run\_i <sup>d</sup> (text) ID testovací sekvence (podrobně popsáno v sekci 2.3.1),
	- vm\_count (celé číslo) počet VM , které byly aktivní v době vytvoření záznamu,
	- $-$  metric (text) typ záznamu / měřeného parametru,
	- value (desetinné číslo) hodnota měřeného parametru,
	- tag (text) volitelná značka, na základě které lze rozlišit hodnoty z různých testovacích sekvencí. Seznam použitých značek je uveden v kapitole 3.1.
- \_query Tato metoda slouží pro vykonání SQL dotazu nad databází a následnému ukončení dané databázové transakce a je volána ostatními metodami třídy ResultDB.
- store\_result Metoda slouží k uložení naměřených výsledků do databáze, kdy s poskytnutými hodnotami volá interní metodu \_query, která následně SQL dotazem INSERT INTO vloží data do vytvořené tabulky results .

## vte.config

Závislosti modulu:

• standardní modul os.

Modul vte.config obsahuje definici různých nastavení pro zbytek aplikace vte, mezi které patří:

- přihlašovací údaje pro služby Telnet, SSH a FTP,
- adresa URL rozhraní API nástroje Docker,
- adresa URL rozhraní API nástroje KVM/libvirt,
- parametry sítě nástroje KVM/libvirt (cesta k souboru s přidělenými IP adresami z DHCP serveru, prefix MAC adres jednotlivých VM, IP podsíť síťových rozhraní VM),
- cesta k souboru protokolu,
- parametry pro úlohy definované v modulu vte.tasks, jmenovitě počet opakování selhaných úloh a ochranný interval mezi selhanými úlohami.

Pro každý zmíněný parametr je v souboru definovaná výchozí hodnota. V případě, že by ale bylo nutné tyto hodnoty změnit (typicky např. přihlašovací údaje k jednotlivým testovaným službám), by bylo nutné toto nastavení v souboru s tímto modulem přepsat. Protože by byl tento přístup značně nepohodlný, je možné všechny zmíněné parametry definovat pomocí proměnných prostředí (tzv. *Environment Variables,* nebo ENVVARS). V případě, že je parametr pomocí této proměnné definován, použije se hodnota definovaná v prostředí, v opačném případě platí výchozí hodnota definovaná přímo v tomto modulu. Seznam všech výchozích hodnot aplikace definovaných v tomto modulu je obsažen v příloze B.3.

#### vte.testrun

Závislosti modulu:

- standardní moduly random a time,
- moduly aplikace vte.db, vte.logging, vte.services, vte.tasks, vte.utils,
- externí modul celery.

Modul vte.testrun obsahuje deklaraci stejnojmenné třídy TestRun. Objekt této třídy implementuje veškerou logiku spojenou se spouštěním a vykonáváním testů nebo jejich jednotlivých kroků. Objekt této třídy je při inicializaci vytvořen s atributy, které následně určují jednotlivé parametry testů, jako je typ virtualizace, výčet měřených služeb, maximální počet spuštěných VM nebo počet opakování jednotlivých testů a testovacích kroků.

Objekty třídy TestRun implementují následující metody:

• \_generate\_tasks - Vstupním parametrem této metody je seznam virtuálních stanic a typ služeb, které mají být otestovány. V rámci metody jsou poté vygenerovány objekty představující konkrétní měřící úlohy pro vybrané VM , které jsou následně odeslány do fronty úloh ke zpracování.

- check\_host Metoda check\_host slouží ke změření zátěže a využití zdrojů hostitele. Metoda změří tyto hodnoty pomocí funkcí uvedených v sekci 2.3.1 a následně je uloží do databáze výsledků.
- test\_step Tato metoda představuje jeden testovací krok, tzn. změření parametrů vybraných služeb spuštěných na jednotlivých virtuálních stanicích. V rámci metody je nejprve získán seznam všech aktuálně aktivních stanic. Z těchto stanic je následně vybrán fixní počet, který má být otestován v závislosti na parametru max\_tests pro danou testovací sekvenci. Ze seznamu aktivních stanic jsou opakovaně náhodně vybírány stanice do té doby, než je připraven daný počet stanic. Aplikace také umožňuje v každém kroku změřit parametry vždy pro všechny aktivní stanice.

Po vybrání VM , jejichž parametry budou změřeny, je následně vygenerován seznam měřících úloh pomocí výše popsané metody \_generate\_tasks. Úlohy jsou vygenerovány vždy jen pro jednu službu a testy dalších služeb jsou zahájeny vždy až po jejich dokončení. Vygenerované úlohy jsou následně zaslány ke zpracování do fronty úloh Celery, kde je vykoná speciální proces (Celery worker) spuštěný paralelně s aplikací. Úlohy je možné zpracovávat sekvenčně, případně paralelně ve větším množství zároveň - to lze určit při spuštění Celery worker procesu jeho parametrem concurrency.

Po zaslání úloh do asynchronní fronty aplikace čeká na jejich dokončení, resp. v pravidelných intervalech testuje, zda jsou již výsledky všech úloh připraveny. Pokud ne, aplikace se na krátkou dobu uspí a následně provede kontrolu znovu. Pokud jsou výsledky již připraveny, aplikace je uloží do databáze výsledků a celý proces se opakuje i pro další služby v daném testovacím kroku.

- test\_vm\_count Metoda test\_vm\_count slouží k provedení testu pro konkrétní počet aktivních VM , který je daný jejím vstupním parametrem count. Před zahájením testů jsou nejprve spuštěny další VM tak, aby bylo dosaženo jejich požadovaného počtu. O samotné testy se pak stará metoda test\_step popsaná výše. Pro daný počet VM je možné testovací kroky několikrát opakovat. Počet opakování je určen parametrem repeat\_tests, který opět platí pro celou testovací sekvenci (TestRun).
- run Pomocí metody run je celá testovací sekvence spuštěna. Před zahájením a po skončení testů metoda zajistí, že jsou všechny VM zastaveny, a pak pro jednotlivé počty aktivních VM v intervalu 0 až max\_vms volá opakovaně metodu test\_vm\_count s požadovanou hodnotou.

### vte.vte\_app

Závislosti modulu:

- standardní modul sys,
- moduly aplikace vte.logging, vte.parser, vte.testrun, vte.utils, vte.virt

Modul vte\_app je hlavním "vstupním bodem" *(entrypoint)* aplikace vte. Obsahuje pouze definici funkce main, která zajišťuje spuštění aplikace, resp. přípravu jejich jednotlivých komponentů v tomto pořadí:

- získání vstupních parametrů aplikace (funkce vte.parser.setup\_parser),
- spuštění protokolovacích komponentů (funkce vte.logging.setup\_logging),
- ověření, že je spuštěn alespoň jeden celery worker proces (pomocná funkce vte.utils.check\_workers),
- vytvoření virtualizačního rozhraní (inicializace objektu vte.virt.DockerAPI nebo vte.virt.LibvirtAPI),
- inicializace a spuštění testovací sekvence (objekt vte.testrun.TestRun).

### Ostatní moduly

Kromě hlavních modulů zmíněných v minulých sekcích je v aplikaci vte definováno ještě několik pomocných modulů a souborů, které mají různé funkce. Těmito moduly jsou:

- modul vte. \_\_init\_\_ Tento speciální modul obsahuje definici metadat o aplikaci (autor, verze, atp.) a jeho přítomnost v adresáři vte také zajišťuje, že je adresář zároveň balíčkem *(package),* který lze případně importovat do jiných modulů.
- modul vte.  $\frac{1}{2}$  main  $\frac{1}{2}$  Přítomnost tohoto modulu v hlavním adresáři aplikace zajišťuje, že aplikaci lze spustit např. ze souboru ZIP jeho zavoláním ve formě příkazu python <soubor>.zip z příkazové řádky.
- soubor vte\_run. py Tento soubor se nachází mimo definici balíčku vte a slouží jako vstupní bod aplikace při volání např. z příkazové řádky.
- soubor setup. py Jedná se o řídící soubor pro balíček setuptools, který slouží pro instalaci aplikace. V rámci tohoto souboru jsou definována všechna potřebná metadata, závislosti aplikace a také její vstupní body, takže lze celou aplikaci jednoduše nainstalovat jedním příkazem python setup.py install . Balíček setuptools následně zajistí stažení a instalaci všech závislostí aplikace a vytvoření patřičných odkazů na aplikaci v adresářích se spustitelnými soubory (typicky např. /bin, /usr/bin, případně /usr/local/bin) , aby bylo možné aplikaci spouštět zadáním jejího názvu do příkazové řádky.

# 2.3.2 Výstupní data a popis naměřených hodnot

V kapitolách 2.3.1 a 2.3.1 bylo popsáno, jakým způsobem jsou měření jednotlivých služeb prováděna a jak jsou následně získaná data uložena pro další zpracování.

Jednotlivé parametry služeb jsou nazývány jako metriky, přičemž jsou v databázi navzájem rozlišeny podle stejnojmenného sloupce. Tato kapitola obsahuje výčet jednotlivých metrik včetně jejich popisu.

# Systémové metriky – CPU

Metriky vyjadřující zatížení a využití CP U obsahují v názvu prefix host.cpu. Mezi tyto metriky patří:

- host.cpu.user procentuální vyjádření celkového procesorového času, který byl využit pro obsluhu uživatelských procesů (aplikací).
- host. cpu. nice metrika je shodná s předchozí, ale jsou do ní zahrnuty pouze procesy s definovanou prioritou (tzv. nice parametrem).
- host. cpu. sys tato metrika vyjadřuje procento procesorového času, které bylo využito pro obsluhu systémových procesů (jádra).
- host.cpu.iowait Procentuální vyjádření času, kdy byly procesory nečinné z důvodu čekání na dokončení V/V (vstupně-výstupní) operace.
- host.cpu.irq a host.cpu.soft Tyto metriky vyjadřují procentuální podíl procesorového času, který byl využit pro obsluhu hardwarových a softwarových přerušení *(Interrupts).*
- host.cpu.steal Tato metrika se vztahuje pouze k virtuálním systémům a vyjadřuje čas, po který virtuální procesor čekal na obsluhu, zatímco fyzický procesor obsluhoval jiný virtuální procesor.
- host. cpu. guest Procentuální vyjádření procesorového času hostitele stráveného obsluhou virtuálních procesorů.
- host. cpu. idle vyjadřuje procento času, během kterého byly procesory v nečinnosti a nebyl žádný nevyřízený požadavek na V/V operace.

**[23]** 

# Systémové metriky – paměť

Následující metriky vyjadřují využití operační paměti RAM . Pokud není uvedeno jinak, všechny metriky vyjadřují hodnotu využité paměti v bajtech.

- host.mem.total celková velikost operační paměti systému.
- host.mem. available velikost paměti, která může být okamžitě přidělena procesu žádajícímu o další alokaci. Na OS Linux je tato metrika dána součtem metrik free, buffers, a cached, viz dále.
- host.mem.used orientační hodnota využité paměti.
- host.mem. free velikost paměti, která není využívána (tzn. obsahuje pouze nulové bity).
- host.mem.active velikost paměti, která je aktuálně využívána procesy.
- host.mem.inactive velikost paměti, která je systémem označena jako nevyužívaná.
- host.mem.buffers velikost paměti alokovaná jako vyrovnávací paměť, např. pro metadata souborového systému.
- host.mem.cached velikost paměti využitá jako vyrovnávací paměť pro různé jiné účely.
- host.mem.percent procentuální využití paměti, které je získáno výpočtem z metrik total a available.
- [24]

## Systémové metriky – provozní zátěž

Následující metriky vyjadřují odhad provozního zatížení systému, který je získán přímo ze systému pomocí příkazu uptime nebo přečtením souboru /proc/loadavg. Hodnota vyjadřuje průměrný počet procesů, které aktuálně procesor využívají, čekají na přidělení procesorového času, případně čekají na realizaci V/V operace. Hodnota je průměrována pro intervaly 1, 5 a 15 min, čemuž odpovídají i názvy metrik:

- host.load.lmin
- host.load.5min
- host.load.15min

Průměrná zátěž není na systémech s více CPU žádným způsobem normalizována, při interpretaci těchto hodnot je tedy potřeba brát v úvahu i počet logických jader CPU . Např. hodnota 1,00 na systému s jedním jádrem znamená, že je systém plně vytížen po celou dobu intervalu, naopak identická hodnota na systému se čtyřmi jádry znamená, že procesor byl na měřeném intervalu ze 75% nečinný.[25]

## Metriky služeb

Aplikace vte naměřené hodnoty parametrů jednotlivých testovaných služeb ukládá do databáze jako tyto metriky:

- virt.ssh.single Tato metrika vyjadřuje odezvu nástroje pro vzdálené připojení SSH. Hodnota vyjadřuje čas v sekundách, který trvají následující kroky:
	- 1. otevření SSH spojení na vzdálený server (VM),
	- 2. zavolání příkazu uptime na vzdáleném serveru,
	- 3. ukončení SSH spojení.
- virt.telnet.single Tato metrika je identická s předchozí, pouze platí pro připojení na vzdálený server pomocí služby Telnet.
- virt. ping. single Metrika ping vyjadřuje odezvu síťového rozhraní vzdálené stanice. Hodnota udává čas, který uplynul od zaslání 10 ICMP ECHO žádostí na vzdálený server v intervalu 200 ms a obdržení všech ICMP ECHO odpovědí.
- virt.ftpdown.single Hodnota této metriky udává čas v sekundách, který trvá vykonání následujících kroků:
	- 1. otevření FTP spojení na vzdálený server (VM),
	- 2. získání seznamu souborů na serveru a nalezení cílového souboru,
	- 3. stažení souboru o velikosti 10MB a jeho "zapsání" do /dev/null,
	- 4. ukončení FTP spojení.
- virt. ftpup. single Podobně jako u předchozí metriky, i zde naměřená hodnota vyjadřuje čas v sekundách. Měří se doba provedení následujících kroků:
	- 1. otevření FTP spojení na vzdálený server (VM),
	- 2. nahrání souboru o velikosti 10MB na server,
	- 3. vypsání seznamu souboru na serveru a vyhledání nahraného souboru,
	- 4. smazání nahraného souboru.

# 3 VÝSLEDKY MĚŘENÍ

Tato kapitola obsahuje rozbor všech naměřených hodnot a statistik, které byly získány pomocí nástroje vte, který byl podrobně rozebrán v předchozí kapitole. Ka pitola je rozdělena do dvou částí, z nichž první (3.1) se věnuje porovnání obou virtualizačních nástrojů, jejichž charakteristiky byly změřeny, tj. Docker a KVM . Parametry a charakteristiky všech služeb byly porovnávány při různých úrovních zatížení systému, na kterém byly VM spuštěny.

Druhá část kapitoly (3.2) obsahuje porovnání a výsledky měření parametrů služeb pro obě použité virtualizace, kdy byly postupně a izolovaně zatěžovány jednotlivé součásti systému - CPU , operační paměť, a disky.

Během jednotlivých měření byly jednotlivé komponenty systému hostitele postupně uměle zatěžovány v několika různých úrovních pomocí aplikace stress , jejíž parametry jsou krátce popsány v tabulce 3.1.

| Tag      | Parametry                                                                   | Tag | Parametry                                                                                                | Tag | Parametry |
|----------|-----------------------------------------------------------------------------|-----|----------------------------------------------------------------------------------------------------|-----|-----------|
| stress-0 |                                                                             |     | $\mid$ mem- $\mid$ $\mid$ -m 8 --vm-bytes 2G $\mid$ cpu- $\mid$ -c 8                                     |     |           |
| stress-8 | $-c$ 2 $-i$ 2 $-m$ 2 $-d$ 2                                                 |     | $\parallel$ mem-12 $\parallel$ -m 12 --vm-bytes 2G $\parallel$ cpu-12 $\parallel$ -c 12                  |     |           |
|          | stress-20 $\vert$ -c 5 -i 5 -m 5 -d 5                                       |     | <code>mem-16</code> $ $ -m <code>16</code> --vm-bytes 2G $\ $ <code>cpu-16</code> $ $ -c <code>16</code> |     |           |
| $io-4$   | -d 2 --hdd-bytes 10G -i 2    mem-20   -m 20 --vm-bytes 2G    cpu-20   -c 20 |     |                                                                                                    |     |           |

Tab. 3.1: Parametry aplikace stres <sup>s</sup> použité při měření

V tabulce 3.1 je uvedeno mapování značek (tzv. *tagú),* kterými jsou označena jednotlivá měření, na parametry aplikace stress, se kterými byla aplikace při daném měření spuštěna. Jednotlivé parametry mají následující význam:

- -c Parametr -c nebo -cpu udává počet vláken aplikace, která budou spuštěna. Tato vlákna dokola volají funkci sqrt( ) nad velkými čísly, čímž dokážou plně zatížit jedno jádro procesoru.
- -m Tento parametr udává počet vláken, která budou po spuštění dokola alokovat a uvolňovat operační pamět funkcemi malloc() a free().
- —vm-bytes Tento parametr je doplňkový k parametru -m a udává objem paměti, který má jedno vlákno alokovat. Výchozí hodnota je 256 MB.
- -d Parametr -d určuje počet vláken, která zatěžují pevné disky opakovaným čtením a zápisem.
- --hdd-bytes Tento doplňkový parametr k parametru -d udává max. velikost jednoho souboru na disku, výchozí hodnota je 1 GB.
- *-i -* Tento parametr udává počet procesů, které opakovaně vyprazdňují V/ V vyrovnávací pamět na disk.

Měření s výše uvedenými parametry byla opakována pro obě virtualizační technologie, tj. KVM i Docker. V grafech, které se nachází v dalších částech kapitoly jsou jednotlivé závislosti označeny právě těmito tágy, kde prefix tágu (docker- nebo kvm-) značí použitou technologii při daném měření.

Všechna měření byla provedena na serveru Cisco UCS B200 M2 s následujícími parametry:

- CPU:  $2x$  Intel Xeon X5680 (12 vláken, 3,33 GHz),
- RAM:  $12x 4 GB DDR3-1333 MHz$ ,
- $\bullet$  Disky: 12x Seagate Cheetah 300 GB SAS, 15000 RPM, konfigurace RAID 1+0.

# 3.1 Srovnání nástrojů Docker a KVM

Tato část práce se věnuje srovnání obou technologií, resp. hodnot, které byly naměřeny při jejich použití. Celkem byla pro každou virtualizační technologii provedena 3 měření, jedno na systému bez zátěže (tag stress -e), jedno při cca 30% zatížení (tag stress-8) a jedno při zatížení na přibližně 80% (tag stress-20). Při použití virtualizační technologie Docker bylo úspěšně provedeno měření i při zatížení systému na 100%, u KVM měření nebylo možné provést, protože start první VM trval příliš dlouhou dobu, a nástroje knihovny libvirt v důsledku toho vždy vyvolaly výjimku překročení časového limitu pro start VM . Měření u virtualizace Docker bylo tedy provedeno znovu pro zatížení 80%, kdy bylo test možné provést i pro KVM .

### 3**.1.1** Zátěž systému

Na obrázku 3.1 je zobrazena závislost využití CPU na počtu aktivních VM při jednotlivých měřeních. Ze zobrazených závislostí můžeme vidět, že zátěž CPU zůstává s počtem aktivních VM prakticky konstantní a je pro obě technologie srovnatelná v případě Dockeru jsou dosahované hodnoty využití CP U při všech úrovních zátěže přibližně o procento nižší, tato hodnota je ale zanedbatelná. Hodnoty jsou pro zvětšující se počet aktivních VM konstantní z toho důvodu, že jsou procesy spuštěné uvnitř V M po jejich startu nečinné, resp. je v nich spuštěno pouze minimum procesů potřebných pro měření, které vykonávají činnost pouze v případě, že aplikace vte provádí oproti dané VM měření.

Podobný trend je možné pozorovat také u obrázku 3.2, kde je zobrazena závislost metriky load v intervalu 15 min na počtu aktivních VM . Protože metrika load vyjadřuje počet procesů čekajících na nebo obsluhovaných procesorem, odpovídají trendy v grafu očekávaným závěrům (čím více spuštěných VM , tím více procesů, a tím i větší hodnota load). Hodnoty pro technologie Docker a KVM jsou opět srovnatelné.

Na posledním obrázku týkajícím se využití systémových zdrojů, 3.3, je zobrazeno využití operační paměti v systému. U Docker kontejnerů činí při jejich maximálním

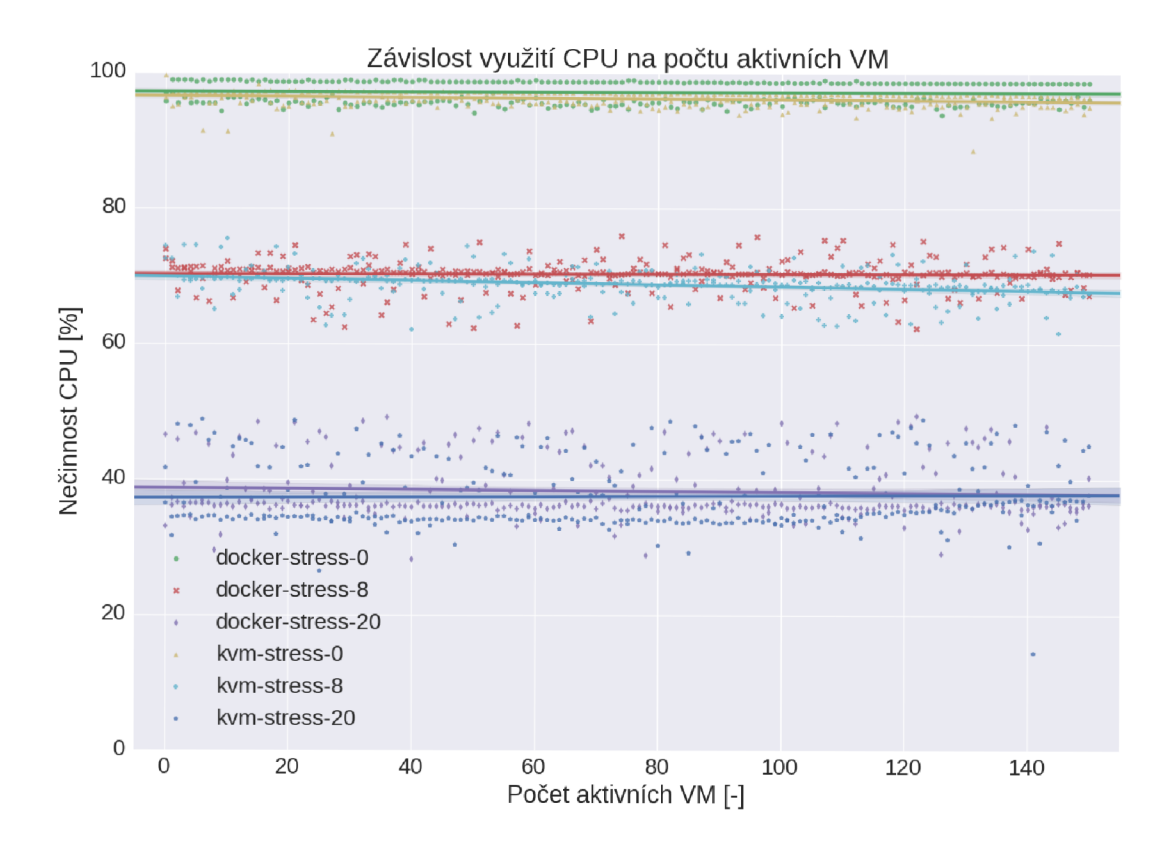

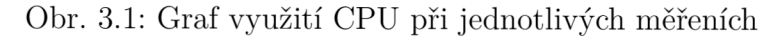

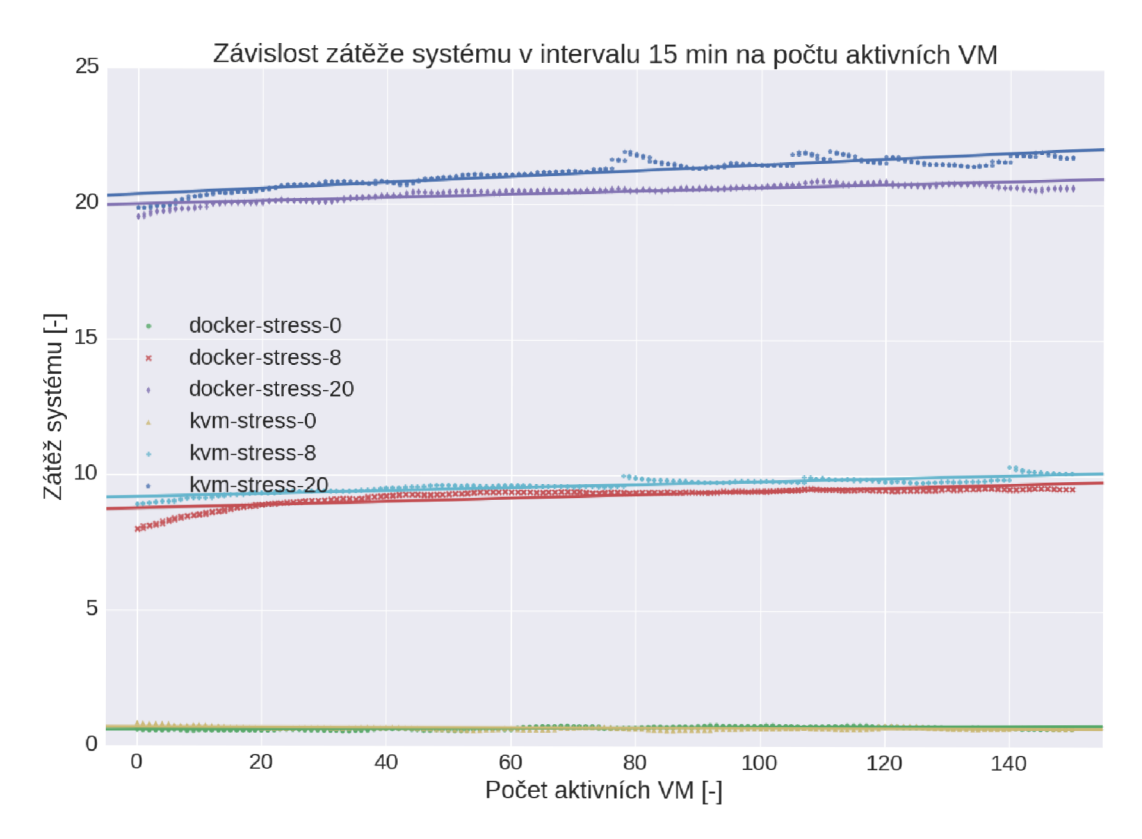

Obr. 3.2: Graf zátěže systému v intervalu 15 min při jednotlivých měřeních

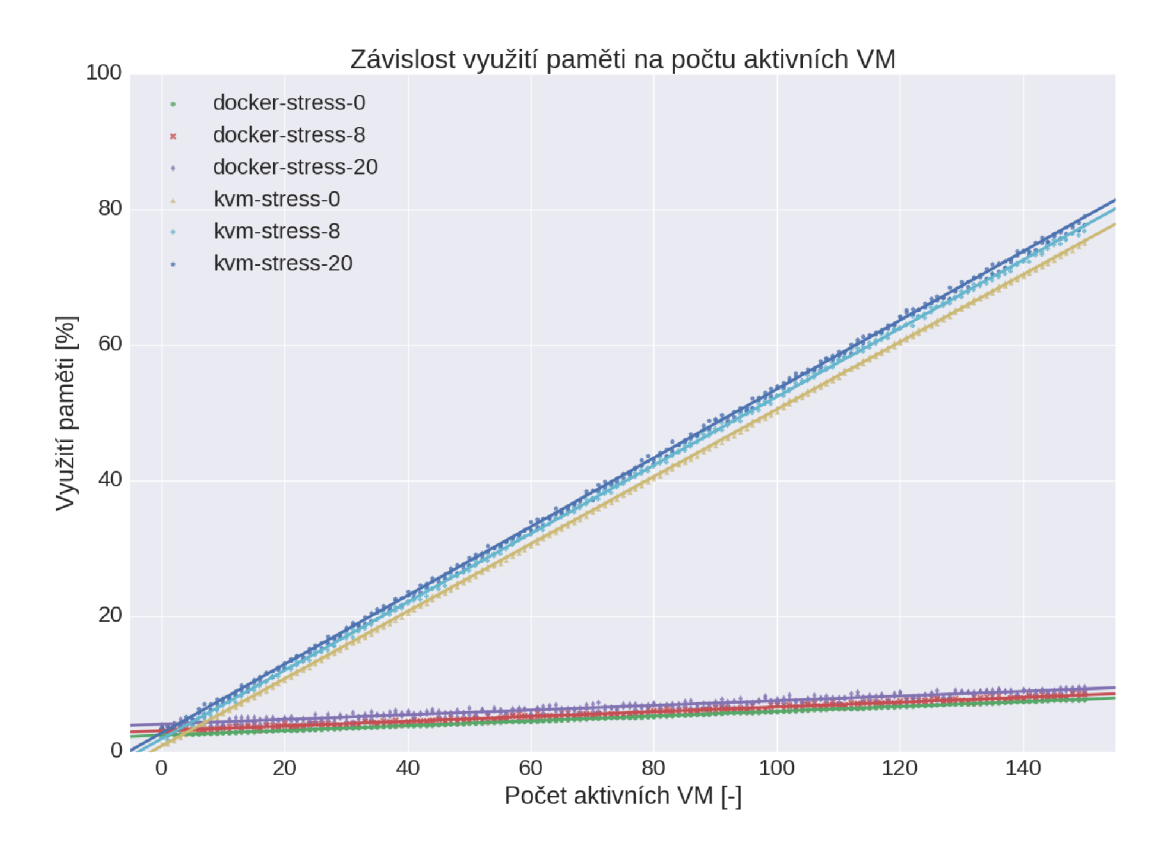

Obr. 3.3: Graf využití operační paměti při jednotlivých měřeních

počtu využití paměti cca 9%, u KVM je při stejném počtu aktivních VM využito téměř 80% operační paměti. Tento markantní rozdíl je způsoben rozdílným přístupem obou technologií – zatímco VM u technologie KVM jsou "plnohodnotným" systémem, který obsahuje i vlastní jádro (kernel), které musí být zavedeno do virtuální paměti RAM a s hostitelským systémem nesdílí nic kromě virtuálního HW, v rámci Docker kontejnerů sdílí spuštěné procesy jádro s hostitelem, v rámci kterého jsou izolovány od procesů hostitele i procesů v ostatních kontejnerech.

Virtuální stanice na KVM mají v tomto případě přiděleno 512 MB RAM, takže při maximálním počtu 150 aktivních VM by mělo být využito 75 GB operační paměti, přičemž hostitelský systém má pouze 48 GB paměti RAM . V tomto případě se uplatňuje technika zvaná memory overcommit (volně přeloženo jako nadměrné přidělení paměti), kdy se počítá s faktem, že ne všechny VM využívají neustále celou přidělenou operační pamět. Při použití této techniky je nutná opatrnost, protože v případě, kdy začne více VM ve stejný okamžik využívat více paměti, může dojít k vyčerpání paměti a zpomalení nebo kolapsu systému.

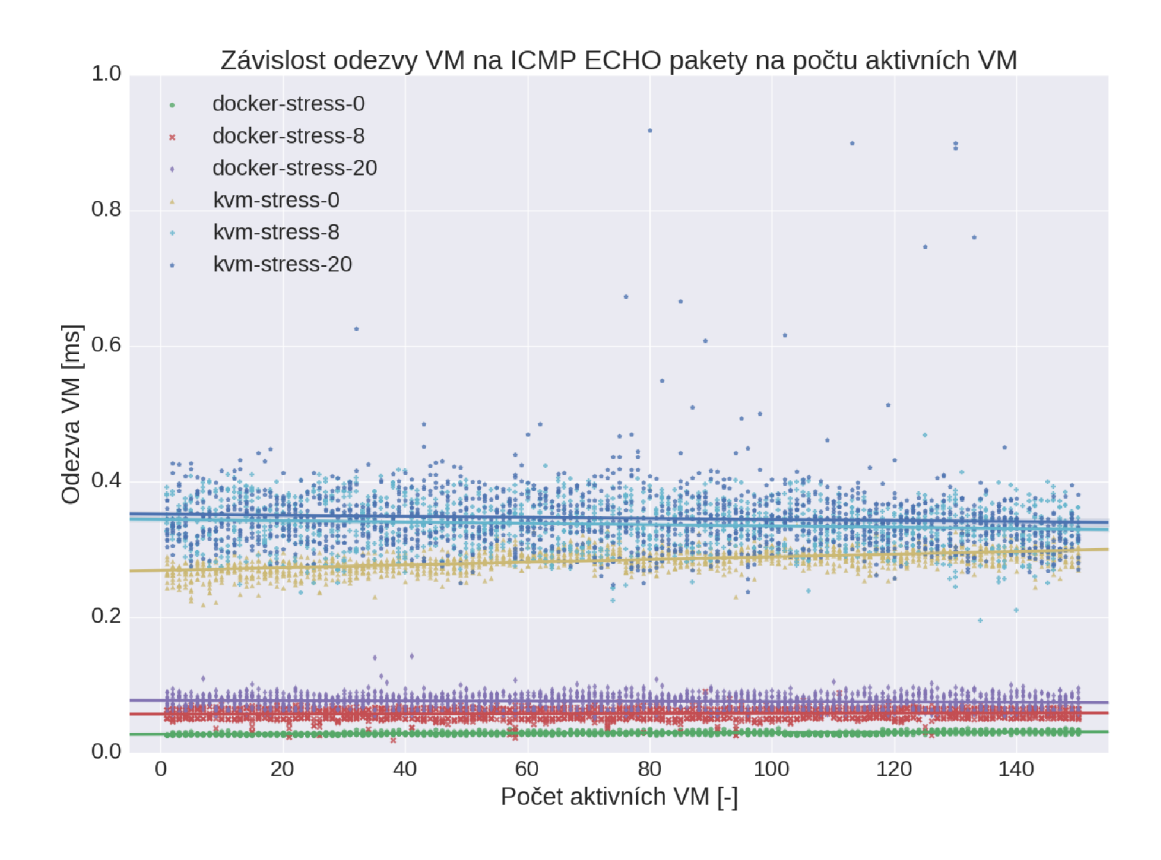

Obr. 3.4: Síťová odezva V M

## 3**.1**.2 Ping

Na obrázku 3.4 je zobrazena závislost dalšího z měřených parametrů, a to síťové odezvy (latence) VM na počtu aktivních VM. Naměřené hodnoty se pohybují pod hodnotou 0,5ms, což je vzhledem k faktu, že měření probíhá na stejném serveru, a jednotlivé pakety jsou tedy přenášeny pouze v rámci virtuálních rozhraní, odpovídající hodnota. U KVM dosahují hodnoty latence přibližně 3-násobku hodnot naměřených u Docker kontejnerů, pravděpodobně z toho důvodu, že jsou pakety přenášeny a zpracovány ještě jedním virtuálním kernelem. Při vyšších úrovních zatížení serveru hodnoty latence mírně stoupají zejména díky většímu využití CPU, které potom pomaleji obsluhuje hardwarová přerušení (IRQ).

#### 3**.1**.3 FT P

Dalším ze sledovaných parametrů byla doba stažení a nahrání souboru na vzdálený FTP server, spuštěný ve VM. V obou případech se jednalo o soubor o velikosti 10 M B. Na obrázku 3.5 si můžeme prohlédnout naměřené závislosti doby, kterou trvá stažení souboru, v závislosti na počtu aktivních VM a zatížení systému.

V případě virtualizace Docker vidíme, že naměřené hodnoty pro všechny úrovně zátěže a různé počty aktivních VM/kontejnerů jsou prakticky konstantní a pohybují

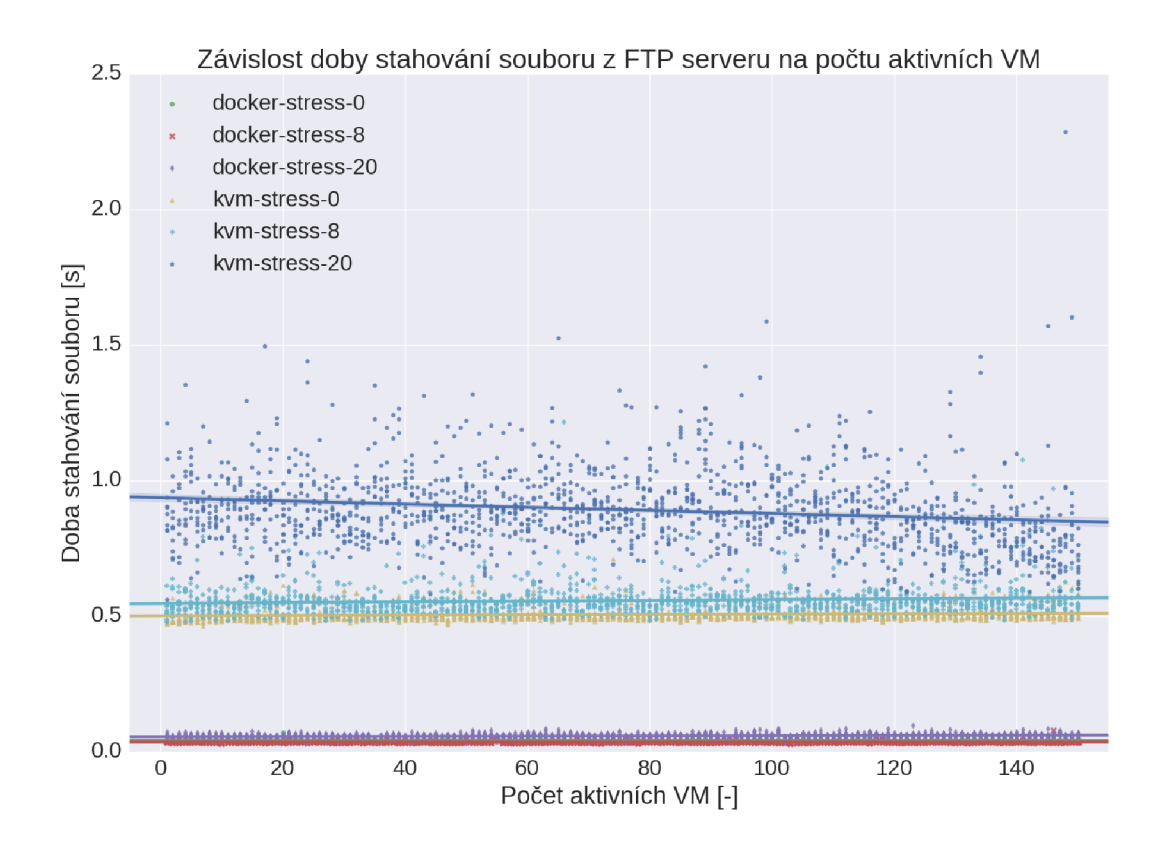

Obr. 3.5: Doba stahování souboru z FTP serveru pro jednotlivé virtualizace

se kolem 40 ms. V případě KVM jsou ale naměřené hodnoty bez zátěže vyšší téměř o 500 ms, a v případě, že je systém vytížen na cca 80%, se čas stahování souboru blíží i k jedné vteřině.

Na obrázku 3.6 je graf zobrazující závislost doby nahrávání souborů na FTP server. U virtualizace Docker se na systému bez zátěže pohybují kolem 700 ms, hodnoty na zatíženém systému poté kolem 1200ms, přičemž jsou tyto hodnoty srovnatelné s virtualizací KVM pro jednotlivé dvojice měření při stejné zátěži. Analýzou síťového provozu na virtuálních síťových rozhraních během měření byl proveden rozbor spojení, jehož výsledky jsou uvedeny v tabulce 3.2.

Čas, který trvají jednotlivé akce uvedené v tabulce 3.2, byl vypočítán následovně:

- 1. TCP handshake rozdíl časových značek prvního TCP segmentu obsahujícího příznak SYN pro sestavení spojení směrem na FTP server, a TCP segmentu obsahujícího příznak ACK , který potvrzuje navázání spojení.
- 2. FTP přihlášení rozdíl časových značek FTP datagramu obsahujícího návratový kód FTP serveru "220: Service ready for new user" a zasláním FTP příkazu PASS ze strany klienta.
- 3. DNS reverzní záznam protože použitý server vsFTPd během přihlášení klienta hledá reverzní DNS záznam pro jeho IP adresu, je v tabulce uvedena 1 tato akce. Jedná se o rozdíl časových značek datagramu obsahujícího první
| virtualizace - zátěž | $KVM - 0$             | Docker - 0 |           | Docker - 20 |  |
|----------------------|-----------------------|------------|-----------|-------------|--|
| Upload / Download    | Down                  |            |           | Up          |  |
| akce                 | $\check{c}$ as $[ms]$ |            |           |             |  |
| <b>TCP</b> handshake |                       |            |           |             |  |
| FTP - přihlášení     | 26                    | 1          | 1         | 1           |  |
| DNS - reverz. zázn.  | 1                     | 25         | 25        | 30          |  |
| FTP - příprava       | 50                    | 5          | $646 + 2$ | $1118 + 1$  |  |
| FTP - přenos         | 504                   | 8          | 16        | 56          |  |
| FTP - ukončení       |                       | 1          | 20        | 72          |  |
| Celkem               | 573                   | 41         | 711       | 1279        |  |
| Měření               | 591                   | 42         | 718       | 1293        |  |

Tab. 3.2: Analýza měření protokolu FTP

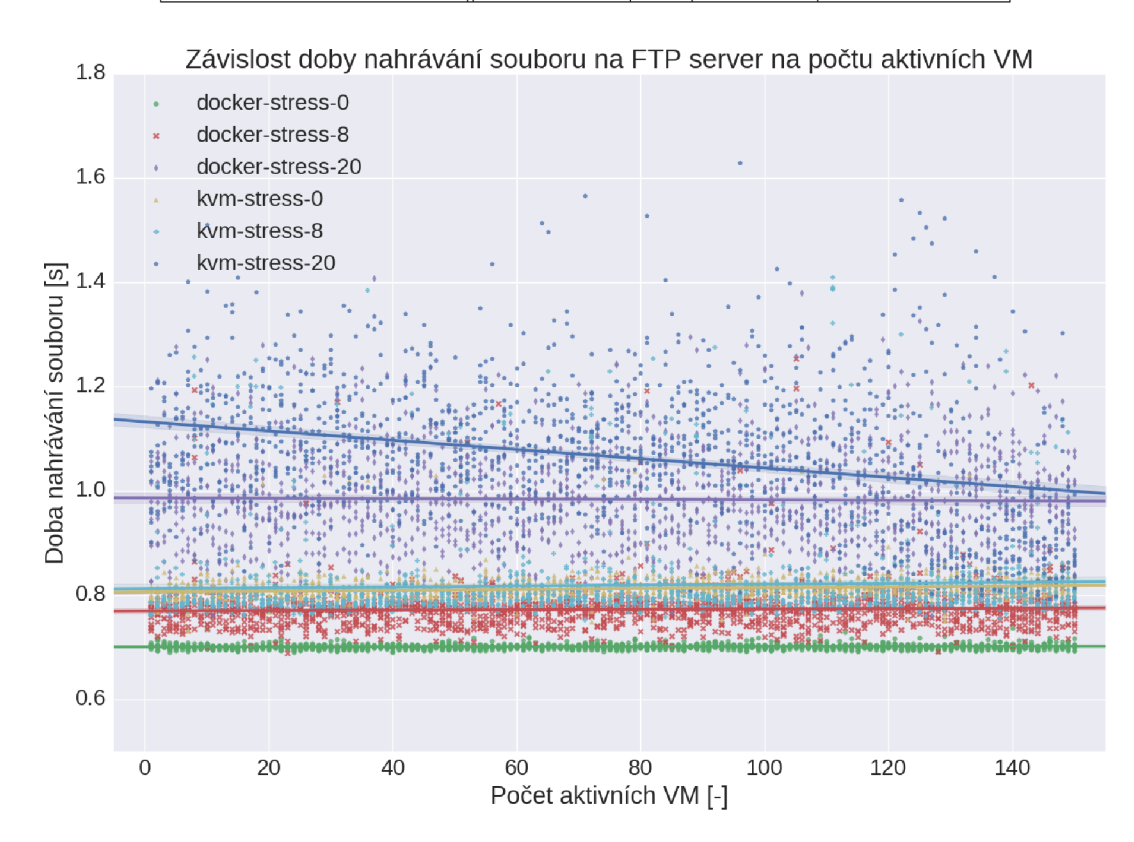

Obr. 3.6: Doba nahrání souboru na FTP server

DNS dotaz typu PTR, a obdržením finální DNS odpovědi.

- F TP příprava Tento interval vyjadřuje čas, který uplynul od zaslání FTP kódu "230 Login successful" klientovi a mezi posledním zachyceným paketem před zahájením přenosu souboru. V rámci tohoto intervalu byly ve většině měření provedeny následující akce:
	- vyžádání pasivního režimu klientem pomocí FTP příkazu PASV,
	- potvrzení přepnutí serverem odpovědí "227 Entering Passive Mode",

včetně zaslání portu, na kterém bude server naslouchat příchozímu datovému spojení,

- $\bullet$  přepnutí do textového režimu pomocí příkazu TYPE A,
- potvrzení přepnutí do textového režimu odpovědí "200 Switching to AS-CII mode",
- získání seznamu souborů a jejich velikostí klientem pomocí příkazů NLST a SIZE,
- přepnutí režimu spojení do binárního módu před přenosem binárního souboru (příkaz TYPE I, odpověď "200 Switching to binary mode").
- 5. FTP přenos jedná se o rozdíl časové značky FTP datagramu obsahujícího příkaz RETR  $\langle$ název souboru $\rangle$  zaslaného serveru, a FTP datagramu obsahujícího odpověď serveru "260 Transfer Complete".
- 6. FTP ukončení časový interval, který trvá ukončení spojení (FTP příkaz QUIT, odpověď 221 Goodbye, a ukončení TCP spojení).

V řádku "Celkem" je potom uveden součet těchto intervalů získaných analýzou síťového provozu a v posledním řádku tabulky, "Měření", je uvedena hodnota, která byla naměřena při stejném pokusu aplikací vte.

Při měření doby stahování souboru je u obou virtualizací nejmarkantnější rozdíl v intervalu, kde probíhá FTP přenos. Dodatečnou analýzou síťového provozu bylo zjištěno, že tento rozdíl vzniká díky velikosti datagramů obsahujících samotná FTP data. Zatímco datagramy zachycené při použití virtualizace KVM mají všechny shodnou velikost 1448 bajtů, což odpovídá standardní velikosti  $\mathrm{MTU}^1$ , v případě Dockeru mají datagramy velikost až 65160 bajtů, což je maximální velikost přípustná IP protokolem. V jednom datagramu je tedy se stejnými režijními náklady přeneseno až 45krát více dat.

Dalším rozdílem je doba, kterou trvá vyhledání reverzního DNS záznamu. V tomto případě je rozdíl způsoben tím, že výchozí síťové rozhraní u virtualizace Docker poskytuje kontejnerům přístup do vnějších sítí pomocí překladu adres NAT, a dále kontejnerům v rámci konfigurace DHCP předávají DNS servery, které používá hostitelský systém. U KVM bylo jako DNS server použito virtuální rozhraní, takže zde byl DNS dotaz okamžitě vyřízen, zatímco v případě Dockeru DNS dotaz vyřizoval reálný DNS server. Další zpoždění u virtualizace Docker pak způsobily další DNS dotazy typů A a AAAA na záznam "gateway".

V případě měření rychlosti nahrávání souboru na FTP server byly naměřené hodnoty u virtualizací KVM a Docker podobné, byl tedy analyzován pouze síťový provoz pro virtualizací Docker při zatížení systému na 0% a 80%. Oproti stahování souboru činí rozdíl na systému bez zatížení přibližně 700 ms. Největší část tohoto

<sup>1</sup> Maximum Transmission Unit.

rozdílu způsobila prodleva na straně klienta mezi obdržením informace od serveru, že byl klient úspěšně přihlášen, a zasláním dalšího FTP příkazu, která je zachycena na obrázku 3.7

| 36 10.8224 172.17.0.2             | 172.17.0.1       | <b>FTP</b> | Response: 230 Login successful.           |
|-----------------------------------|------------------|------------|-------------------------------------------|
| $\frac{1}{37}$ 10.8599 172.17.0.1 | $172.17.0.2$ TCP |            | 52177 > ftp [ACK] Seq=23 Ack=78 Win=29312 |
| 38 11.4680 172.17.0.1             | 172.17.0.2       | <b>FTP</b> | Request: TYPE I                           |
| 39 11.4682 172.17.0.2             | 172.17.0.1       | <b>FTP</b> | Response: 200 Switching to Binary mode.   |

Obr. 3.7: Prodleva na straně klienta při nahrávání souboru na FTP server

Tato prodleva je v tabulce 3.2 zaznamenána v řádku "FTP - příprava", kde se jedná o první hodnotu před symbolem "+". Při zatížení systému pak tato prodleva vzroste na téměř dvojnásobnou hodnotu, což opět činí největší rozdíl v časových intervalech.

## 3**.1**.4 SSH

Další službou, jejíž charakteristiky byly měřeny, bylo vzdálené připojení pomocí služby SSH. Během měření byl vyhodnocován čas, který trvá sestavení spojení, provedení příkazu uptime na vzdálené stanici, a následně ukončení spojení. Výsledky tohoto měření jsou na obrázku 3.8.

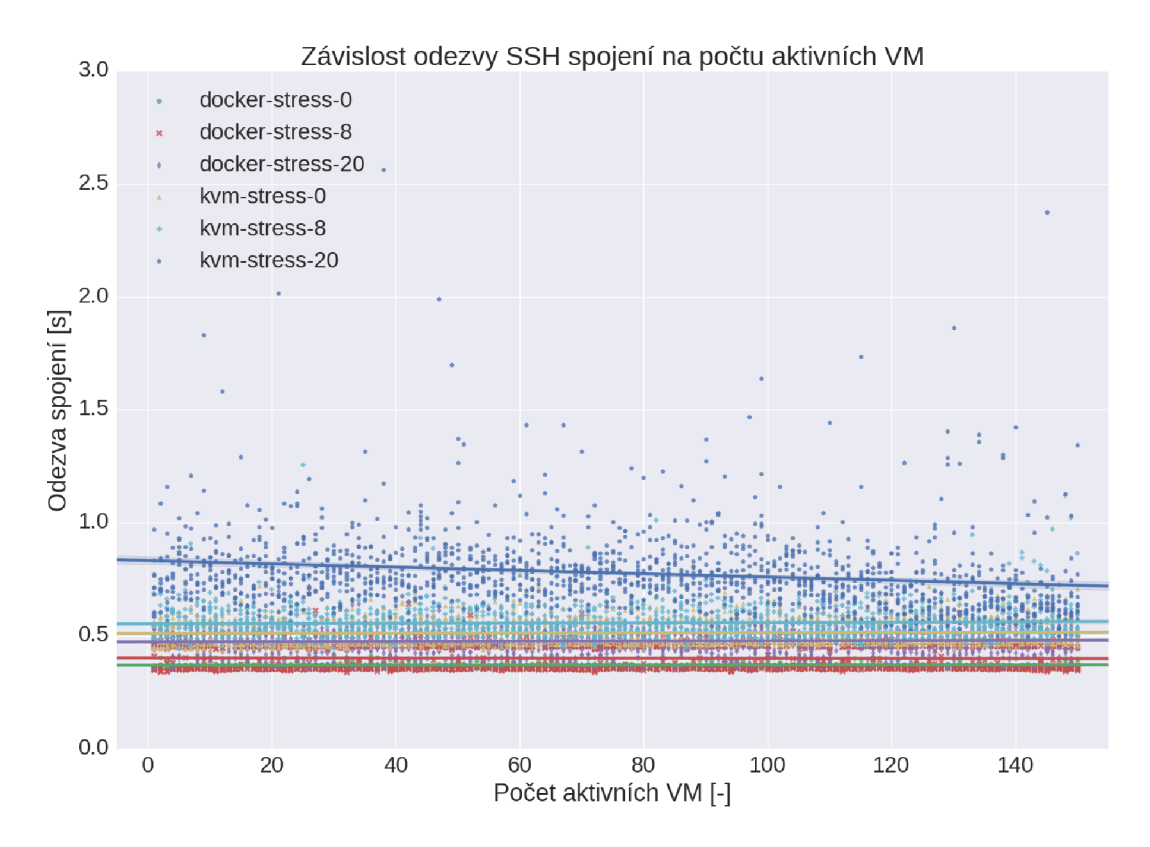

Obr. 3.8: Graf naměřených hodnot pro službu SSH

Z hodnot na zmíněném obrázku 3.8 vidíme, že v případě použití virtualizace Docker byly při všech úrovních zátěže systému naměřeny i pro maximální počet VM hodnoty pod 500 ms. Pro virtualizace KVM vychází průměrná doba celého spojení na 500 ms bez zátěže, a přibližně na 800 ms se zátěží, přičemž některé naměřené hodnoty přesahují dobu 1 sekundy. Pro měření při zátěži systému 80% je také možné pozorovat, že naměřené hodnoty s rostoucím počtem aktivních VM mírně klesají, což je oproti předpokladu přesně opačné chování. Analýzou získaných dat se ale bohužel nepodařilo určit příčinu tohoto trendu.

Stejně jako u ostatních měření, i v tomto případě bylo provedeno několik izolovaných testů, kdy byl zároveň zachytáván síťový provoz pro další analýzu. Kvůli povaze protokolu SSH (data jsou přenášena šifrovaně) ale není možné analyzovat obsah jednotlivých datagramů, tudíž byla provedena pouze základní analýza. Následující rozbor se vztahuje k virtualizaci KVM, kde byl rozdíl mezi hodnotami naměřenými bez a se zátěží výraznější.

Při měření aplikací vte byla na nezatíženém systému doba trvání spojení určena na 606 ms. Z této doby se podařilo blíže identifikovat následují intervaly:

- 20 ms prodleva po TCP handshake,
- 59 ms doba trvání výměny klíčů a sestavení šifrovaného kanálu,
- 30 ms prodleva po vyhledání reverzního DNS záznamu stanice.

Měření na systému vytíženém na 80% trvalo celkem 1,447 sekundy, z čehož se podařilo identifikovat následující intervaly:

- 80 ms prodleva po TCP handshake,
- 72 ms výměna klíčů a sestavení šifrovaného kanálu,
- 280 ms prodleva před vyhledáním reverzního DNS záznamu,
- 320 ms prodleva po vyhledání reverzního DNS záznamu.

#### 3**.1**.5 Telnet

Poslední z testovaných služeb bylo vzdálené připojení pomocí služby Telnet, kde byl měřen čas, který trvá sestavení spojení, vykonání příkazu uptime na vzdálené stanici, který po zavolání vrací statistiky doby provozu systému a jeho zátěže, a následně ukončení spojení.

Na obrázku 3.9 jsou zobrazena naměřená a zaznamenaná data. Při použití Docker kontejnerů jsou naměřené hodnoty prakticky konstantní pro libovolný počet aktivních kontejnerů, a dosahují přibližně 150 milisekund při všech úrovních zatížení systému. U KVM je situace výrazně horší, při nulovém zatížení systému se průměrné hodnoty pohybují kolem hranice 350 ms, při 80% zatížení pak průměrně dvojnásobku (700 ms), při některých měřeních pak i přes 1 sekundu. Analýzou síťového provozu na virtuálních rozhraních při probíhajícím měření bylo zjištěno následující:

#### • Docker – zatížení  $0\%$ .

Při provedení jednoho izolovaného měření se spuštěným zachytáváním síťového provozu aplikace vte naměřila hodnotu 215 ms. Následnou analýzou provozu bylo zjištěno, že samotné sestavení spojení a přihlášení zabralo z tohoto času přibližně 2 ms, provedení příkazu uptime na vzdálené stanici 11 ms. 13 ms potom zabralo vyhledávání reverzního DNS záznamu pro adresu virtuálního rozhraní a několik DNS dotazů na záznam "gateway". Zbytek doby byla vzdálená stanice nečinná, tzn. mezi jednotlivými zachycenými pakety docházelo k významných prodlevám (mezi největší patří např. prodleva 49 ms po sestavení Telnet spojení a zasláním výzvy pro přihlášení, nebo prodleva 45 ms mezi zasláním informace o době posledního přihlášení a zobrazení příkazového řádku).

#### • KVM – zatížení  $0\%$ .

U měření na virtualizaci KVM připadá, stejně jako v předchozím případě, nejvíce z naměřené doby na prodlevy mezi jednotlivými akcemi, které jsou u této virtualizace ještě markantnější, než v případě virtualizace Docker. Celková naměřená doba činí 484 ms, nově např. došlo k prodlevě v trvání 40 ms mezi T CP handshake a začátkem sestavování Telnet spojení, další prodlevy se pak vyskytly mezi zasláním informace o posledním přihlášení a zobrazení příkazového řádku (81 ms), resp. mezi posledním TCP potvrzením ACK a zobrazením informace o přihlášení (180 ms). Samotné vykonání příkazu uptime poté trvalo 16 ms, a vyhledání reverzního DNS záznamu pouze lms.

### $\rm\,KVM$  – zatížení 80%.

V tomto případě trvalo izolované měření celkem 1,276 s, tedy zhruba třikrát déle, než na systému bez zátěže. Největší část zabraly následující položky:

- 530 ms prodleva mezi zprávou TCP AC K zaslanou z virt. rozhraní a zobrazením zprávy o čase posledního přihlášení,
- 410 ms prodleva mezi předchozí zprávou a zobrazením příkazové řádky,
- 91 ms prodleva mezi TCP handshake a začátkem Telnet spojení,
- 60 ms prodleva mezi ověřením uživatelského jména a zasláním výzvy pro zadání hesla,
- 40 ms součet prodlev během sestavování Telnet spojení,
- 39 ms vykonání příkazu uptime.

## 3**.1**.6 Zhodnocení

Při porovnání obou popisovaných nástrojů, resp. odlišných principů, na kterých Docker a KVM pracují, vychází na základě naměřených hodnot a analýz popsaných v předchozích podkapitolách virtualizace aplikací pomocí kontejnerů z výkonnost-

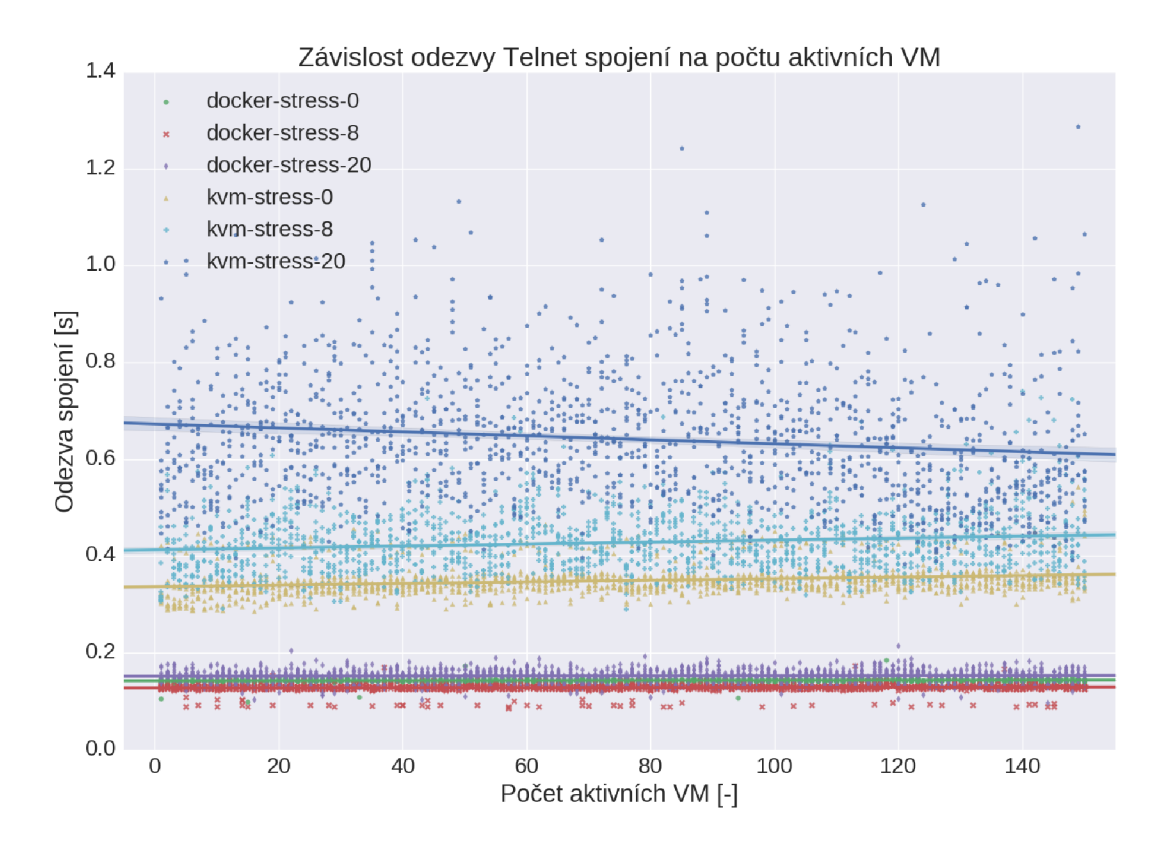

Obr. 3.9: Naměřené hodnoty pro službu Telnet

ního hlediska podstatně lépe, než tradiční softwarová virtualizace. Největší výhodou virtualizovaných kontejnerů je fakt, že sdílí kernel s hostitelem, čímž jsou jednak eliminovány režijní náklady na provoz dalších virtuálních kernelů (zejména paměti RAM), a dále má tento fakt pozitivní vliv na propustnost sítě (pakety není třeba zpracovávat v rámci virtuálních síťových zařízení a dále je předávat ke zpracování virtuálnímu kernelu), což se pozitivně odráží i na výkonosti síťových služeb. Zejména zmíněná úspora operační paměti RAM je při větším počtu aktivních VM velmi znatelná, jak bylo popsáno v kapitole 3.1.1.

Další z výhod kontejnerové virtualizace, resp. konkrétně její implementace v rámci nástroje Docker, je úspora místa na disku z důvodu použití vrstvového souborového systému, kdy je možné sdílet stejný základ více kontejnery a následně nad tímto základem stavět další vrstvy. Zatímco obrazy virtuálních disků použité při tomto měření pro jednotlivé VM na KVM zabírají celkem cca 52 GB diskového prostoru, celkový objem místa zabraného virtuálním souborovým systémem všech Docker kontejnerů je celkem 441 MB.

Závěrem je ovšem nutné podotknout, že virtualizace aplikací pomocí kontejnerů neposkytuje díky sdílenému kernelu tak silnou izolaci od systému hostitele, jako tradiční VM , a není také zcela vhodná pro všechna použití (typicky např. pro monolitické aplikace vyžadující velké množství zdrojů, které se nedají škálovat do šířky).

# 3.2 Výkon nástrojů Docker a KVM/QEMU při zatížení systému

Kromě vzájemného porovnání virtualizačních nástrojů Docker a KVM při různých úrovních zatížení všech částí systému bylo také provedeno několik měření, v rámci kterých byl analyzován vliv izolovaného zatížení jedné z částí systému (CPU, paměť, disky) na provoz virtuálních stanic u daného nástroje. Kvůli velkému počtu provedených měření byly do práce zařazeny pouze vybrané grafy (zejména pro služby, kde se při zatížení dané části systému projevil velký výkonnostní rozdíl).

### 3.2**.1** Výkon při zatížení CP U

Na obrázku 3.10 je zobrazena závislost doby stahování souboru z FTP serveru na zatížení procesoru pro nástroj KVM . Ze závislostí vidíme, že zatímco počet aktivních VM nemá na měřené hodnoty prakticky žádný vliv, rostoucí zatížení procesoru způsobuje nárůst doby stahování souboru poměrně významným způsobem. Dále je vidět, že při zatížení procesoru přes 80% dochází k velkému rozptylu měřených hodnot.

Na obrázku 3.11 je zobrazena závislost doby trvání SSH spojení na zatížení procesoru pro virtualizaci KVM , stejně, jako v předchozím případě. V grafu můžeme opět vidět podobný trend, kdy počet aktivních VM nemá přílišný vliv na měřené hodnoty (s výjimkou měření při zatížení procesoru cca na 50%, kde je vzrůstající trend vidět), ale samotné zatížení procesoru hodnoty ovlivňuje již významně. Důvodem nárůstu hodnot je zvýšení počtu prodlev a jejich trvání mezi jednotlivými akcemi (popsáno v kap. 3.1.1).

Zatížení CPU má vliv také na výkonnost síťových služeb při použití virtualizace Docker. Na obrázku 3.12 je zobrazena závislost doby nahrávání souboru na FTP server v závislosti na počtu spuštěných Docker kontejnerů a úrovni zatížení CP U pomocí nástroje stress . Zatímco vliv počtu kontejnerů na výkon služby je zanedbatelný, při maximálním zatížení procesoru je rozdíl naměřených hodnot téměř dvojnásobný.

Na dalším obrázku, 3.13, je potom zobrazena stejná závislost pro službu SSH. Stejně jako v předchozím případě je vidět nárůst doby spojení na přibližně 1,5 násobek hodnot bez zátěže.

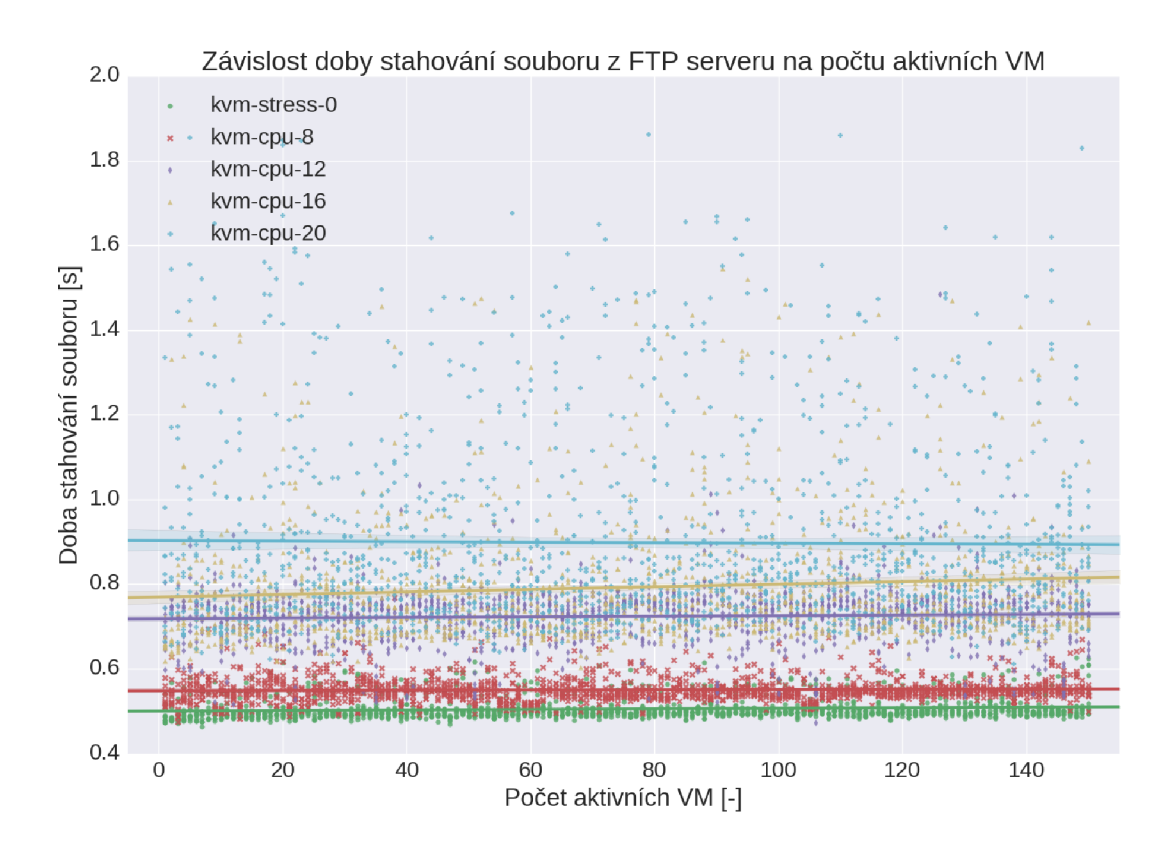

Obr. 3.10: KVM – Vliv zatížení CPU na dobu stahování souboru z FTP serveru

## 3.2.2 Výkon při zatížení operační paměti

Další měření byla provedená při postupném zvětšování využité paměti RAM . Při provádění tohoto měření se u virtualizace KV M podařilo úspěšně dokončit pouze testy při zatížení na 0% a cca 30% (tagy kvm-stress-0 a kvm-mem-8). Ostatní měření postupně selhala, protože již nebylo možné alokovat další paměť RAM pro nově startované VM. Při měření s RAM vytíženou na 50% (tag kvm-mem-12) se podařilo naměřit hodnoty pro 131 aktivních VM , pro měření s vytížením cca 65% (tag kvm-mem-16) pro 102 VM , a pro měření se zatížením na cca 85% (tag kvm-mem-20) selhalo měření při pokusu o aktivování 89. VM . Ve všech případech skončilo měření kvůli chybě v knihovně libvirt oznamující, že se nezdařila alokace paměti:

libvirt: QEMU Driver error : early end of file from monitor: possible problem: Cannot set up guest memory 'pc.ram': Cannot allocate memory

Zátěž systému v té chvíli dosahovala ve všech případech hodnoty přes 100 a hostitelský server byl po přihlášení silně neresponzivní. Graf zátěže je zobrazen na obrázku 3.14, a využití paměti potom na obrázku 3.15.

Na obrázku 3.16 je poté zobrazen graf hodnot naměřených pro službu SSH, ze kterého je vidět, že při dosažení kritického bodu před selháním měření odezva spojení

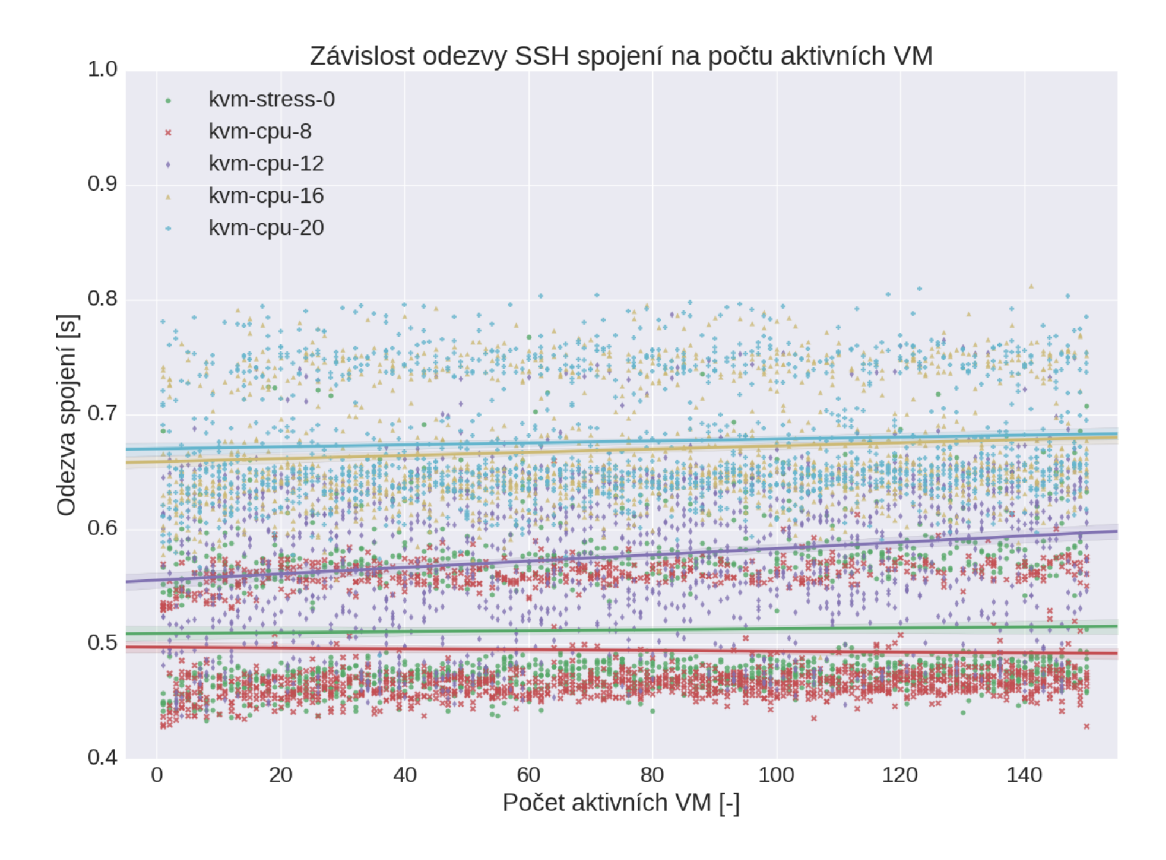

Obr. 3.11: KVM – Vliv zatížení CPU na dobu trvání SSH spojení

skokově vzrůstá až na cca 4-násobek doposud naměřených hodnot.

Naproti tomu proběhlo měření u virtualizace Docker bez problému hlavně díky faktu, že procesy spuštěné uvnitř kontejnerů jsou prakticky jen dalšími procesy v hostitelském systému, a není tedy třeba alokovat paměť pro virtuální jádro jako u virtualizace KVM . Na obrázku 3.17 je pro srovnání zobrazen graf hodnot naměřených pro službu SSH, kdy i hodnoty při maximálním zatížení systému dosahují přibližně polovičních hodnot oproti stejnému měření na KVM .

#### 3.2.3 Výkon při zatížení IO

Poslední měření zkoumalo závislost výkonu síťových služeb při zatížení disků. Provedeno bylo pouze jedno měření se zátěží, protože nástroj stres <sup>s</sup> vždy využil veškeré dostupné kapacity pro zápis i v případě, že byl spuštěn pouze v jednom vlákně. V případě, že bylo spuštěno více vláken zatěžujících HDD, byly kapacity rozděleny mezi tato vlákna, jak je možné vidět na ukázce 3.1, kde je zobrazen výstup z nástroje i otop během měření.

Podle zobrazeného výstupu bylo během měření neustále zapisováno na disky rychlostí kolem 700 MB/s, což se následně projevilo i v naměřených hodnotách. Nej větší vliv měla tato zátěž na dobu, kterou procesory strávily ve stavu iowait, tedy

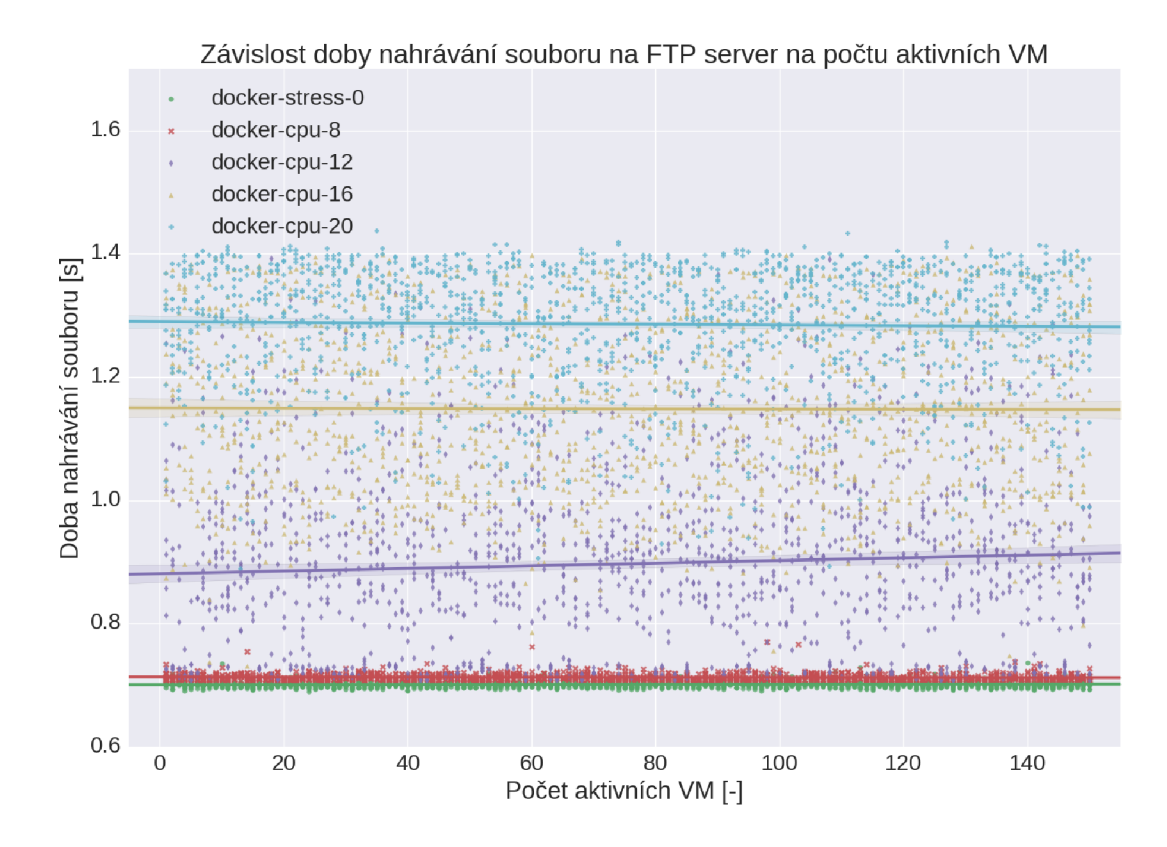

Obr. 3.12: Docker - Doba nahrávání souboru na FTP server podle vytížení CP U

čekáním na dokončení vstupně-výstupních operací. Graf závislosti procesorového času na počtu aktivních VM je zobrazen na obrázku 3.18, ze kterého vidíme, že procesory celkem v tomto stavu strávily přibližně od 15% do 20% času v závislosti na počtu aktivních VM . Graf na obrázku byl naměřen pro virtualizaci KVM , nicméně jeho průběh je prakticky identický i pro nástroj Docker.

Na dalším obrázku 3.19 je potom zobrazena závislost doby stahování souboru z FTP serveru na počtu aktivních VM a zatížení disků pro virtualizaci KVM. Podle naměřených hodnot způsobilo zatížení disků při některých měřeních nárůst doby až na osminásobek oproti stavu bez zatížení. Hodnoty pro virtualizaci Docker jsou opět obdobné.

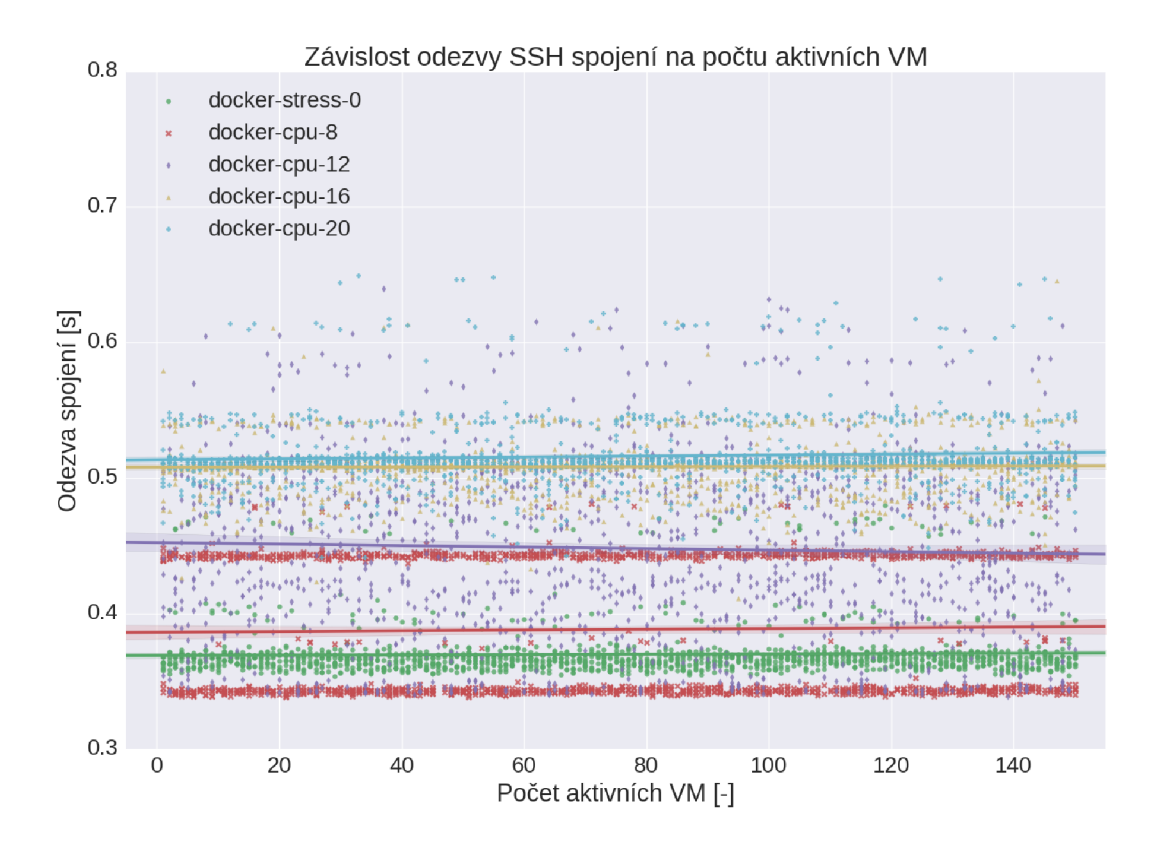

Obr. 3.13: Docker – Doba trvání SSH spojení podle vytížení CPU

| Total DISK READ : | $407.35$ B/s   Total DISK WRITE : |                                                              | 697.75 M/s |
|-------------------|-----------------------------------|--------------------------------------------------------------|------------|
| Actual DISK READ: | 407.35 B/s   Actual DISK WRITE:   |                                                              | 678.82 M/s |
| TID PRIO          | DISK WRITE SWAPIN PROC COMMAND    |                                                              |            |
| 23003 be/4        |                                   | 173.88 M/s $0.00$ % 84.63 % stress -d 4 --hdd-bytes 10G -i 2 |            |
| 23001 be/4        |                                   | 174.52 M/s $0.00$ % 84.57 % stress -d 4 --hdd-bytes 10G -i 2 |            |
| 23004 be/4        |                                   | 174.51 M/s $0.00$ % 84.03 % stress -d 4 --hdd-bytes 10G -i 2 |            |
| 23005 be/4        |                                   | 174.82 M/s $0.00\%$ 81.87 % stress -d 4 --hdd-bytes 10G -i 2 |            |
|                   |                                   |                                                              |            |

Ukázka 3.1: Část výstupu nástroje iotop během měření

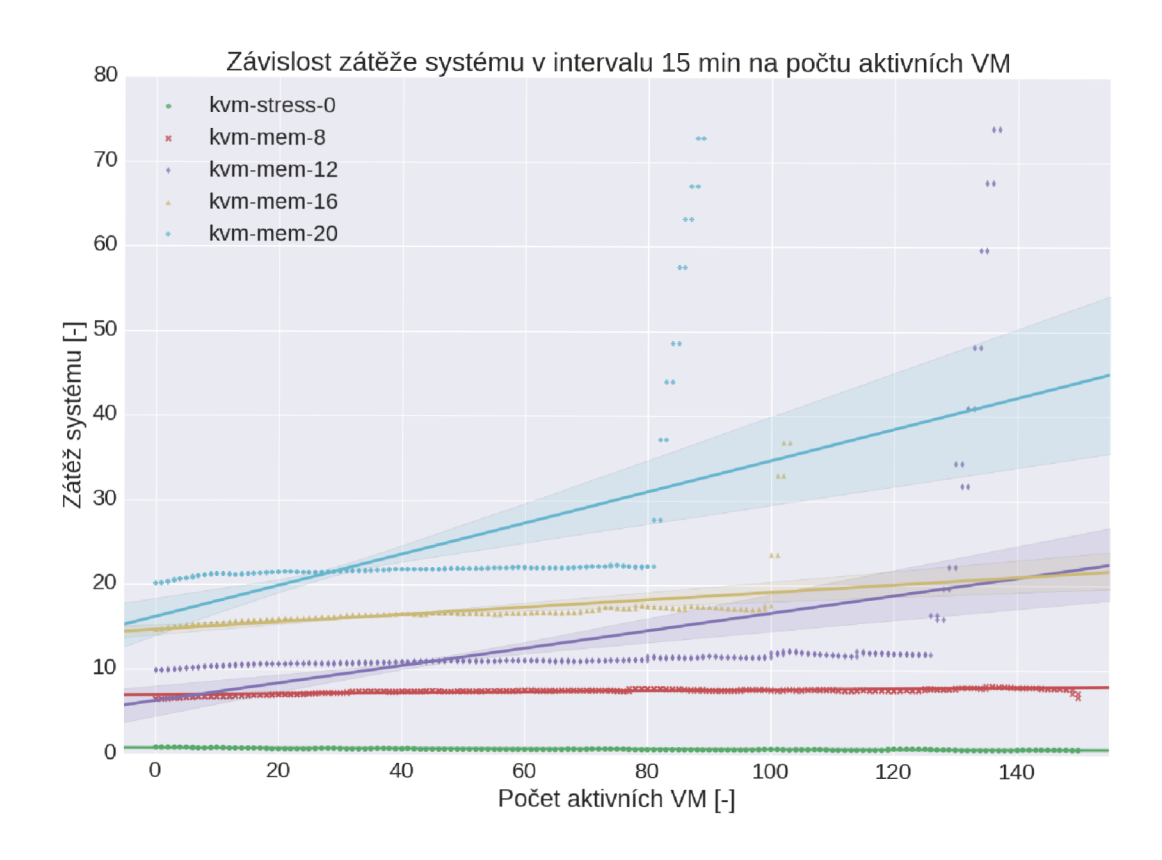

Obr. 3.14: KVM – Zátěž systému v závislosti na počtu aktivních VM a využité paměti RAM

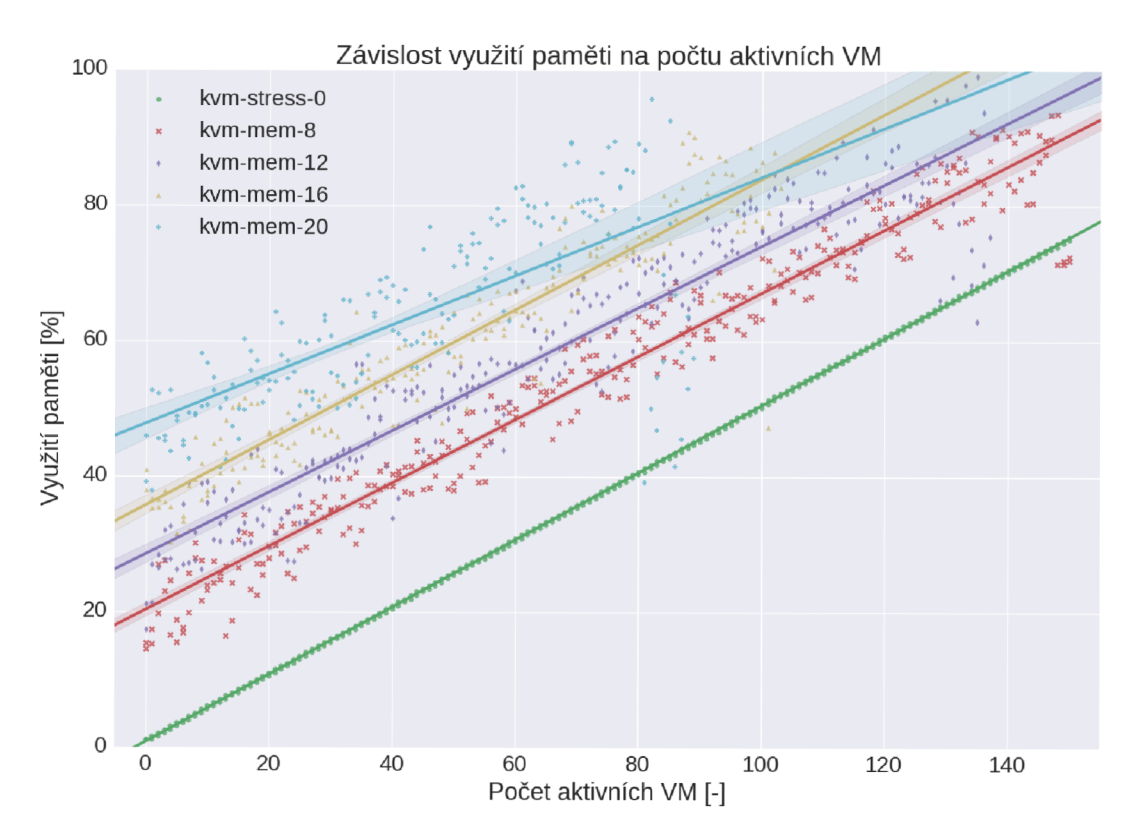

Obr. 3.15: KVM – Procento využité paměti RAM

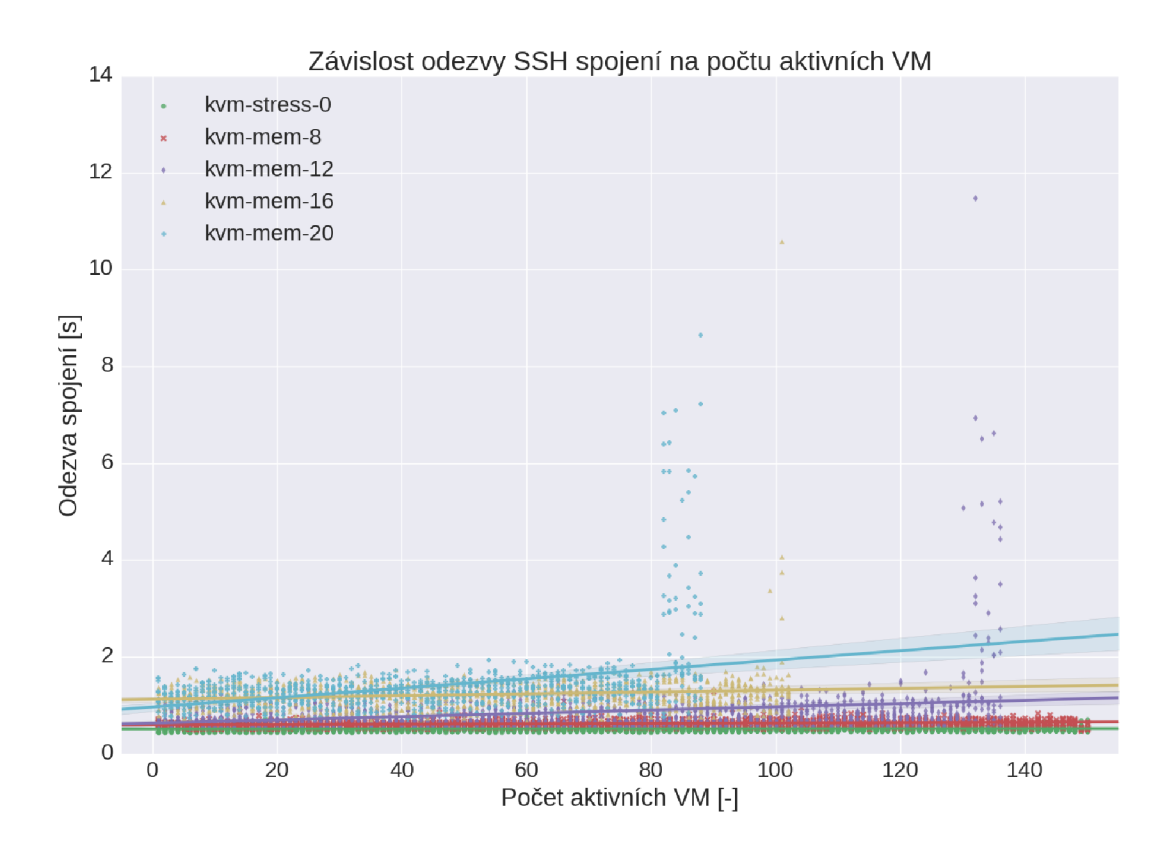

Obr. 3.16: KVM – Doba spojení SSH v závislosti na využité paměti a počtu aktivních **VM** 

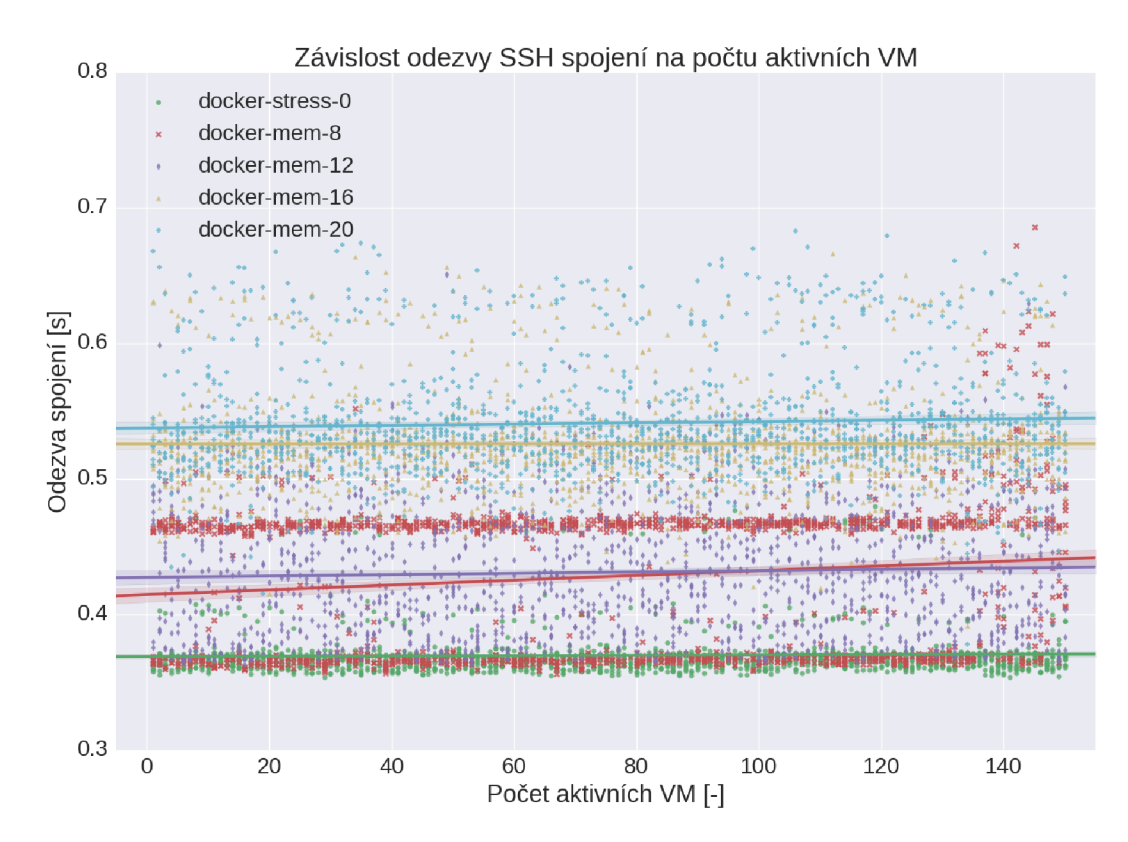

Obr. 3.17: Docker – doba trvání SSH spojení v závislosti na využití paměti a počtu aktivních VM

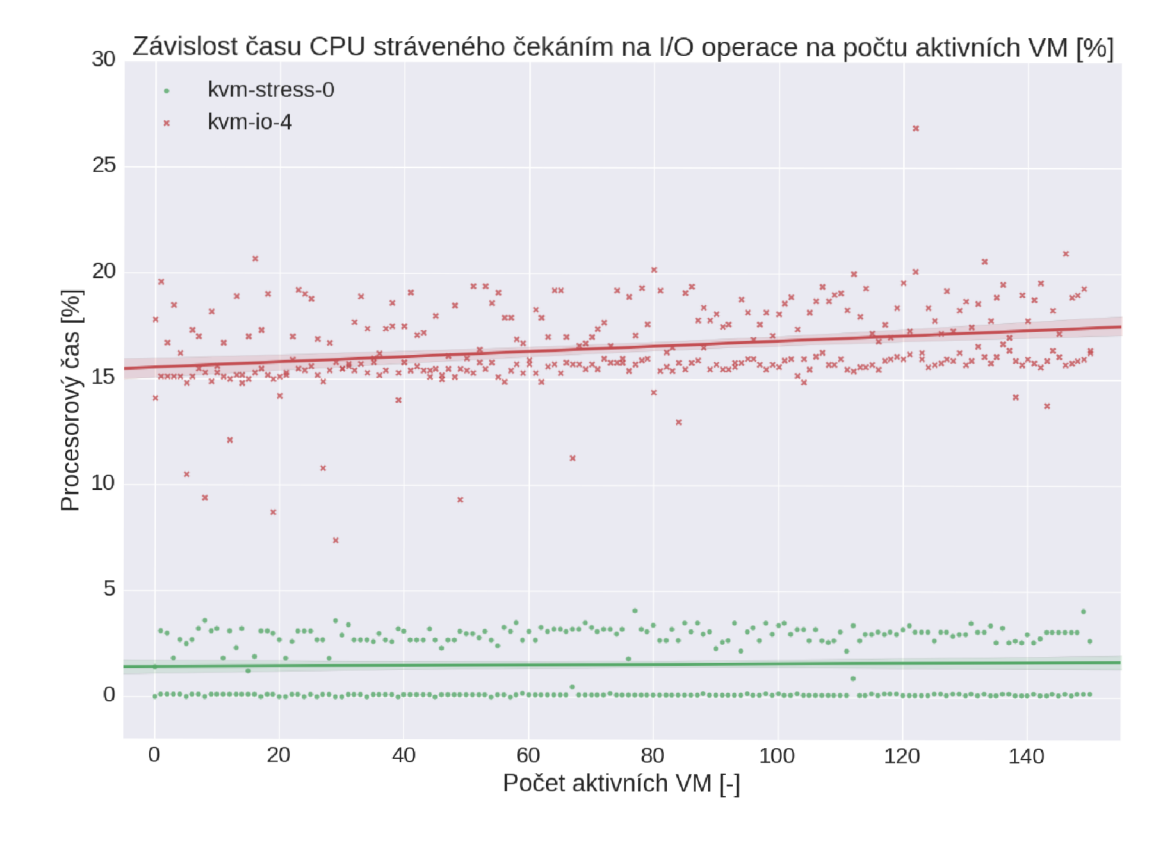

Obr. 3.18: KVM – Závislost procesorového času stráveného ve stavu iowait na počtu VM a zatížení disků

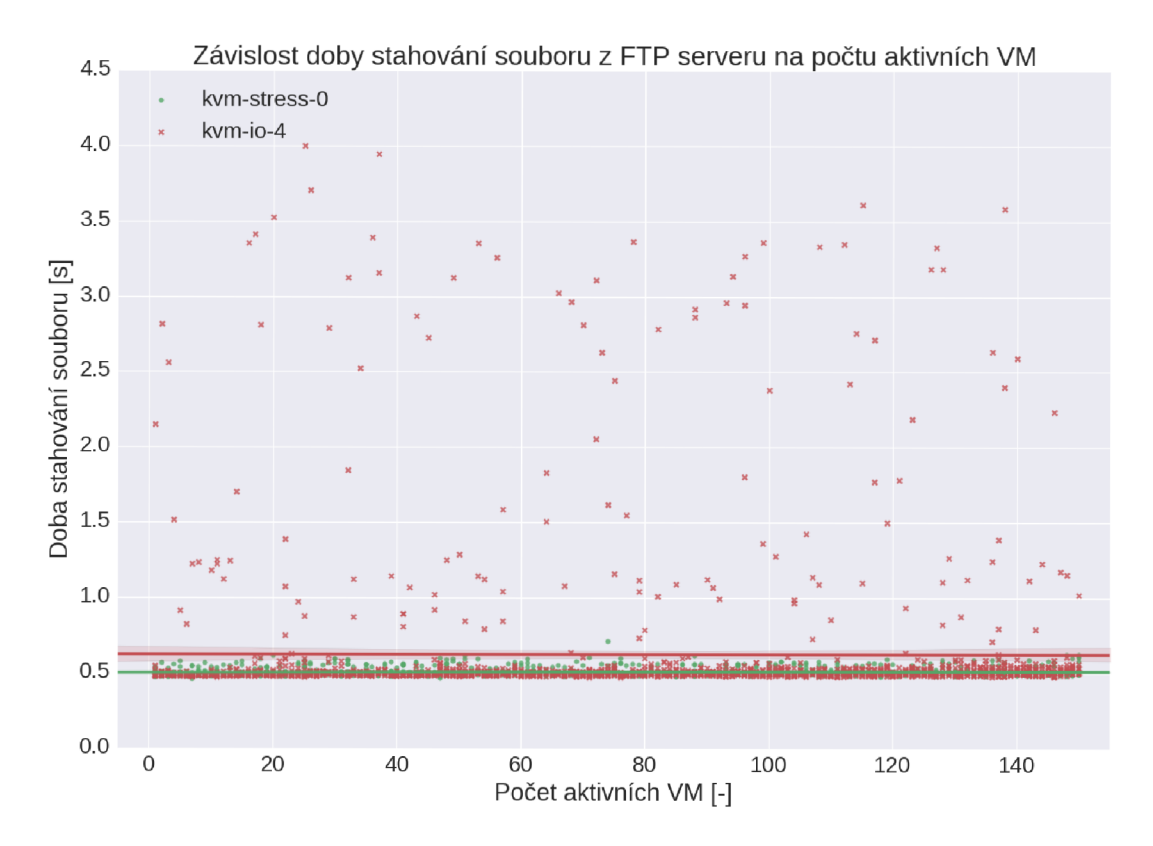

Obr. 3.19: KVM – Závislost doby stahování souboru z FTP serveru

## 4 ZÁVĚR

Tato práce se věnovala ověření parametrů několika vybraných síťových služeb (FTP, SSH, Telnet, Ping) provozovaných na virtualizovaných stanicích realizovaných pomocí virtualizačních nástrojů KVM a Docker. V rámci práce byly nejprve popsány jednotlivé typy virtualizace se zaměřením na KVM a Docker, a dále byly také rozebrány protokoly a služby, na jejichž parametry byla tato práce zaměřena. Součástí ověření bylo i měření a porovnání výkonu jednotlivých služeb při různém počtu aktivních VM a s různou úrovní zátěže uměle generované na serveru. Změřené závislosti parametrů zmíněných síťových služeb byly potom podrobně analyzovány.

V rámci realizace této práce byla vytvořena aplikace vte, která umožňuje měřit zmiňované parametry pro vybrané způsoby virtualizace automaticky, takže je možné měření provádět opakovaně s různými parametry pouze s minimálním úsilím. Vytvořená aplikace v současnosti obsahuje podporu pro měření parametrů na kontejnerové virtualizaci Docker a teoreticky na všech dalších virtualizačních nástrojích, pro které je implementována podpora v libvirt API. Aplikace je navíc modulární, takže je možné poměrně jednoduše rozšířit podporu o další typy virtualizace, či síťové služby.

Analýzou naměřených výsledků bylo zjištěno, že virtualizace má poměrně významný vliv na síťové služby. To je nejlépe vidět z rozdílů mezi hodnotami změřenými pro Docker kontejnery a tradiční VM na KVM, kdy u většiny naměřených závislostí dosahovaly virtuální stanice (resp. kontejnery) realizované pomocí nástroje Docker znatelně lepších hodnot, než srovnatelný počet virtuálních stanic při virtualizaci KVM . Tento rozdíl se pak ještě více prohloubil při extrémním zatížení serveru, na kterém bylo prováděno měření, kdy se nezdařilo část testů u virtualizace KVM dokončit kvůli nedostatku zdrojů v systému. Těmito měřeními bylo potvrzeno, že plnohodnotné virtuální stanice mají vyšší režijní náklady na provoz, než aplikační kontejnery, což se pak negativně projevuje i na výkonu provozovaných síťových služeb.

Závěrem je ale nutné dodat, že i když kontejnerová virtualizace dosahuje v tomto ohledu lepších výsledků, nemůže tradiční virtuální stanice zcela nahradit, např. typicky pro úlohy, kde je vyžadována striktní izolace hostitele a hostovaného systému, nebo v případě, kdy je na virtuálním systému nutné provozovat větší množství monolitických aplikací náročných na zdroje, které nelze zcela oddělit do jednotlivých kontejnerů a jednoduše škálovat do šířky.

## **LITERATURA**

- [1] Nanda, S.; Chiueh, T. *A Survey on Visualization Technologies* [online]. Dept. of Computer Science, SUNY at Stony Brook, NY. [cit. 10.12. 2015] Dostupne  $z$  URL:  $\langle$ http://www.ecsl.cs.sunysb.edu/tr/TR179.pdf $>$
- [2] Popek, G. J.; Goldberg, R. P. *Formal requirements for virtualizable third generation architectures.* Communications of the ACM . Volume 17 Issue 7, July 1974. ISSN 0001-0782
- [3] Anonym. *KVM A small look inside* [online], [cit. 10.12.2015]. Dostupne z URL: <[http://www.linux-kvm.org/page/Small\\_look\\_inside>](http://www.linux-kvm.org/page/Small_look_inside).
- [4] Network World staff. *Desktop virtualization cheat sheet* [online],  $[cit. 10. 12. 2015]$  Dostupné z URL: <[http://www.networkworld.com/article/](http://www.networkworld.com/article/2237861/vi%20rtualization/desktop-vi%20rtualization-cheat-sheet.html) 2237861/virtualization/desktop-virtualization-cheat-sheet.html>
- [5] Matthias, K.; Kane, S. P. *Docker: Up and Running.* O'Reilly Media, Sebastopol, United States of America, 2015 ISBN 978-1-491-91757-2
- [6] Anonym *Docker: What is Docker?* [online], [cit. 10.5.2016] Dostupne z URL: <[https://www.docker.com/what-docker>](https://www.docker.com/what-docker)
- [7] Anonym. *VMware® NSX for vSphere (NSX-V) Network Virtualization Design Guide* [online]. [cit. 10.12.2015] Dostupné z URL: <[http://www.vmware.com/](http://www.vmware.com/files/pdf/products/nsx/vmw-nsx-network-vi%20rtualization-design-guide.pdf) [files/pdf/products/nsx/vmw-nsx-network-vi rtualization-design-guide](http://www.vmware.com/files/pdf/products/nsx/vmw-nsx-network-vi%20rtualization-design-guide.pdf) . [pdf>](http://www.vmware.com/files/pdf/products/nsx/vmw-nsx-network-vi%20rtualization-design-guide.pdf)
- [8] Rathod, H.; Townsend, J. *Virtualization 2.0 for Dummies.* John Wiley & Sons Ltd, Chichester, West Sussex, England, 2014 ISBN 978-1-119-02432-3
- [9] Anonym, *libvirt Virtualization API Terminology and Goals* [online], [cit. 10. 12. 2015]. Dostupné z URL:  $\langle$ <http://libvirt.org/goals.html>>.
- [10] Anonym, *libvirt Virtualization API The virtualization API* [online], [cit. 10.12. 2015]. Dostupné z URL:  $\langle$ <http://libvirt.org> >.
- [11] Anonym, *libvirt Virtualization API Applications using libvirt* [online], [cit. 10. 12. 2015]. Dostupné z URL:  $\langle$ <http://libvirt.org/apps.html>>.
- [12] Huynh, K.; Hajnoczi, S. *KVM / QEMU Storage Stack Performance Discussion*  [online]. [cit. 10.5.2016] Dostupné z URL: <[http://www.ibm.com/support/](http://www.ibm.com/support/knowledgecenter/api/content/nl/en-us/linuxoni%20bm/liaav/LPCKVMSSPV2.1.pdf) knowledgecenter/api/content/nl/en-us/linuxonibm/liaav/LPCKVMSSPV2.1. [pdf>](http://www.ibm.com/support/knowledgecenter/api/content/nl/en-us/linuxoni%20bm/liaav/LPCKVMSSPV2.1.pdf)
- [13] Anonym *Docker Docs: Understand the architecture* [online], [cit. 10. 5. 2016] Dostupné z URL: <[https://docs.docker.com/engine/understanding-docker/>](http://docs.docker.com/engine/understanding-docker/)
- [14] Anonym *ping(8) Linux man page* [cit. 3. 5. 2016] Dostupné z URL: <http: //linux.die.net/man/8/ping>
- [15] Postel, J.; *RFC 792 Internet Control Message Protocol.* Technická zpráva, Internet Engineering Task Force - Network Working Group, 1981
- [16] Postel, J.; Reynolds, J. *RFC 959 File transfer protocol (FTP).* Technická zpráva, Internet Engineering Task Force - Network Working Group, 1985
- [17] Klensin, J.; Hoenes, A. *RFC 5797 FTP Command and Extension Registr.*  Technická zpráva, Internet Engineering Task Force - Network Working Group, 2010
- [18] Ylonen, T.; Lonvick, C; *RFC 4251 The Secure Shell (SSH) Protocol Architecture.* Technická zpráva, Internet Engineering Task Force - Network Working Group, 2006
- [19] Ylonen, T.; Lonvick, C; *RFC ^253- The Secure Shell (SSH) Transport Layer Protoco.* Technická zpráva, Internet Engineering Task Force - Network Working Group, 2006
- [20] Ylonen, T.; Lonvick, C; *RFC ^252 The Secure Shell (SSH) Authentication Protocol.* Technická zpráva, Internet Engineering Task Force - Network Working Group, 2006
- [21] Ylonen, T.; Lonvick, C; *RFC 4254 The Secure Shell (SSH) Connection Protocol.* Technická zpráva, Internet Engineering Task Force - Network Working Group, 2006
- [22] Postel, J.; Reynolds, J. *RFC 854 Telnet Protocol Specification.* Technická zpráva, Internet Engineering Task Force - Network Working Group, 1983
- [23] Godard, S. *mpstat(l) Linux man page,* [online], [cit. 10.5. 2016]. Dostupné  $Z \text{ URL: } http://linux.die.net/man/1/mpstat>$ .
- [24] Rodola, G. *psutil documentation,* [online], [cit. 10.5.2016]. Dostupné z URL: <[https://pythonhosted.org/psutil/#memory>](https://pythonhosted.org/psutil/%23memory).
- [25] Greenfield, L.; Johnson, M . K. *uptime(l) Linux man page,* [online], [cit. 10.5.2016]. Dostupné z URL: <[http://http://man7.org/linux/](http://http://man7.org/linux/?man-pages/manl/uptime.1.html) [man-pages/manl/uptime.1.html>](http://http://man7.org/linux/?man-pages/manl/uptime.1.html).

# SEZNAM SYMBOLŮ, VELIČIN A ZKRATEK

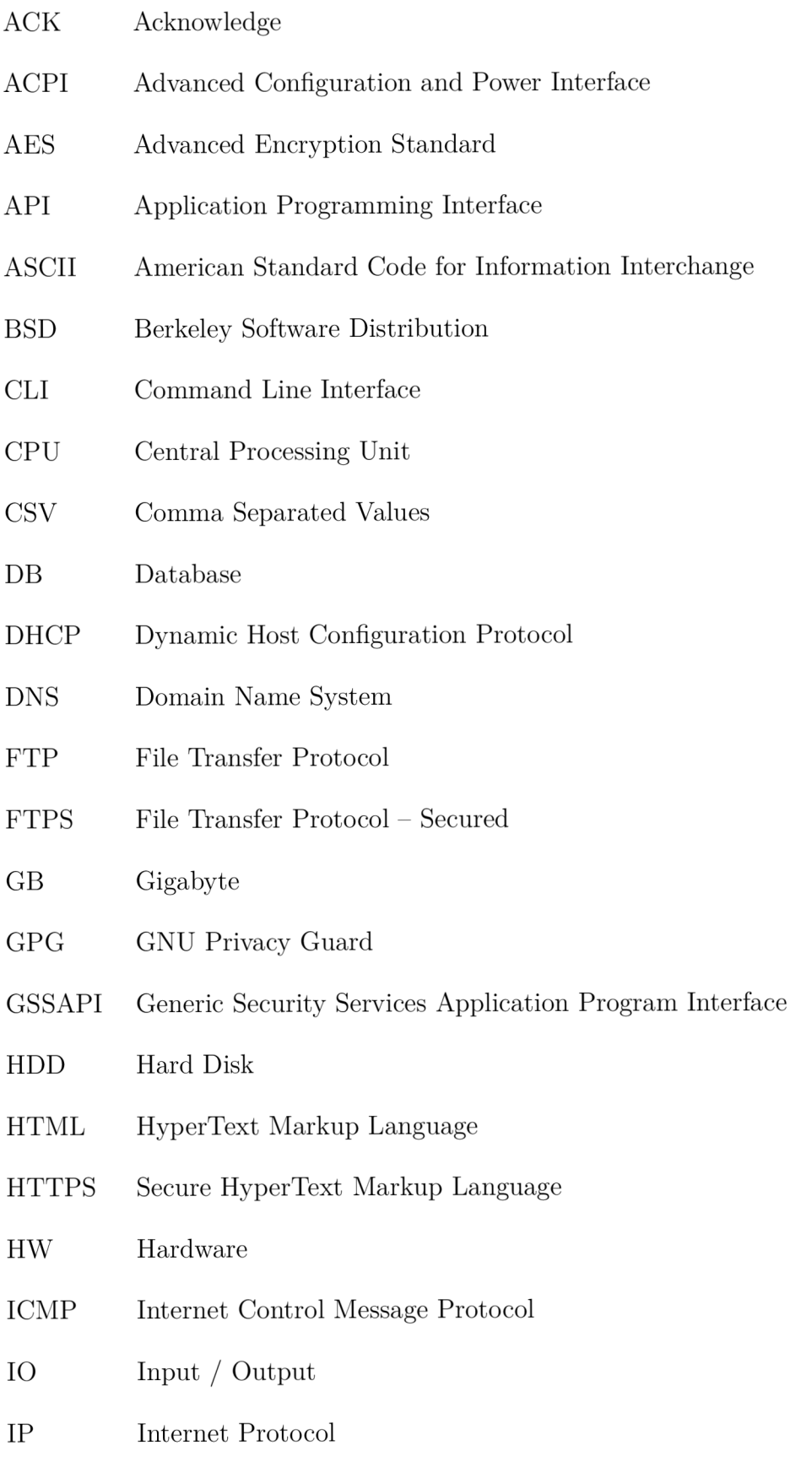

- IPv4 Internet Protocol version 4
- ISO/OSI International Organization for Standardization / Open System Interconnection
- KVM Kernel-based Virtual Machine

KVM/QEMU Kernel-based Virtual Machine / Quick Emulator

- LTS Long Term Support
- LXC Linux Containers
- MAC Media Access Control
- MB Megabyte
- MS Microsoft
- MTU Maximum Transmission Unit
- NAT Network Address Translation
- NVT Network Virtual Terminal
- OS Operating System
- QEMU Quick Emulator
- RAID Redundant Array of Independent Disks
- RAM Random Access Memory
- RDS Remote Desktop Services
- REST Representational State Transfer
- RPM Revolutions per Minute
- RSA Rivest, Shamir, Adleman
- RTT Round Trip Time
- SAS Serial Attached Storage
- SMTP Simple Mail Transfer Protocol
- SQL Structured Query Language
- SSD Solid State Disk
- SSH Secure Shell
- SSL Secure Sockets Layer
- SYN Synchronize
- TCP Transfer Control Protocol
- TLS Transport Layer Security
- URI Uniform Resource Identifier
- URL Uniform Resource Locator
- VLAN Virtual Local Area Network
- VM Virtual Machine
- VNC Virtual Network Computing
- WSGI Web Services Gateway Interface
- XML Extended Markup Language

# $\rm SEZNAM$  PŘÍLOH

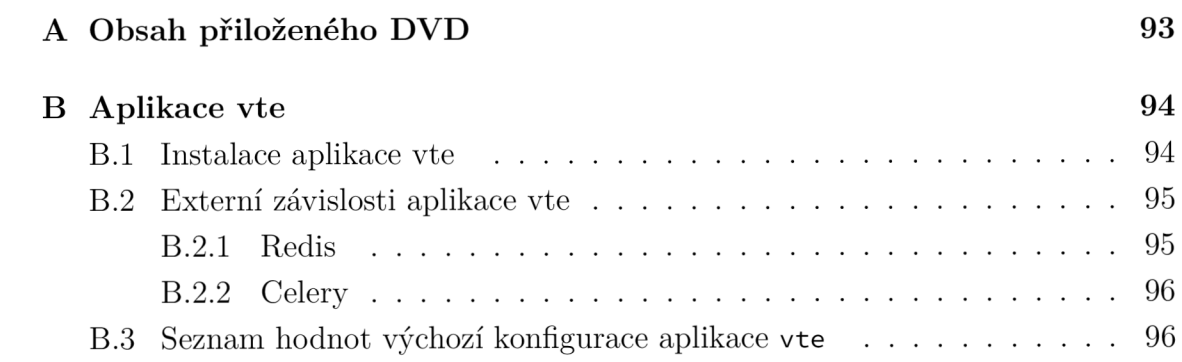

# A OBSAH PŘILOŽENÉHO DVD

Přiložený DVD nosič obsahuje následující soubory:

- 1. centos-all.tar.gz Archiv obsahuje soubory potřebné k vytvoření výchozí Docker image popsané v kapitole 2.2.3.
- 2. virtual-test-environment.tar.gz Archiv obsahuje soubory aplikace vte, jejíž instalace je popsána v příloze B.l .
- 3. scripts.tar.gz Archiv obsahuje následující pomocné skripty:
	- (a) vm\_install.py Skript pro vygenerování většího počtu QEMU VM (kap. 2.1.6).
	- (b) generate\_network\_config. py Skript pro vygenerování síťové konfigurace pro QEMU VM (kap.  $2.1.2$ ).
- 4. data\_csv.tar.gz Archiv obsahuje veškerá naměřená data převedená do záznamů CSV.
- 5. centos-00.qcow2 Výchozí obraz disku pro QEMU VM.

## B APLIKACE VTE

V rámci této přílohy je popsána instalace aplikace vte ze souborů na přiloženém DVD nosiči a její výchozí parametry.

Aplikace byla testována a úspěšně provozována na systému s OS Debian 8.2 (jádro 3.l6.7-cktll-l+deb8u3 (2015-08-04) x86\_64 GNU/Linux), a verzi Python interpreteru Python 3.4.2 (default, Oct 8 2014), mělo by jí ale být možné provozovat na libovolné verzi Pythonu od verze 3.3 a libovolném OS Linux za předpokladu, že jsou dostupné všechny potřebné systémové balíčky vypsané v kapitolách 2.1.1 a 2.2.1.

## **B.1** Instalace aplikace vte

Protože je aplikace vte napsaná v jazyce Python a je závislá na několika dalších balíčcích, je doporučeno ji nainstalovat do virtuálního přostředí (tzv. *virtualenv*), aby nedošlo ke kolizi se systémovými balíčky a Python knihovnami. Pro vytváření virtuálních přostředí je nutné mít v systému nainstalovaný balíček python-virtualenv.

Virtuální prostředí je poté možné vytvořit příkazem:

```
$ virtualenv -p python3.4 vte_venv
```
kde parametr -p python3.4 určuje, která verze interpreteru má být ve virtuálním prostředí použita, a vte\_venv je název cílové složky.

Virtuální prostředí se potom aktivuje příkazem:

```
$ source vte_venv/bin/activate
```
V případě, že je místo shellu Bash použit Fish nebo csh, je nutné použít odpovídající skript (activate.fish nebo activate. csh) .

Po aktivaci virtuálního prostředí je možné aplikaci rozbalit a nainstalovat:

```
$ tar zxvf virtual-test-environment.tar.gz
$ cd virtual-test-environment
$ python setup.py install
```
Po instalaci by měla být aplikace dostupná z příkazové řádky (ale pouze s aktivovaným virtuálním prostředím) po zavolání příkazu vte.

Během instalace může dojít k následující chybě:

```
file build/libvirt_qemu.py (for module libvirt_qemu) not found
file build/libvirt_lxc.py (for module libvirt_lxc) not found
libvirt-override.c:25:27: fatal error: build/libvirt.h: No such file or directory
#include "build/libvirt.h"
compilation terminated.
error: command 'x86_64-linux-gnu-gcc' failed with exit status 1
```
V tom případě pravděpodobně není v systému nainstalován potřebný balíček python3-libvirt.

## B.2 Externí závislosti aplikace vte

Aplikace vte je závislá na dvou externích aplikacích: Asynchronní fronta úloh Celery a úložiště hodnot Redis.

#### B.2**.1** Redis

Aplikaci Redis lze stáhnout z oficiálních stránek, poslední verze dostupná během realizace této práce byla http://download.redis.io/releases/redis-3.2.0.tar.gz.  $^1$  Po rozbalení archivu do cílové složky je nutné aplikaci zkompilovat pomocí příkazu make. Následně by ji mělo být možné spustit pomocí skriptu ./src/redis-server, jak je zobrazeno na ukázce B.1

```
$ ./redis-server
3248: C 13 May 10:59:06.009 # Warning: no config file specified, using the default config.
    Redis 3.0.7 (00000000/0) 64 bit
    Running in standalone mode
    Port: 6379
    PID: 3248
    ://redis.io
3248: M 13 May 10:59:06.011 * DB loaded from disk: 0.000 seconds
3248: M 13 May 10:59:06.011 * The server is now ready to accept connections on port 6379
```
Ukázka B.l : Spuštění aplikace Redis

Aplikace Redis musí být spuštěná během celého měření, protože jsou do ní dočasně ukládána naměřená data před jejich finálním uložením do databáze.

 $1$ Dostupné k 10.5.2016

#### B.2.2 Celery

Dalším procesem, která musí být během měření spuštěn, je alespoň jeden Celery worker proces, který bude vykonávat úlohy generované aplikací vte. Aplikace Celery byla nainstalována jako závislost již během instalace aplikace vte, proto proces stačí jen spustit. Pro spuštění je nutné aktivovat virtuální prostředí s nainstalovanou aplikací vte kroky popsanými výše a proces spustit zadáním příkazu celery -A vte.tasks worker. Následně by se měl zobrazit podobný výpis jako na ukázce B.2.

```
(venv) $ celery -l info -c 1 -A vte.tasks worker
------------- celery@vte v3.1.20 (Cipater)
---- **** -----
--- * * * * - Linux-3.16.0-4-amd64-x86_64-with-debian-8.2
- * — * * * * 
- * * - - - - - - - [config]- * * .> app : app.tasks:0x7f57c31584a 8 
- ** --------- .> transport: redis://localhost:6379/0
 - * * .> results : redis://localhost / 
- *** --- * --- \rightarrow concurrency: 1 (prefork)
 - ******* ----
--- x**** --- - [queues]
------------ > celery exchange=celery(direct) key=celery
[tasks]
  . vte.tasks. BaseTask
  . vte.tasks. FTPDownTask
  . vte.tasks.FTPUpTask
  . vte.tasks.PingTask
  . vte.tasks.SSHTask
  . vte.tasks.TelnetTask
[2016-05-13 11:08:43,971: INFO/MainProcess] Connected to redis://localhost:6379/0
[2016-05-13 11:08:43,980: INFO/MainProcess] mingle: searching for neighbors
[2016-05-13 11:08:44,997: INFO/MainProcess] mingle: all alone
[2016-05-13 11:08:45,008: WARNING/MainProcess] celery@vte ready.
```
Ukázka B.2: Spuštění procesu celery worker

# B.3 Seznam hodnot výchozí konfigurace aplikace vte

Na ukázce B.3 je uveden seznam výchozích hodnot konfigurace aplikace vte. V případě, že je třeba některé z nastavení změnit, stačí v systému definovat proměnnou prostředí s daným jménem a požadovanou hodnotou. Proměnné prostředí mají přednost před výchozími hodnotami definovanými v souboru config.py, který je popsán v kapitole 2.3.1.

```
TELNET_USERNAME = 'test'
TELNET_PASSWD = 'test'
FTP_USERNAME = 'test'
FTP_PASSWD = 'test'
SSH_USERNAME = 'test'
SSH_KEYFILE = '/home/kral/diplomka/docker/centos-all/id_rsa_test'
DOCKER_URL = 'http://127.0.0.1:2375'
LIBVIRT_URL = 'qemu:///system'
LIBVIRT_SUBNET = '10.255.255.0'LIBVIRT_MAC_PREFIX = 'de:ad:be:ef:00:00'
LIBVIRT_LEASE_FILE = '/var/lib/libvirt/dnsmasq/net-kvm.leases'
LOGGING\_LOGFILE = '/tmp/vte.log'TASK_COUNTDOWN = 10
TASK_RETRY_COUNT = 5
```
Ukázka B.3: Výchozí konfigurace aplikace vte